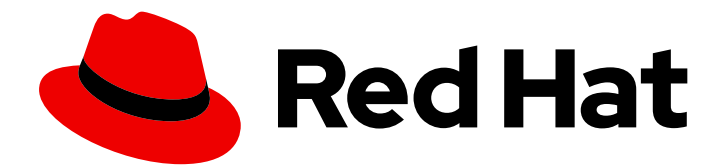

# Red Hat Quay 3.9

# Configure Red Hat Quay

Customizing Red Hat Quay using configuration options

Last Updated: 2024-01-15

Customizing Red Hat Quay using configuration options

# Legal Notice

Copyright © 2024 Red Hat, Inc.

The text of and illustrations in this document are licensed by Red Hat under a Creative Commons Attribution–Share Alike 3.0 Unported license ("CC-BY-SA"). An explanation of CC-BY-SA is available at

http://creativecommons.org/licenses/by-sa/3.0/

. In accordance with CC-BY-SA, if you distribute this document or an adaptation of it, you must provide the URL for the original version.

Red Hat, as the licensor of this document, waives the right to enforce, and agrees not to assert, Section 4d of CC-BY-SA to the fullest extent permitted by applicable law.

Red Hat, Red Hat Enterprise Linux, the Shadowman logo, the Red Hat logo, JBoss, OpenShift, Fedora, the Infinity logo, and RHCE are trademarks of Red Hat, Inc., registered in the United States and other countries.

Linux ® is the registered trademark of Linus Torvalds in the United States and other countries.

Java ® is a registered trademark of Oracle and/or its affiliates.

XFS ® is a trademark of Silicon Graphics International Corp. or its subsidiaries in the United States and/or other countries.

MySQL<sup>®</sup> is a registered trademark of MySQL AB in the United States, the European Union and other countries.

Node.js ® is an official trademark of Joyent. Red Hat is not formally related to or endorsed by the official Joyent Node.js open source or commercial project.

The OpenStack ® Word Mark and OpenStack logo are either registered trademarks/service marks or trademarks/service marks of the OpenStack Foundation, in the United States and other countries and are used with the OpenStack Foundation's permission. We are not affiliated with, endorsed or sponsored by the OpenStack Foundation, or the OpenStack community.

All other trademarks are the property of their respective owners.

## Abstract

Configure Red Hat Quay

# Table of Contents

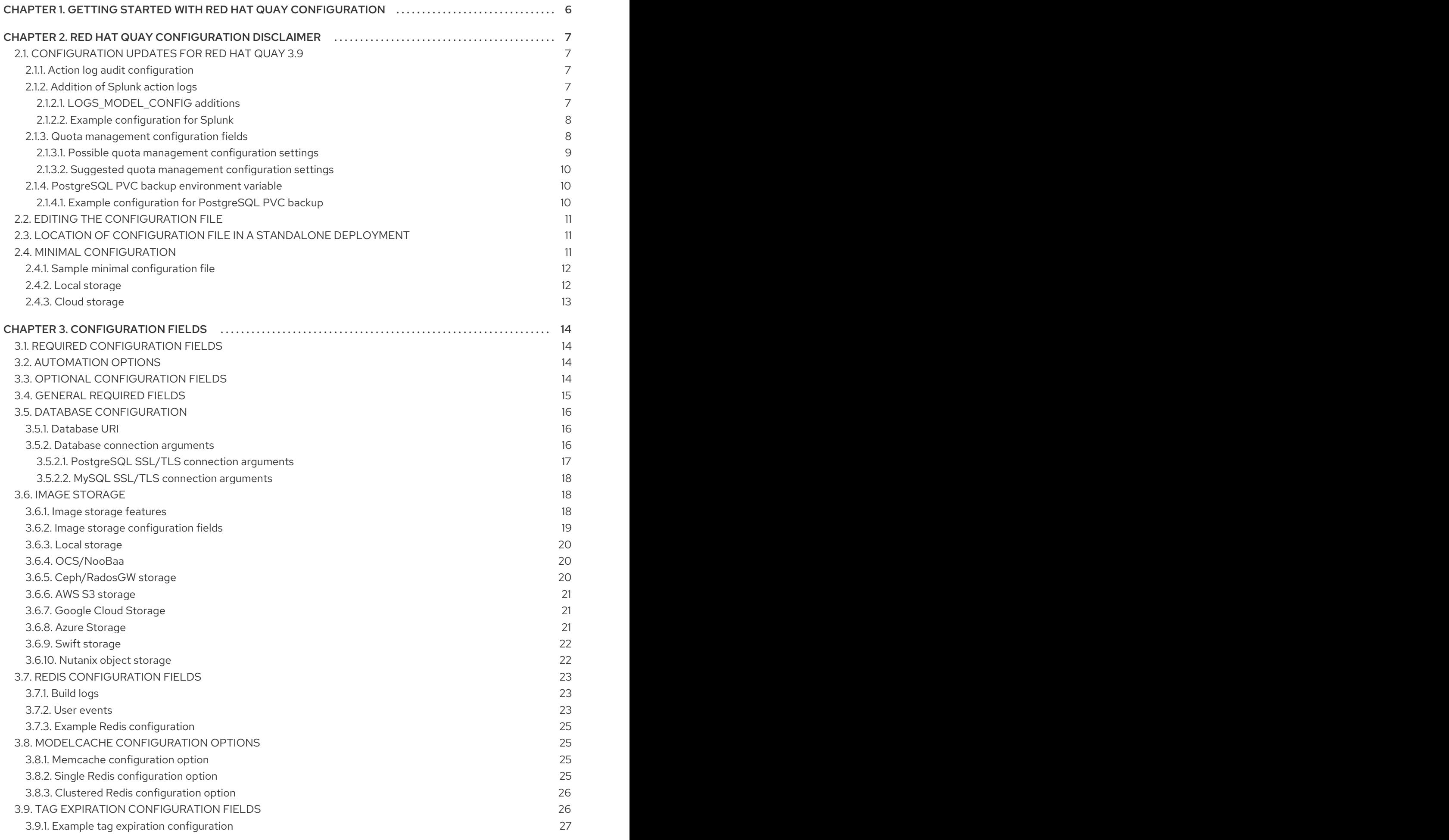

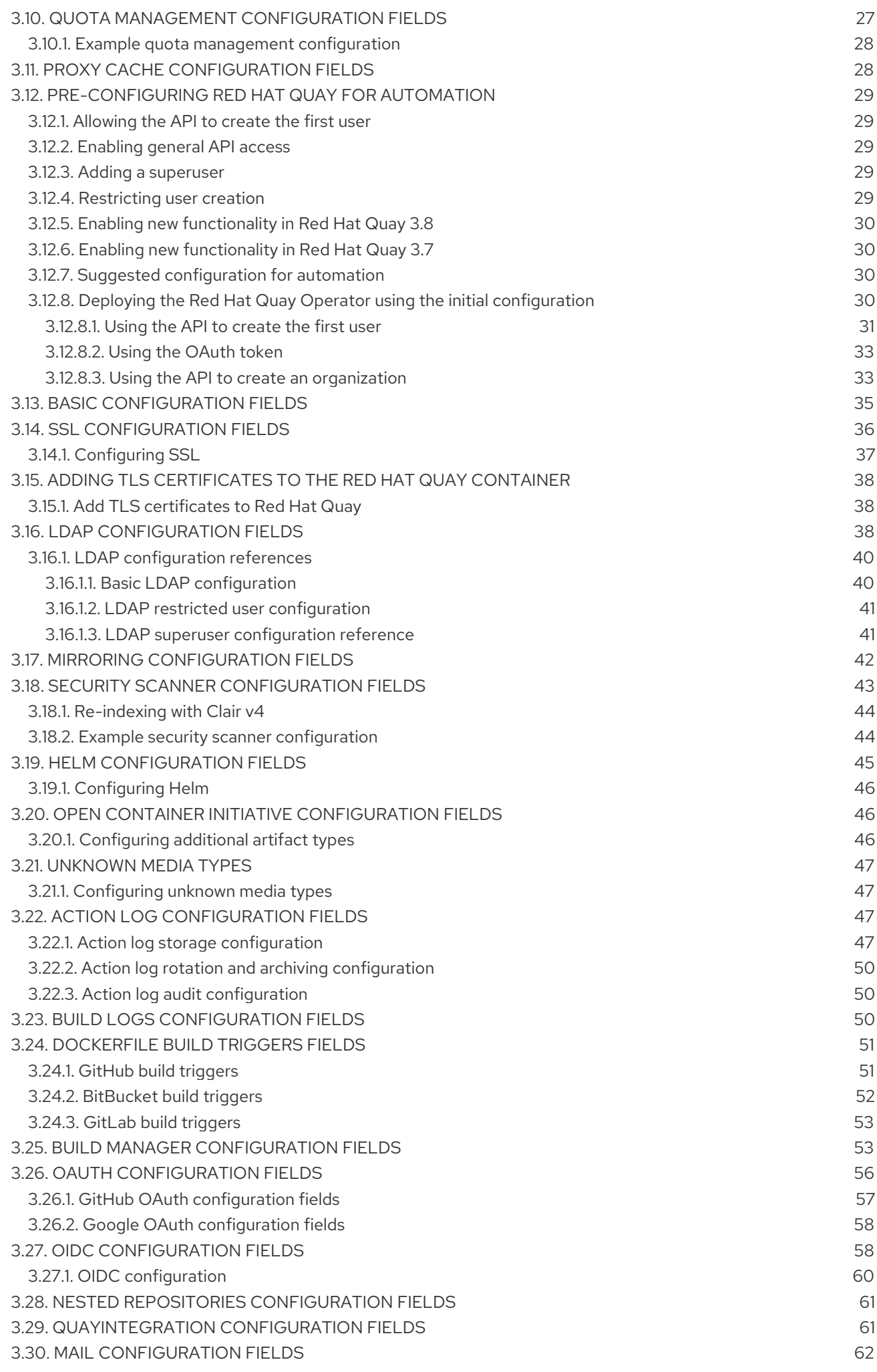

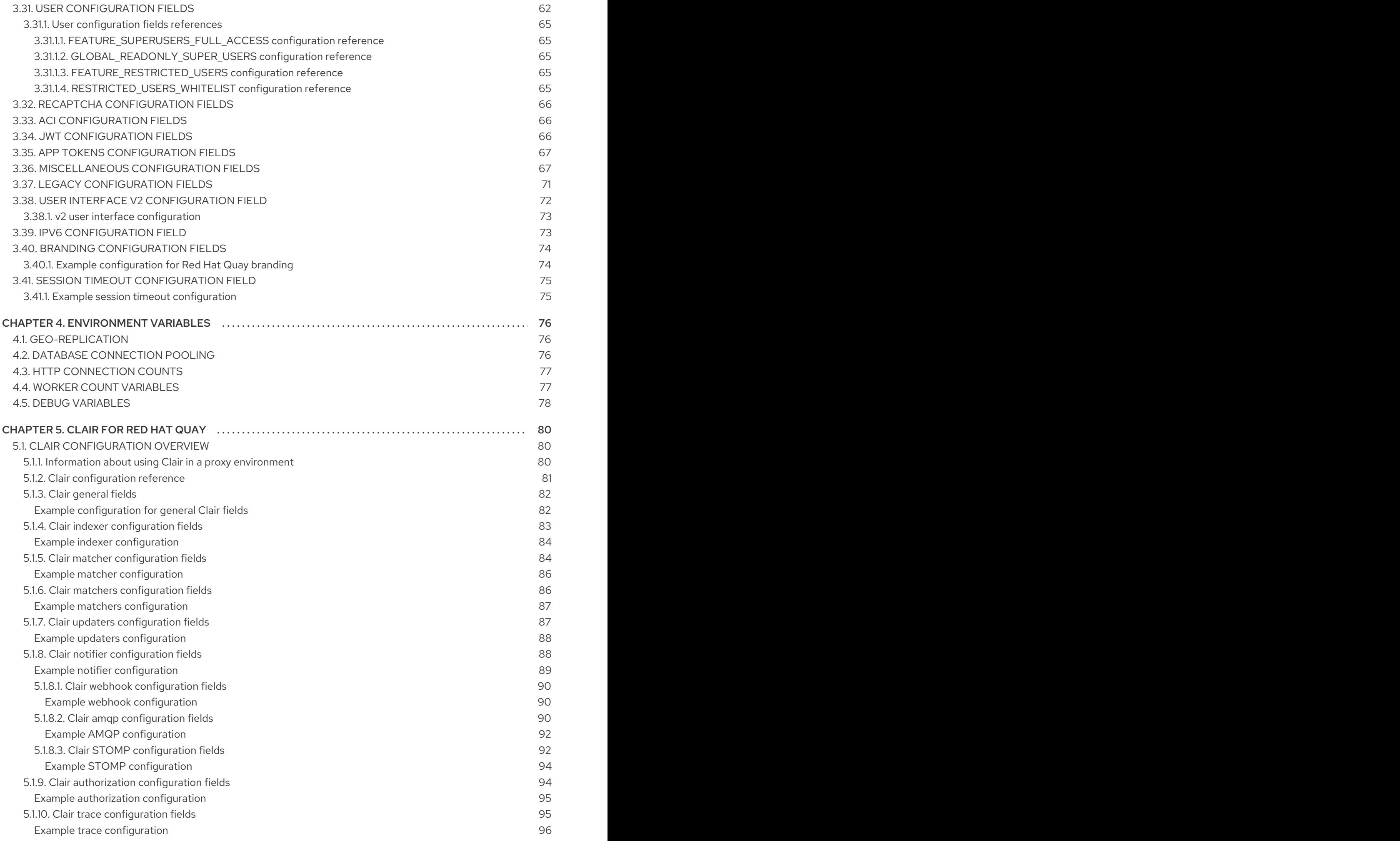

5.1.11. Clair metrics [configuration](#page-99-1) fields Example metrics [configuration](#page-99-2)

96 96

# <span id="page-9-0"></span>CHAPTER 1. GETTING STARTED WITH RED HAT QUAY **CONFIGURATION**

Red Hat Quay can be deployed by an independent, standalone configuration, or by using the OpenShift Container Platform Red Hat Quay Operator.

How you create, retrieve, update, and validate the Red Hat Quay configuration varies depending on the type of deployment you are using. However, the core configuration options are the same for either deployment type. Core configuration can be set by one of the following options:

- Directly, by editing the **config.yaml** file. See "Editing the configuration file" for more information.
- Programmatically, by using the configuration API. See "Using the configuration API" for more information.
- Visually, by using the configuration tool UI. See "Using the configuration tool" for more information.

For standalone deployments of Red Hat Quay, you must supply the minimum required configuration parameters before the registry can be started. The minimum requirements to start a Red Hat Quay registry can be found in the "Retrieving the current configuration" section.

If you install Red Hat Quay on OpenShift Container Platform using the Red Hat Quay Operator, you do not need to supply configuration parameters because the Red Hat Quay Operator supplies default information to deploy the registry.

After you have deployed Red Hat Quay with the desired configuration, you should retrieve, and save, the full configuration from your deployment. The full configuration contains additional generated values that you might need when restarting or upgrading your system.

# <span id="page-10-0"></span>CHAPTER 2. RED HAT QUAY CONFIGURATION DISCLAIMER

With Red Hat Quay enterprise, certain features and configuration parameters are not actively used or implemented. As a result, feature flags, such as those that enable or disable certain features, and configuration parameters that are not explicitly documented or requested for documentation by Red Hat Support should only be modified with caution. Unused features or parameters might not be fully tested, supported, or compatible with Red Hat Quay, and modifying them could lead to unexpected issues or disruptions with your deployment.

# <span id="page-10-1"></span>2.1. CONFIGURATION UPDATES FOR RED HAT QUAY 3.9

The following sections detail new configuration fields added in Red Hat Quay 3.9.

### <span id="page-10-2"></span>2.1.1. Action log audit configuration

With Red Hat Quay 3.9, audit logins are tracked by default.

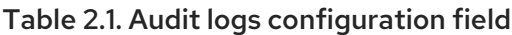

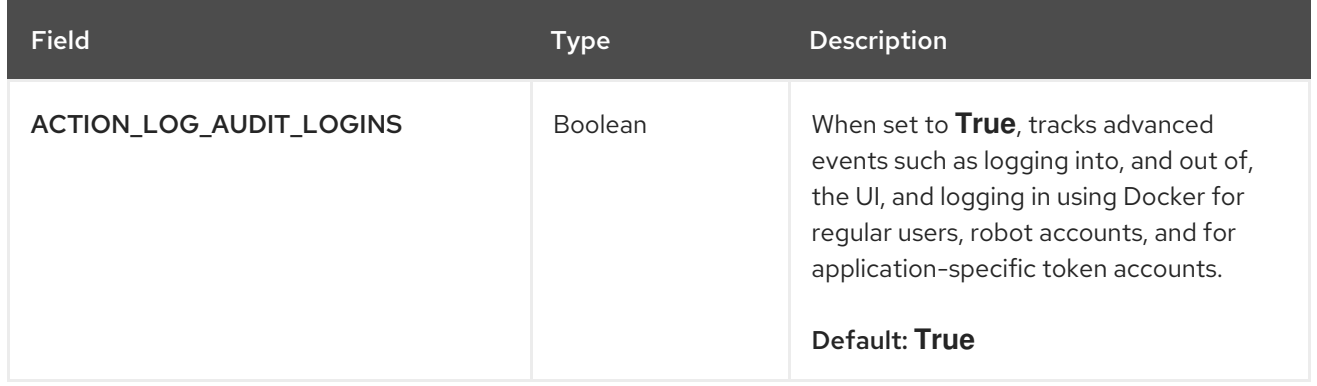

### <span id="page-10-3"></span>2.1.2. Addition of Splunk action logs

With Red Hat Quay 3.9, Splunk can be configured under the LOGS\_MODEL parameter.

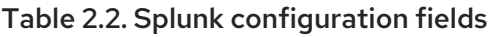

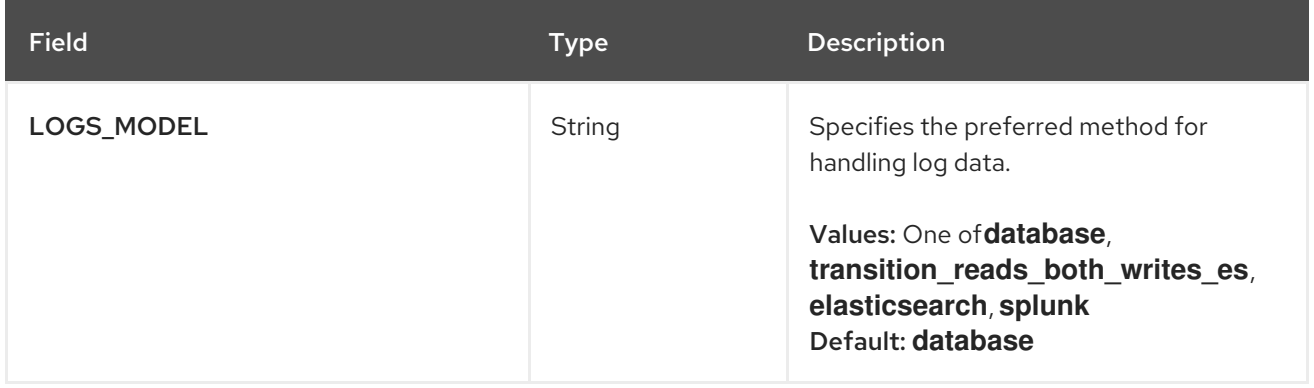

### <span id="page-10-4"></span>2.1.2.1. LOGS\_MODEL\_CONFIG additions

The following LOGS\_MODEL\_CONFIG options are available when configuring Splunk.

- LOGS MODEL CONFIG [object]: Logs model config for action logs
	- producer [string]: **splunk**
- o splunk\_config [object]: Logs model configuration for Splunk action logs or the Splunk cluster configuration
	- **host** [string]: Splunk cluster endpoint.
	- port [integer]: Splunk management cluster endpoint port.  $\blacksquare$
	- **bearer\_token** [string]: The bearer token for Splunk.
	- verify\_ssl [boolean]: Enable (**True**) or disable (**False**) TLS/SSL verification for HTTPS connections.
	- index\_prefix [string]: Splunk's index prefix.
	- ssl\_ca\_path [string]: The relative container path to a single **.pem** file containing a certificate authority (CA) for SSL validation.

#### <span id="page-11-0"></span>2.1.2.2. Example configuration for Splunk

The following YAML entry provides an example configuration for Splunk.

#### Splunk config.yaml example

```
---
LOGS MODEL: splunk
LOGS_MODEL_CONFIG:
  producer: splunk
  splunk_config:
    host: http://<user_name>.remote.csb
    port: 8089
    bearer_token: <br/>bearer_token>
    url_scheme: <http/https>
    verify_ssl: False
    index prefix: <splunk log_index_name>
    ssl_ca_path: <location_to_ssl-ca-cert.pem>
---
```
### <span id="page-11-1"></span>2.1.3. Quota management configuration fields

The following configuration fields have been added to enhance the Red Hat Quay quota management feature.

#### Table 2.3. Red Hat Quay 3.9 quota management configuration fields

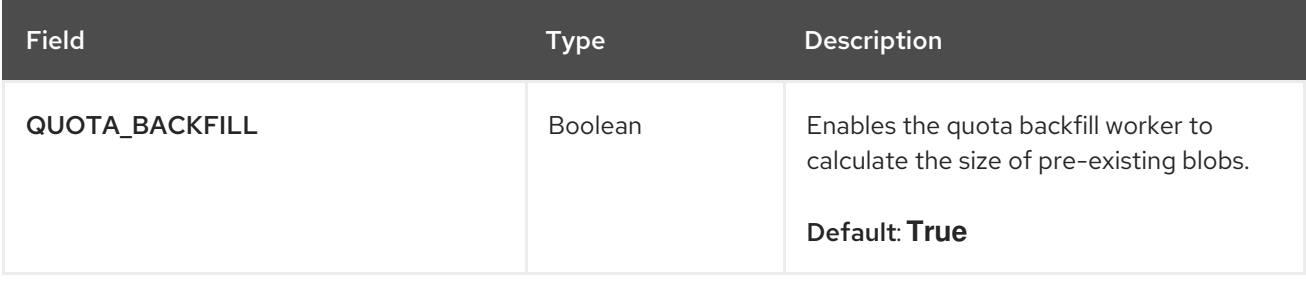

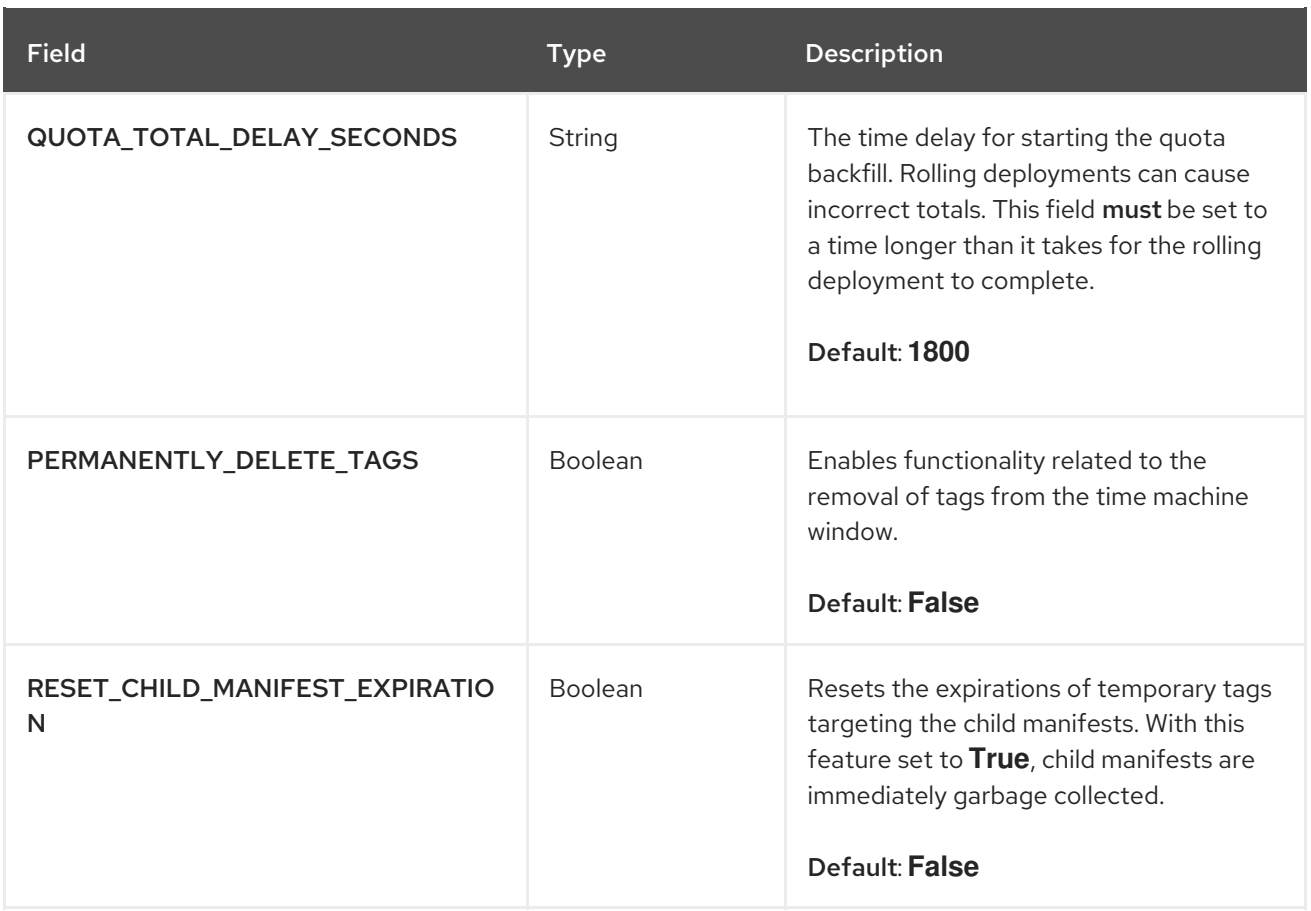

## <span id="page-12-0"></span>2.1.3.1. Possible quota management configuration settings

The following table explains possible quota management configuration settings in Red Hat Quay 3.9.

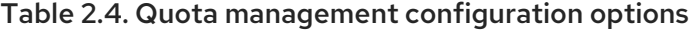

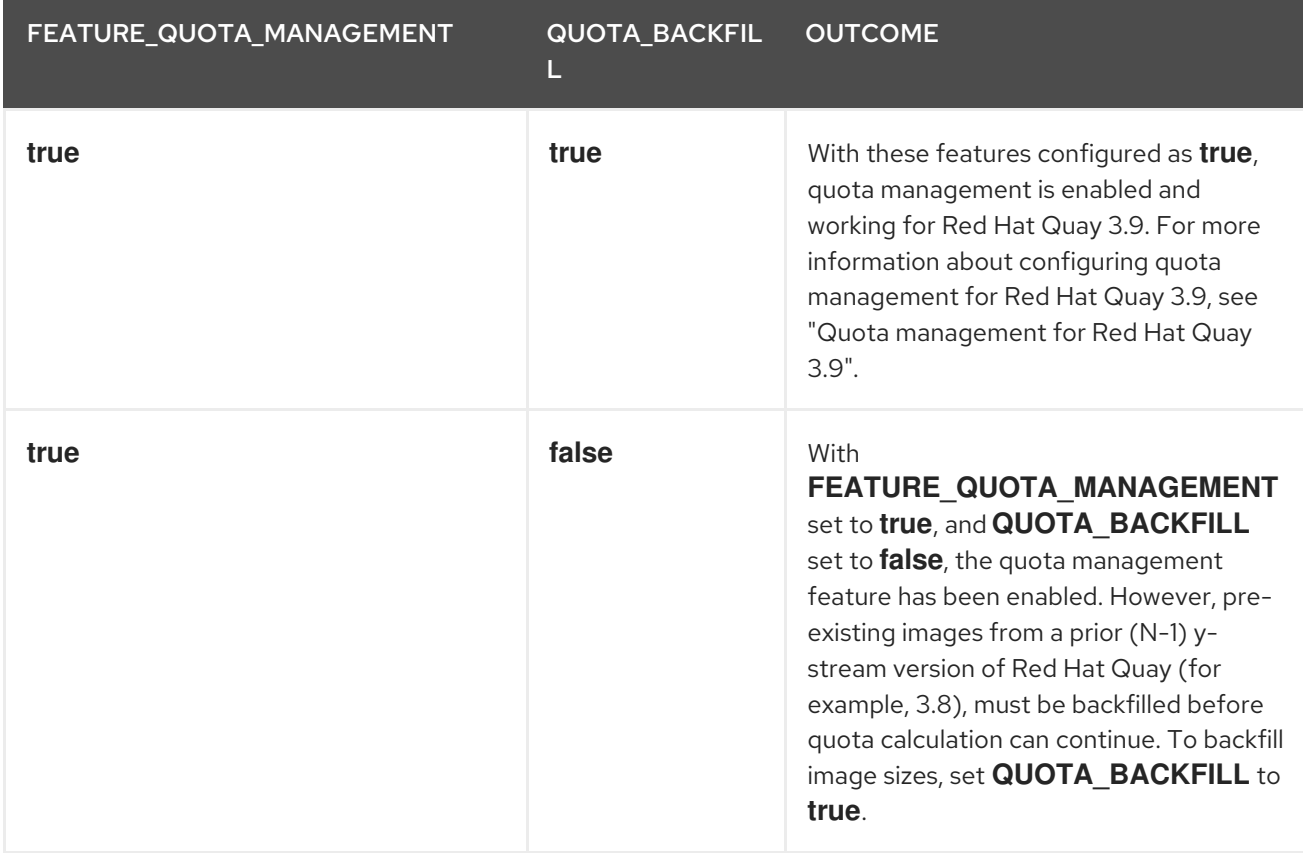

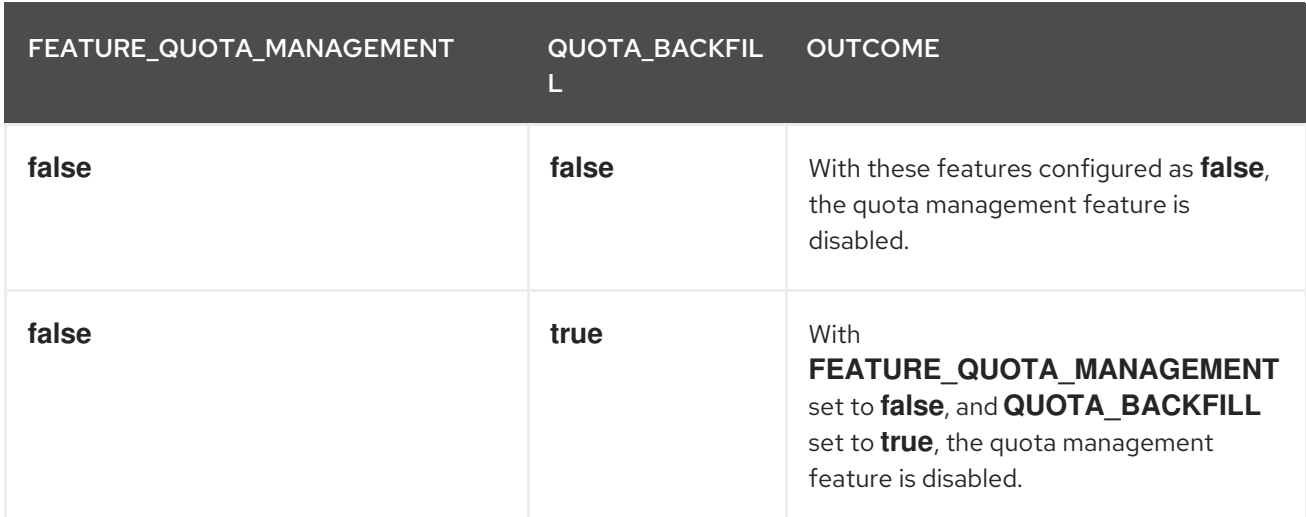

#### <span id="page-13-0"></span>2.1.3.2. Suggested quota management configuration settings

The following YAML is the suggested configuration when enabling quota management.

#### Suggested quota management configuration

FEATURE\_QUOTA\_MANAGEMENT: true FEATURE\_GARBAGE\_COLLECTION: true PERMANENTLY\_DELETE\_TAGS: true QUOTA\_TOTAL\_DELAY\_SECONDS: 1800 RESET\_CHILD\_MANIFEST\_EXPIRATION: true

### <span id="page-13-1"></span>2.1.4. PostgreSQL PVC backup environment variable

The following environment variable has been added to configure whether Red Hat Quay automatically removes old persistent volume claims (PVCs) when upgrading from version  $3.8 \rightarrow 3.9$ :

#### Table 2.5. Red Hat Quay 3.9 PostgreSQL backup environment variable

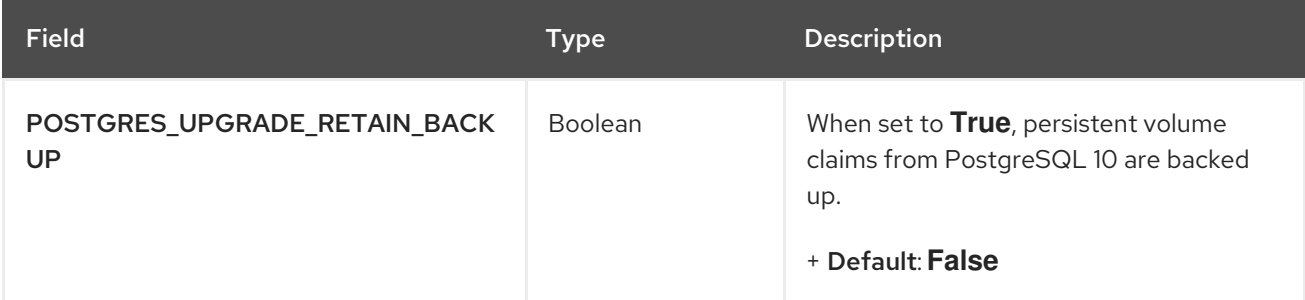

#### <span id="page-13-2"></span>2.1.4.1. Example configuration for PostgreSQL PVC backup

The following **Subscription** object provides an example configuration for backing up PostgreSQL 10 PVCs.

#### **Subscription** object for PostgreSQL 10 PVCs

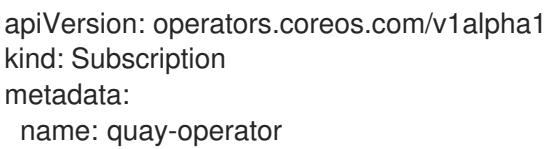

```
namespace: quay-enterprise
spec:
 channel: stable-3.8
 name: quay-operator
 source: redhat-operators
 sourceNamespace: openshift-marketplace
 config:
  env:
  - name: POSTGRES_UPGRADE_RETAIN_BACKUP
   value: "true"
```
# <span id="page-14-0"></span>2.2. EDITING THE CONFIGURATION FILE

To deploy a standalone instance of Red Hat Quay, you must provide the minimal configuration information. The requirements for a minimal configuration can be found in "Red Hat Quay minimal configuration."

After supplying the required fields, you can validate your configuration. If there are any issues, they will be highlighted.

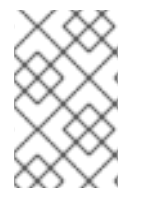

### **NOTE**

It is possible to use the configuration API to validate the configuration, but this requires starting the Quay container in configuration mode. For more information, see "Using the configuration tool."

For changes to take effect, the registry must be restarted.

# <span id="page-14-1"></span>2.3. LOCATION OF CONFIGURATION FILE IN A STANDALONE DEPLOYMENT

For standalone deployments of Red Hat Quay, the **config.yaml** file must be specified when starting the Red Hat Quay registry. This file is located in the configuration volume. For example, the configuration file is located at **\$QUAY/config/config.yaml** when deploying Red Hat Quay by the following command:

\$ sudo podman run -d --rm -p 80:8080 -p 443:8443 \

```
--name=quay \
```

```
-v $QUAY/config:/conf/stack:Z \
```

```
-v $QUAY/storage:/datastorage:Z \
```
registry.redhat.io/quay/quay-rhel8:v3.9.6

# <span id="page-14-2"></span>2.4. MINIMAL CONFIGURATION

The following configuration options are required for a standalone deployment of Red Hat Quay:

- Server hostname
- HTTP or HTTPS
- Authentication type, for example, Database or Lightweight Directory Access Protocol (LDAP)
- Secret keys for encrypting data
- Storage for images
- Database for metadata
- Redis for build logs and user events
- Tag expiration options

### <span id="page-15-0"></span>2.4.1. Sample minimal configuration file

The following example shows a sample minimal configuration file that uses local storage for images:

```
AUTHENTICATION_TYPE: Database
BUILDLOGS_REDIS:
  host: quay-server.example.com
  password: strongpassword
  port: 6379
  ssl: false
DATABASE_SECRET_KEY: 0ce4f796-c295-415b-bf9d-b315114704b8
DB_URI: postgresql://quayuser:quaypass@quay-server.example.com:5432/quay
DEFAULT_TAG_EXPIRATION: 2w
DISTRIBUTED_STORAGE_CONFIG:
  default:
    - LocalStorage
    - storage_path: /datastorage/registry
DISTRIBUTED_STORAGE_DEFAULT_LOCATIONS: []
DISTRIBUTED_STORAGE_PREFERENCE:
  - default
PREFERRED_URL_SCHEME: http
SECRET_KEY: e8f9fe68-1f84-48a8-a05f-02d72e6eccba
SERVER_HOSTNAME: quay-server.example.com
SETUP_COMPLETE: true
TAG_EXPIRATION_OPTIONS:
  - 0s
  - 1d
  -1w- 2w
  - 4w
USER EVENTS REDIS:
  host: quay-server.example.com
  port: 6379
```
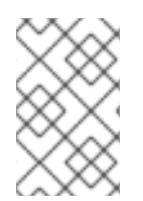

### **NOTE**

The **SETUP COMPLETE** field indicates that the configuration has been validated. You should use the configuration editor tool to validate your configuration before starting the registry.

## <span id="page-15-1"></span>2.4.2. Local storage

ssl: false

Using local storage for images is only recommended when deploying a registry for proof of concept purposes.

When configuring local storage, storage is specified on the command line when starting the registry. The following command maps a local directory, **\$QUAY/storage** to the **datastorage** path in the container:

\$ sudo podman run -d --rm -p 80:8080 -p 443:8443 \ --name=quay \ -v \$QUAY/config:/conf/stack:Z \ -v \$QUAY/storage:/datastorage:Z \ registry.redhat.io/quay/quay-rhel8:v3.9.6

### <span id="page-16-0"></span>2.4.3. Cloud storage

Storage configuration is detailed in the Image [storage](#page-23-3) section. For some users, it might be useful to compare the difference between Google Cloud Platform and local storage configurations. For example, the following YAML presents a Google Cloud Platform storage configuration:

### \$QUAY/config/config.yaml

```
DISTRIBUTED_STORAGE_CONFIG:
 default:
    - GoogleCloudStorage
    - access_key: GOOGQIMFB3ABCDEFGHIJKLMN
     bucket_name: quay_bucket
     secret_key: FhDAYe2HeuAKfvZCAGyOioNaaRABCDEFGHIJKLMN
     storage_path: /datastorage/registry
DISTRIBUTED_STORAGE_DEFAULT_LOCATIONS: []
DISTRIBUTED_STORAGE_PREFERENCE:
  - default
```
When starting the registry using cloud storage, no configuration is required on the command line. For example:

\$ sudo podman run -d --rm -p 80:8080 -p 443:8443 \ --name=quay \ -v \$QUAY/config:/conf/stack:Z \ registry.redhat.io/quay/quay-rhel8:v3.9.6

# CHAPTER 3. CONFIGURATION FIELDS

<span id="page-17-0"></span>This section describes the both required and optional configuration fields when deploying Red Hat Quay.

# <span id="page-17-1"></span>3.1. REQUIRED CONFIGURATION FIELDS

The fields required to configure Red Hat Quay are covered in the following sections:

- General [required](https://access.redhat.com/documentation/en-us/red_hat_quay/3.9/html-single/configure_red_hat_quay/index#config-fields-required-general) fields
- link::https://access.redhat.com/documentation/en-us/red\_hat\_quay/3.9/htmlsingle/configure\_red\_hat\_quay/index#config-fields-storage[Storage for images]
- Database for [metadata](https://access.redhat.com/documentation/en-us/red_hat_quay/3.9/html-single/configure_red_hat_quay/index#config-fields-db)
- Redis for build logs and user [events](https://access.redhat.com/documentation/en-us/red_hat_quay/3.9/html-single/configure_red_hat_quay/index#config-fields-redis)  $\bullet$
- **•** Tag [expiration](https://access.redhat.com/documentation/en-us/red_hat_quay/3.9/html-single/configure_red_hat_quay/index#config-fields-tag-expiration) options

# <span id="page-17-2"></span>3.2. AUTOMATION OPTIONS

The following sections describe the available automation options for Red Hat Quay deployments:

- **•** [Pre-configuring](#page-35-0) Red Hat Quay for automation
- Using the API to [create](#page-35-1) the first user

# <span id="page-17-3"></span>3.3. OPTIONAL CONFIGURATION FIELDS

Optional fields for Red Hat Quay can be found in the following sections:

- **•** Basic [configuration](#page-38-0)
- **[SSL](#page-40-1)**
- **[LDAP](#page-43-2)**
- [Repository](#page-45-0) mirroring
- Quota [management](#page-31-2)
- [Security](#page-47-2) scanner
- [Helm](#page-48-0)
- [Action](#page-52-0) log
- **[Build](#page-54-2) logs**
- [Dockerfile](#page-55-1) build
- **[OAuth](#page-60-1)**
- **•** Configuring nested [repositories](#page-64-2)
- [Adding](#page-49-1) other OCI media types to Quay
- [Mail](#page-65-2)
- [User](#page-67-0)
- [Recaptcha](#page-69-0)  $\bullet$
- [ACI](#page-69-1)
- [JWT](#page-70-2)
- App [tokens](#page-70-0)
- **•** [Miscellaneous](#page-72-0)
- User [interface](#page-76-2) v2
- **•** IPv6 [configuration](#page-77-2) field
- Legacy [options](#page-75-1)

# <span id="page-18-0"></span>3.4. GENERAL REQUIRED FIELDS

The following table describes the required configuration fields for a Red Hat Quay deployment:

#### Table 3.1. General required fields

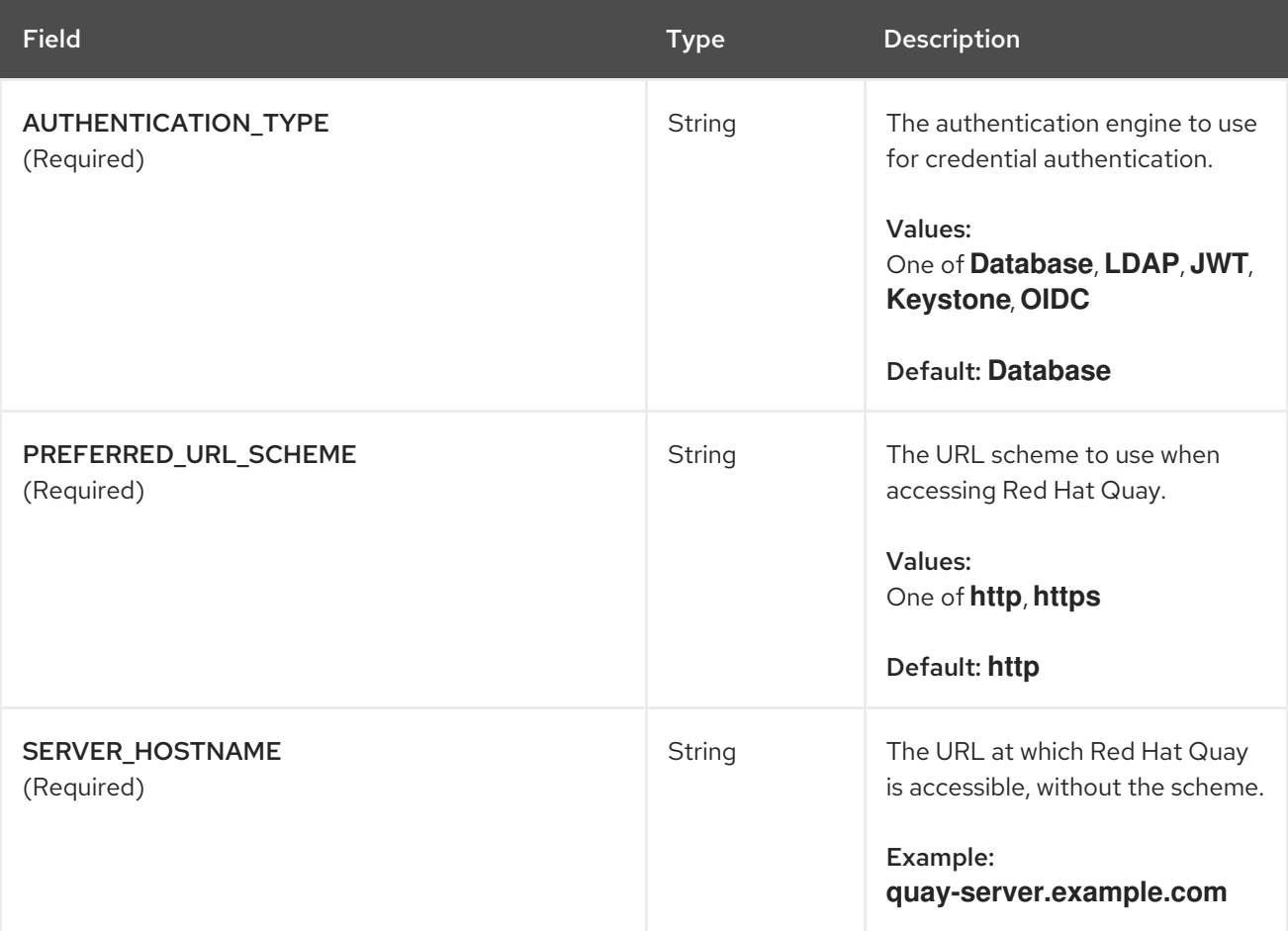

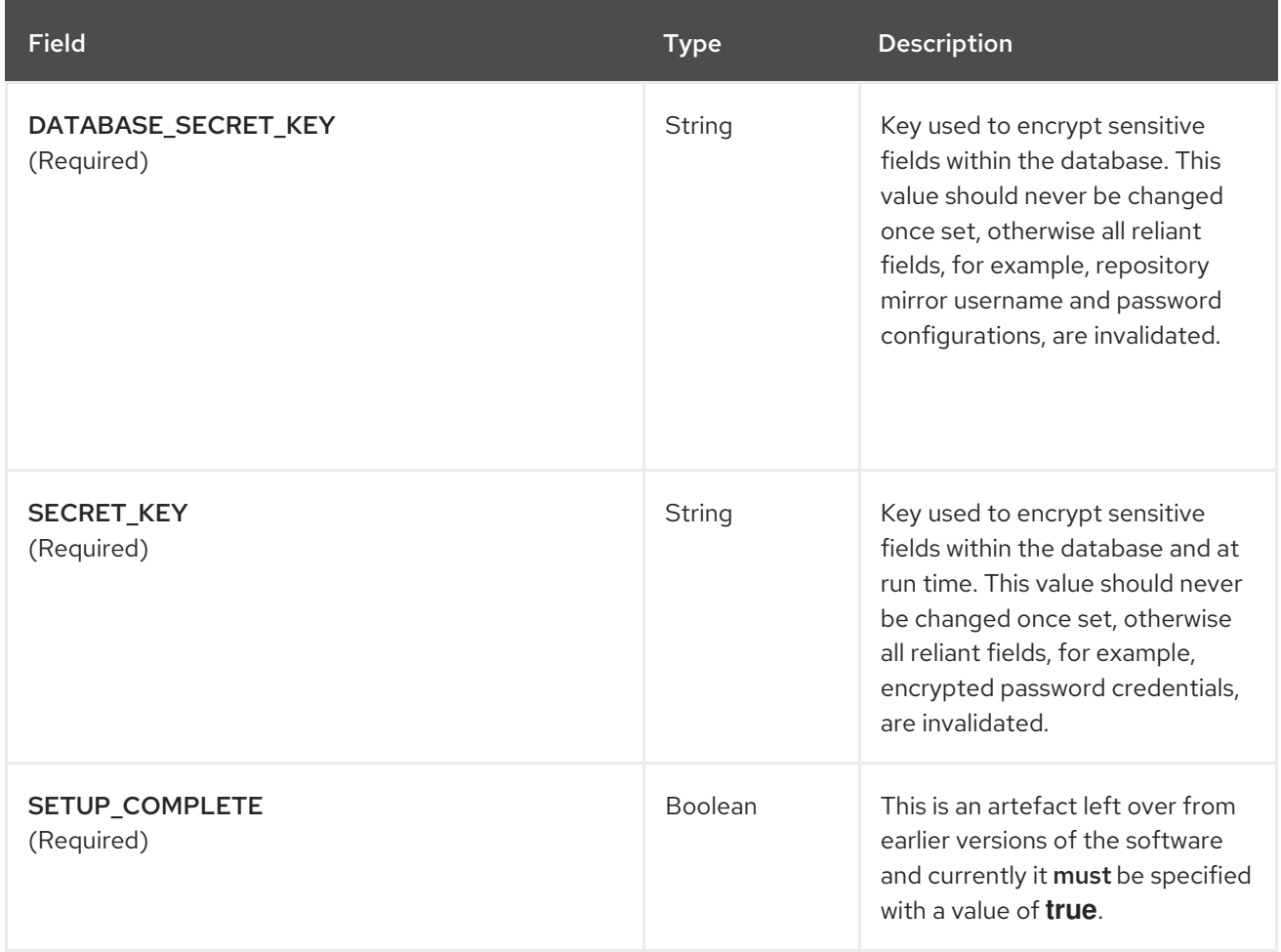

# <span id="page-19-0"></span>3.5. DATABASE CONFIGURATION

This section describes the database configuration fields available for Red Hat Quay deployments.

### <span id="page-19-1"></span>3.5.1. Database URI

With Red Hat Quay, connection to the database is configured by using the required **DB\_URI** field.

The following table describes the **DB\_URI** configuration field:

#### Table 3.2. Database URI

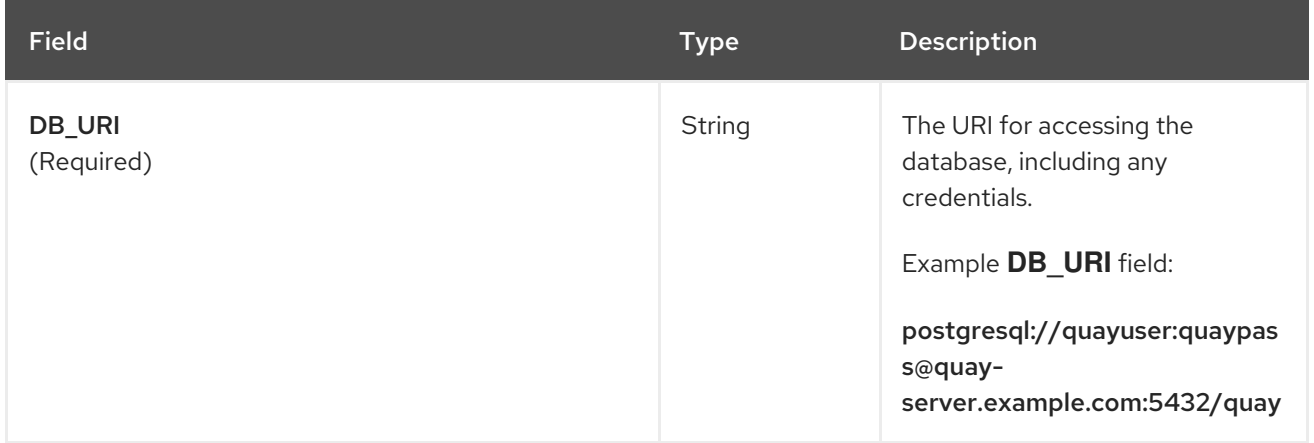

### <span id="page-19-2"></span>3.5.2. Database connection arguments

Optional connection arguments are configured by the **DB\_CONNECTION\_ARGS** parameter. Some of the key-value pairs defined under **DB\_CONNECTION\_ARGS** are generic, while others are database specific.

The following table describes database connection arguments:

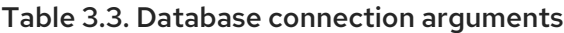

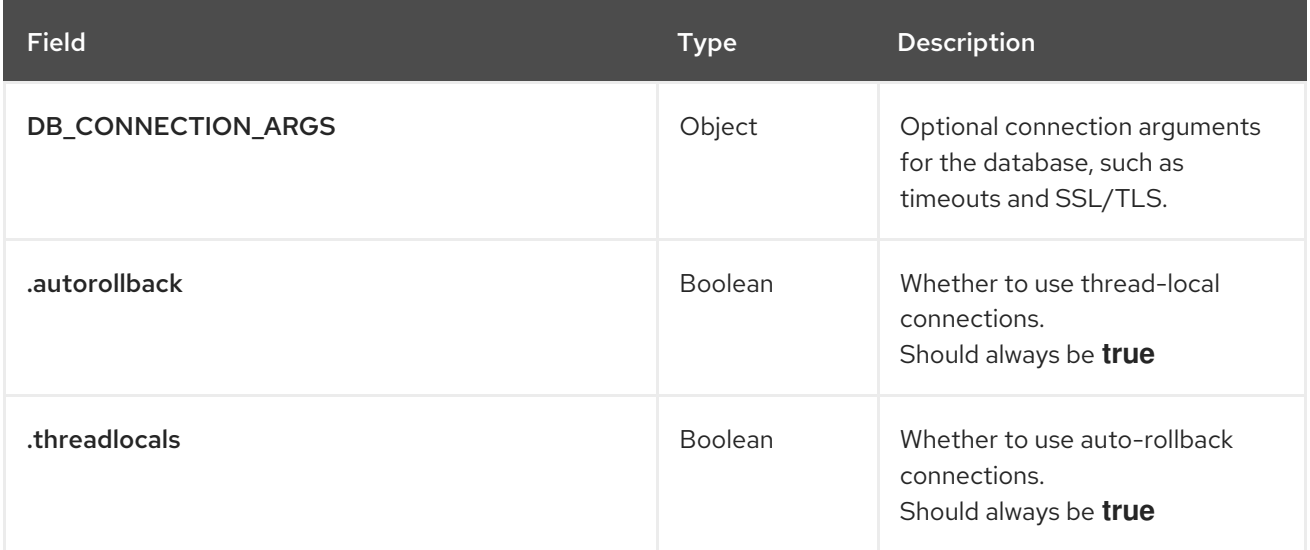

#### <span id="page-20-0"></span>3.5.2.1. PostgreSQL SSL/TLS connection arguments

With SSL/TLS, configuration depends on the database you are deploying. The following example shows a PostgreSQL SSL/TLS configuration:

DB\_CONNECTION\_ARGS: sslmode: verify-ca sslrootcert: /path/to/cacert

The **sslmode** option determines whether, or with, what priority a secure SSL/TLS TCP/IP connection will be negotiated with the server. There are six modes:

Table 3.4. SSL/TLS options

| Mode                | <b>Description</b>                                                                                                    |
|---------------------|----------------------------------------------------------------------------------------------------|
| disable             | Your configuration only tries non-SSL/TLS<br>connections.                                                                                                    |
| allow               | Your configuration first tries a non-SSL/TLS<br>connection. Upon failure, tries an SSL/TLS<br>connection.                                                           |
| prefer<br>(Default) | Your configuration first tries an SSL/TLS connection.<br>Upon failure, tries a non-SSL/TLS connection.                                                              |
| require             | Your configuration only tries an SSL/TLS connection.<br>If a root CA file is present, it verifies the certificate in<br>the same way as if verify-ca was specified. |

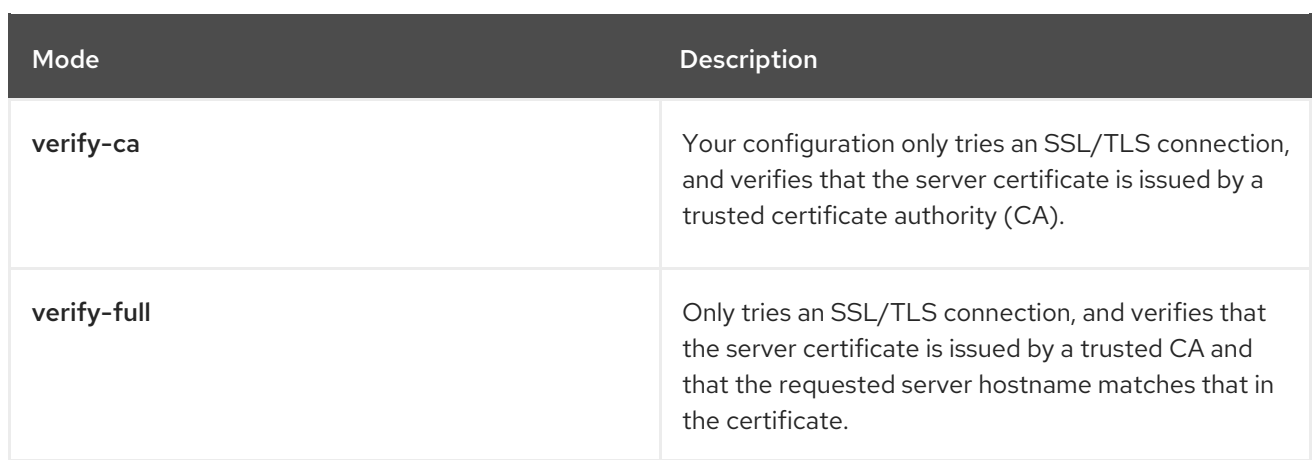

For more information on the valid arguments for [PostgreSQL,](https://www.postgresql.org/docs/current/libpq-connect.html) see Database Connection Control Functions.

#### <span id="page-21-0"></span>3.5.2.2. MySQL SSL/TLS connection arguments

The following example shows a sample MySQL SSL/TLS configuration:

DB\_CONNECTION\_ARGS: ssl: ca: /path/to/cacert

Information on the valid connection arguments for MySQL is available at [Connecting](https://dev.mysql.com/doc/refman/8.0/en/connecting-using-uri-or-key-value-pairs.html) to the Server Using URI-Like Strings or Key-Value Pairs.

# <span id="page-21-1"></span>3.6. IMAGE STORAGE

This section details the image storage features and configuration fields that are available with Red Hat Quay.

### <span id="page-21-2"></span>3.6.1. Image storage features

The following table describes the image storage features for Red Hat Quay:

#### Table 3.5. Storage config features

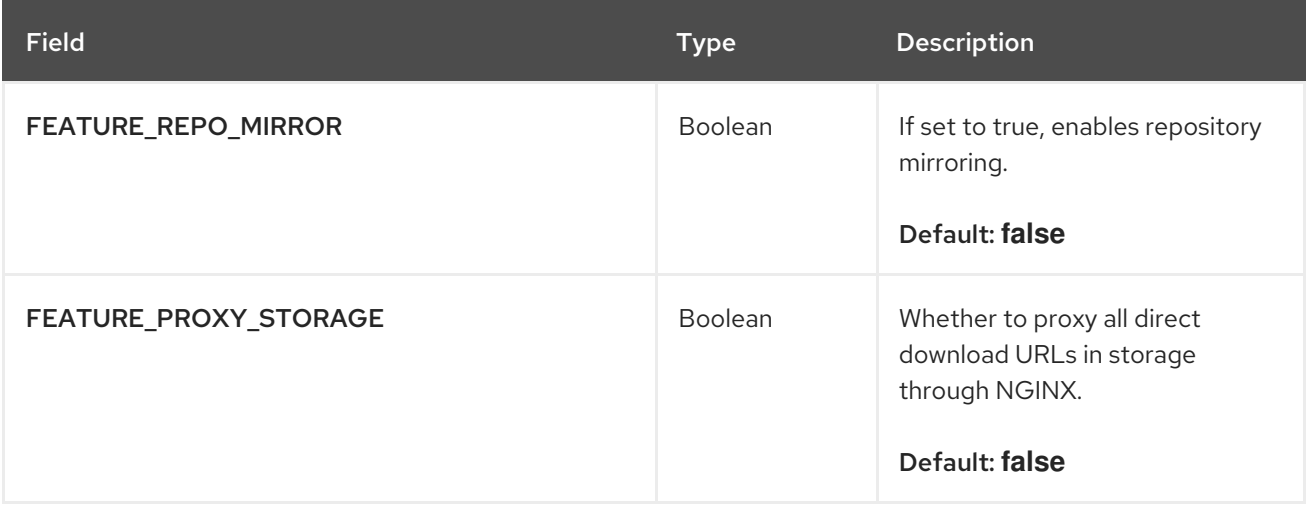

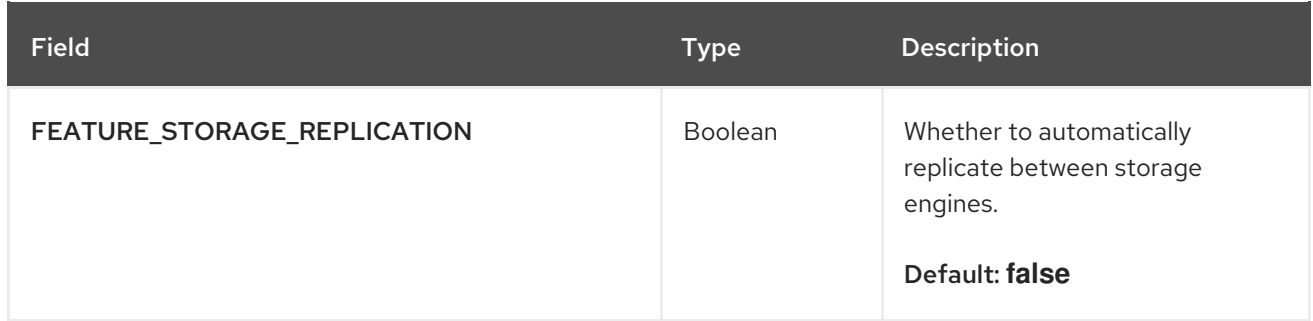

# <span id="page-22-0"></span>3.6.2. Image storage configuration fields

The following table describes the image storage configuration fields for Red Hat Quay:

### Table 3.6. Storage config fields

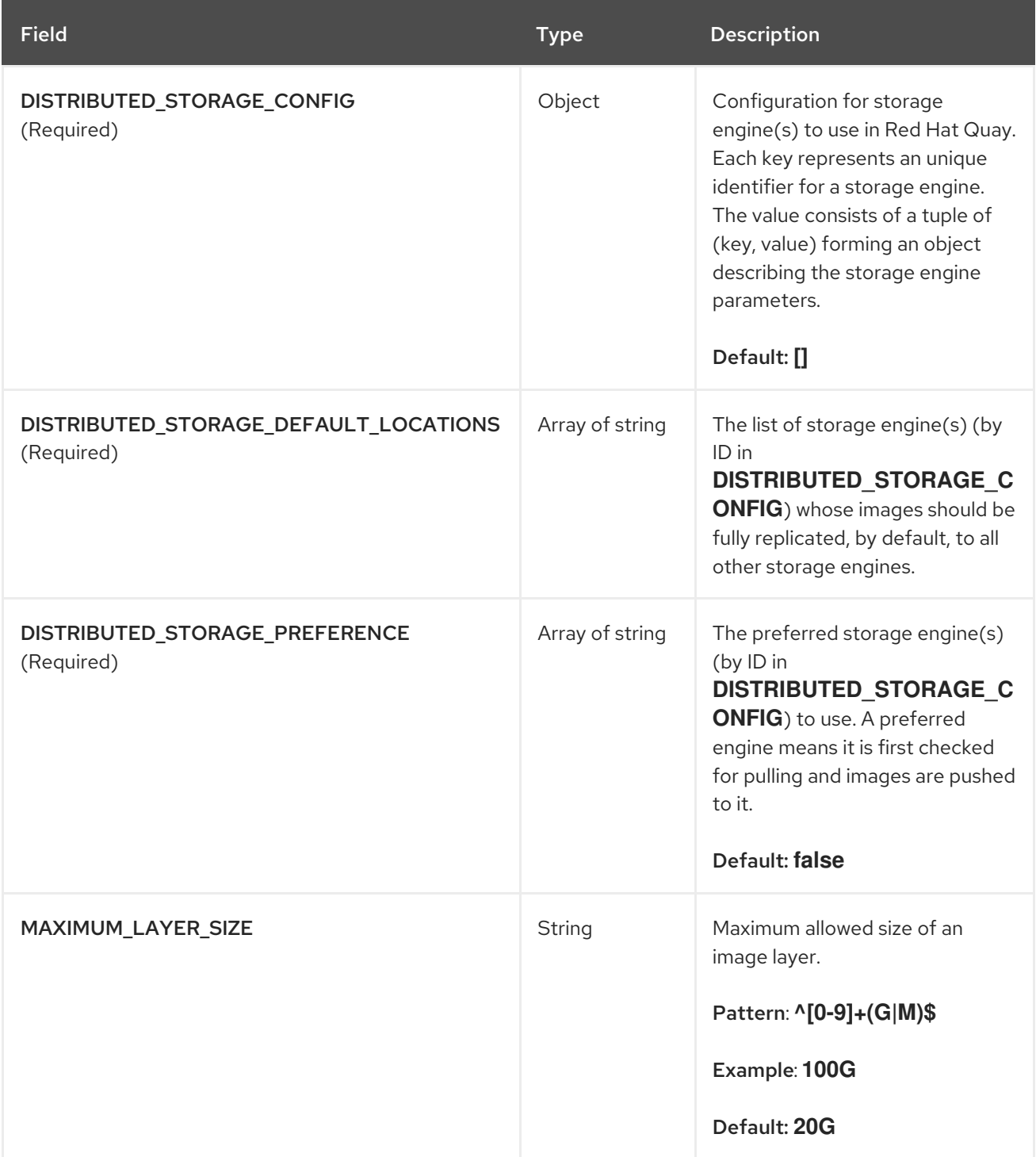

### <span id="page-23-3"></span><span id="page-23-0"></span>3.6.3. Local storage

The following YAML shows a sample configuration using local storage:

```
DISTRIBUTED_STORAGE_CONFIG:
default:
 - LocalStorage
 - storage_path: /datastorage/registry
DISTRIBUTED_STORAGE_DEFAULT_LOCATIONS: []
DISTRIBUTED_STORAGE_PREFERENCE:
  - default
```
### <span id="page-23-1"></span>3.6.4. OCS/NooBaa

The following YAML shows a sample configuration using an Open Container Storage/NooBaa instance:

```
DISTRIBUTED_STORAGE_CONFIG:
 rhocsStorage:
  - RHOCSStorage
  - access_key: access_key_here
   secret_key: secret_key_here
   bucket_name: quay-datastore-9b2108a3-29f5-43f2-a9d5-2872174f9a56
   hostname: s3.openshift-storage.svc.cluster.local
   is_secure: 'true'
   port: '443'
   storage_path: /datastorage/registry
```
### <span id="page-23-2"></span>3.6.5. Ceph/RadosGW storage

The following examples show two possible YAML configurations when using Ceph/RadosGW.

#### Example A: Using RadosGW with the radosGWStorage driver

```
DISTRIBUTED_STORAGE_CONFIG:
 radosGWStorage:
  - RadosGWStorage
  - access_key: <access_key_here>
   secret_key: <secret_key_here>
   bucket name: <br/>bucket name here>
   hostname: <hostname_here>
   is secure: true
   port: '443'
   storage_path: /datastorage/registry
```
#### Example B: Using RadosGW with general s3 access

<span id="page-23-4"></span>DISTRIBUTED\_STORAGE\_CONFIG: s3Storage: **1** - RadosGWStorage - access\_key: <access\_key\_here>

bucket name: <br/>bucket name here> hostname: <hostname\_here>

is secure: true secret\_key: <secret\_key\_here> storage\_path: /datastorage/registry

[1](#page-23-4) Used for general s3 access. Note that general s3 access is not strictly limited to Amazon Web Services (AWS) 3, and can be used with RadosGW or other storage services. For an example of general s3 access using the AWS S3 driver, see "AWS S3 storage".

#### <span id="page-24-0"></span>3.6.6. AWS S3 storage

The following YAML shows a sample configuration using AWS S3 storage.

<span id="page-24-3"></span>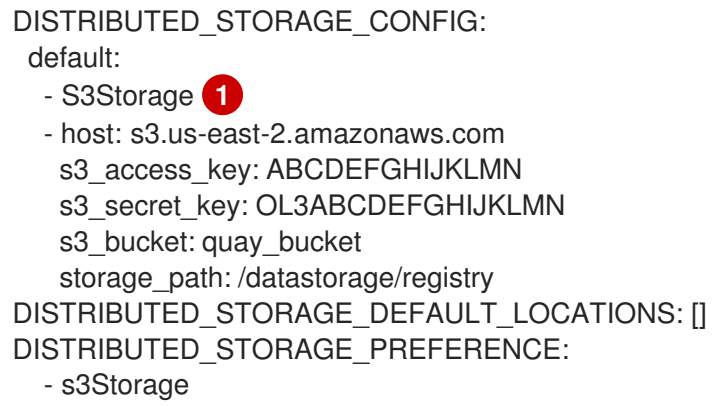

[1](#page-24-3) The **S3Storage** storage driver should only be used for AWS S3 buckets. Note that this differs from general S3 access, where the RadosGW driver or other storage services can be used. For an example, see "Example B: Using RadosGW with general S3 access".

### <span id="page-24-1"></span>3.6.7. Google Cloud Storage

The following YAML shows a sample configuration using Google Cloud Storage:

```
DISTRIBUTED_STORAGE_CONFIG:
  googleCloudStorage:
    - GoogleCloudStorage
    - access_key: GOOGQIMFB3ABCDEFGHIJKLMN
     bucket_name: quay-bucket
     secret_key: FhDAYe2HeuAKfvZCAGyOioNaaRABCDEFGHIJKLMN
     storage_path: /datastorage/registry
DISTRIBUTED_STORAGE_DEFAULT_LOCATIONS: []
DISTRIBUTED_STORAGE_PREFERENCE:
  - googleCloudStorage
```
### <span id="page-24-2"></span>3.6.8. Azure Storage

The following YAML shows a sample configuration using Azure Storage:

DISTRIBUTED\_STORAGE\_CONFIG: azureStorage: - AzureStorage

- azure\_account\_name: azure\_account\_name\_here

<span id="page-25-2"></span>azure container: azure container here storage\_path: /datastorage/registry azure\_account\_key: azure\_account\_key\_here sas\_token: some/path/ endpoint\_url: https://[account-name].blob.core.usgovcloudapi.net **1** DISTRIBUTED\_STORAGE\_DEFAULT\_LOCATIONS: [] DISTRIBUTED\_STORAGE\_PREFERENCE: - azureStorage

[1](#page-25-2) The **endpoint\_url** parameter for Azure storage is optional and can be used with Microsoft Azure Government (MAG) endpoints. If left blank, the **endpoint\_url** will connect to the normal Azure region.

As of Red Hat Quay 3.7, you must use the Primary endpoint of your MAG Blob service. Using the Secondary endpoint of your MAG Blob service will result in the following error: **AuthenticationErrorDetail:Cannot find the claimed account when trying to GetProperties for the account whusc8-secondary**.

### <span id="page-25-0"></span>3.6.9. Swift storage

The following YAML shows a sample configuration using Swift storage:

```
DISTRIBUTED_STORAGE_CONFIG:
 swiftStorage:
  - SwiftStorage
  - swift_user: swift_user_here
   swift_password: swift_password_here
   swift_container: swift_container_here
   auth_url: https://example.org/swift/v1/quay
   auth version: 1
   ca_cert_path: /conf/stack/swift.cert"
   storage_path: /datastorage/registry
DISTRIBUTED_STORAGE_DEFAULT_LOCATIONS: []
DISTRIBUTED_STORAGE_PREFERENCE:
  - swiftStorage
```
### <span id="page-25-1"></span>3.6.10. Nutanix object storage

The following YAML shows a sample configuration using Nutanix object storage.

DISTRIBUTED\_STORAGE\_CONFIG: nutanixStorage: *#storage config name* - RadosGWStorage *#actual driver* - access\_key: access\_key\_here *#parameters* secret\_key: secret\_key\_here bucket name: bucket name here hostname: hostname\_here is\_secure: 'true' port: '443' storage\_path: /datastorage/registry DISTRIBUTED\_STORAGE\_DEFAULT\_LOCATIONS: [] DISTRIBUTED\_STORAGE\_PREFERENCE: *#must contain name of the storage config* - nutanixStorage

# <span id="page-26-0"></span>3.7. REDIS CONFIGURATION FIELDS

This section details the configuration fields available for Redis deployments.

## <span id="page-26-1"></span>3.7.1. Build logs

The following build logs configuration fields are available for Redis deployments:

#### Table 3.7. Build logs configuration

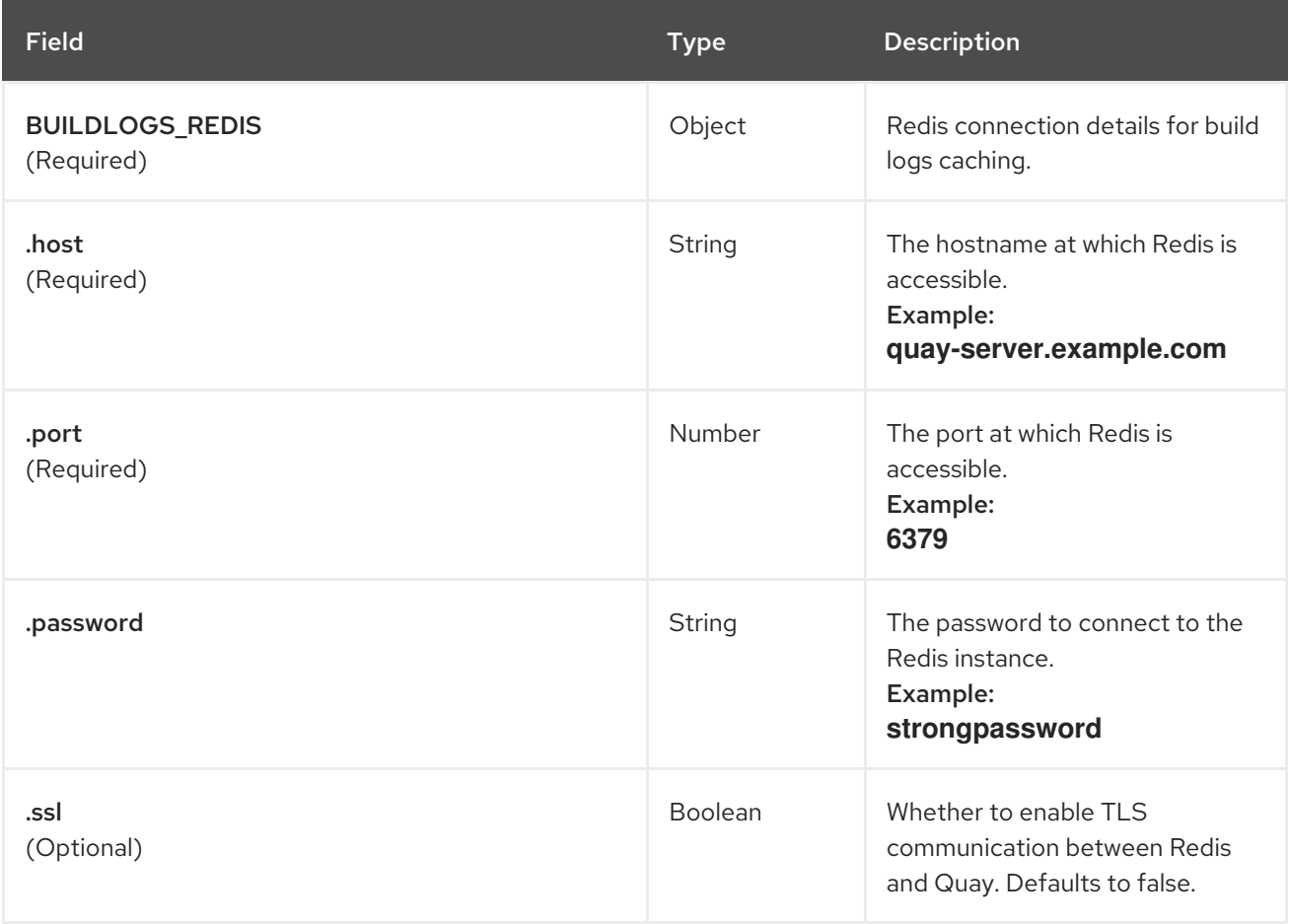

### <span id="page-26-2"></span>3.7.2. User events

The following user event fields are available for Redis deployments:

#### Table 3.8. User events config

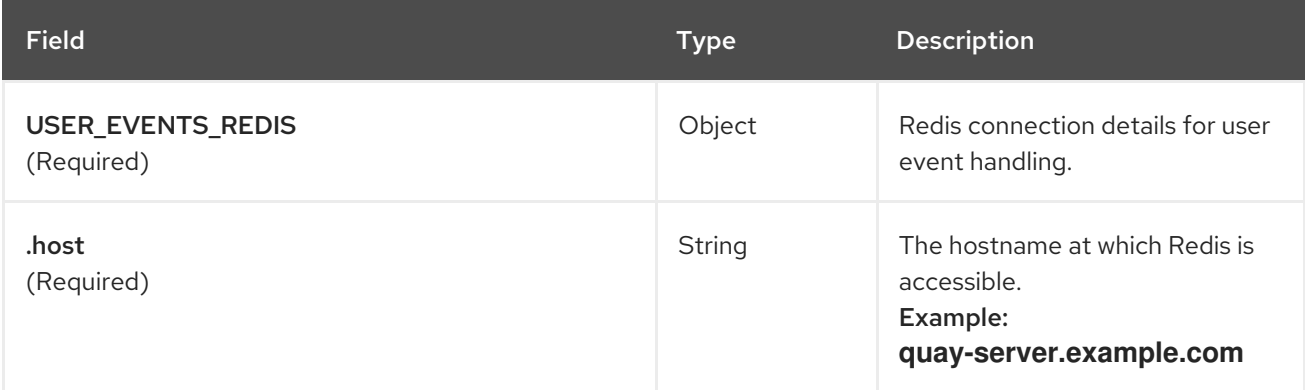

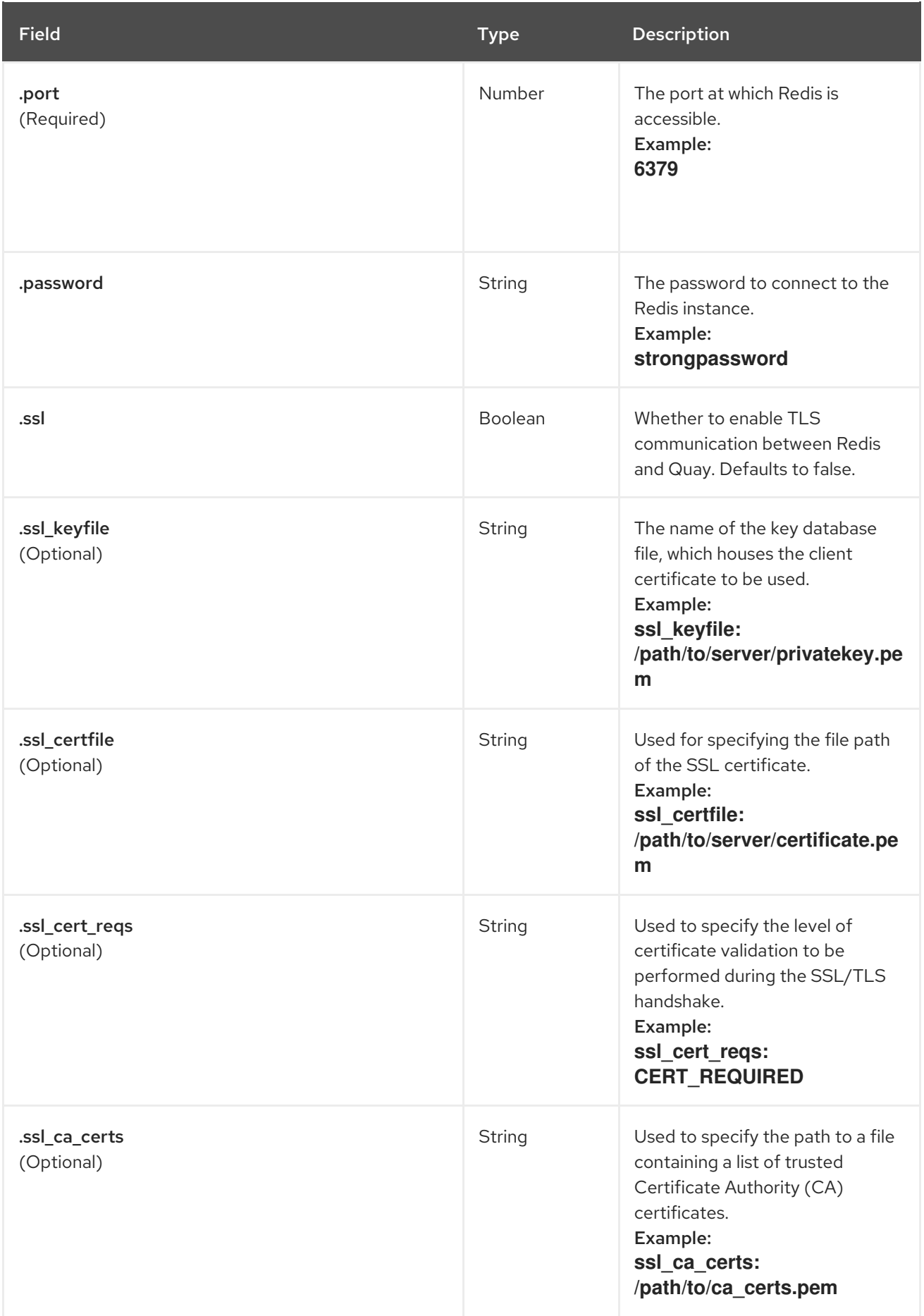

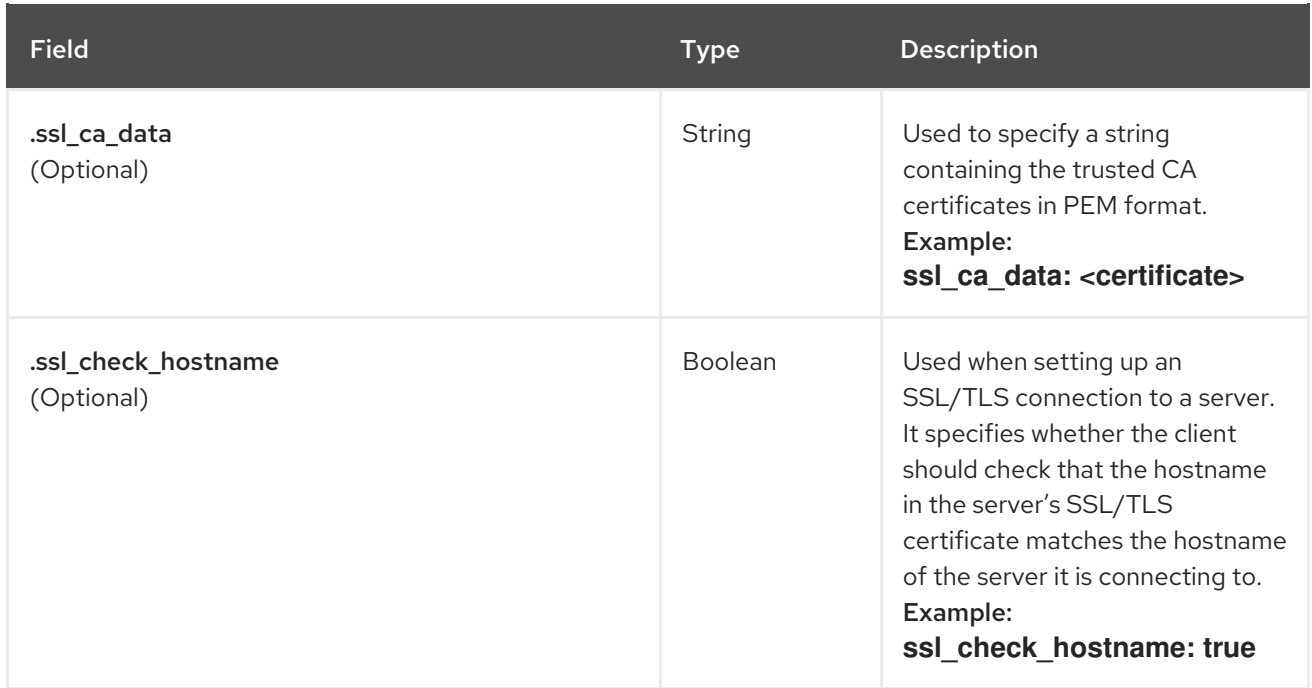

### <span id="page-28-0"></span>3.7.3. Example Redis configuration

The following YAML shows a sample configuration using Redis with optional SSL/TLS fields:

BUILDLOGS\_REDIS: host: quay-server.example.com password: strongpassword port: 6379 ssl: true

USER\_EVENTS\_REDIS: host: quay-server.example.com password: strongpassword port: 6379 ssl: true ssl\_\*: <path\_location\_or\_certificate>

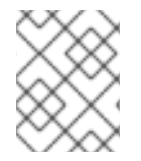

### **NOTE**

If your deployment uses Azure Cache for Redis and **ssl** is set to **true**, the port defaults to **6380**.

# <span id="page-28-1"></span>3.8. MODELCACHE CONFIGURATION OPTIONS

The following options are available on Red Hat Quay for configuring ModelCache.

### <span id="page-28-2"></span>3.8.1. Memcache configuration option

Memcache is the default ModelCache configuration option. With Memcache, no additional configuration is necessary.

# <span id="page-28-3"></span>3.8.2. Single Redis configuration option

The following configuration is for a single Redis instance with optional read-only replicas:

```
DATA_MODEL_CACHE_CONFIG:
 engine: redis
 redis_config:
  primary:
    host: <host>
    port: <port>
    password: <password if ssl is true>
    ssl: <true | false >
  replica:
    host: <host>
    port: <port>
    password: <password if ssl is true>
    ssl: <true | false >
```
### <span id="page-29-0"></span>3.8.3. Clustered Redis configuration option

Use the following configuration for a clustered Redis instance:

```
DATA_MODEL_CACHE_CONFIG:
 engine: rediscluster
 redis_config:
  startup_nodes:
   - host: <cluster-host>
    port: <port>
  password: <password if ssl: true>
  read_from_replicas: <true|false>
  skip_full_coverage_check: <true | false>
  ssl: <true | false >
```
# <span id="page-29-1"></span>3.9. TAG EXPIRATION CONFIGURATION FIELDS

The following tag expiration configuration fields are available with Red Hat Quay:

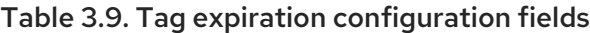

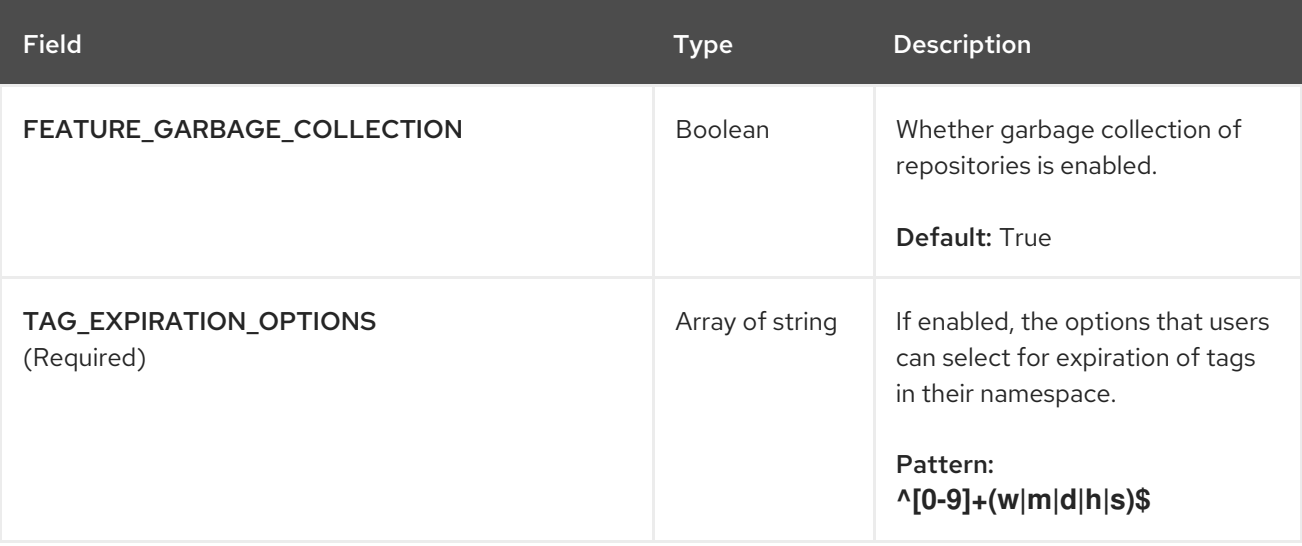

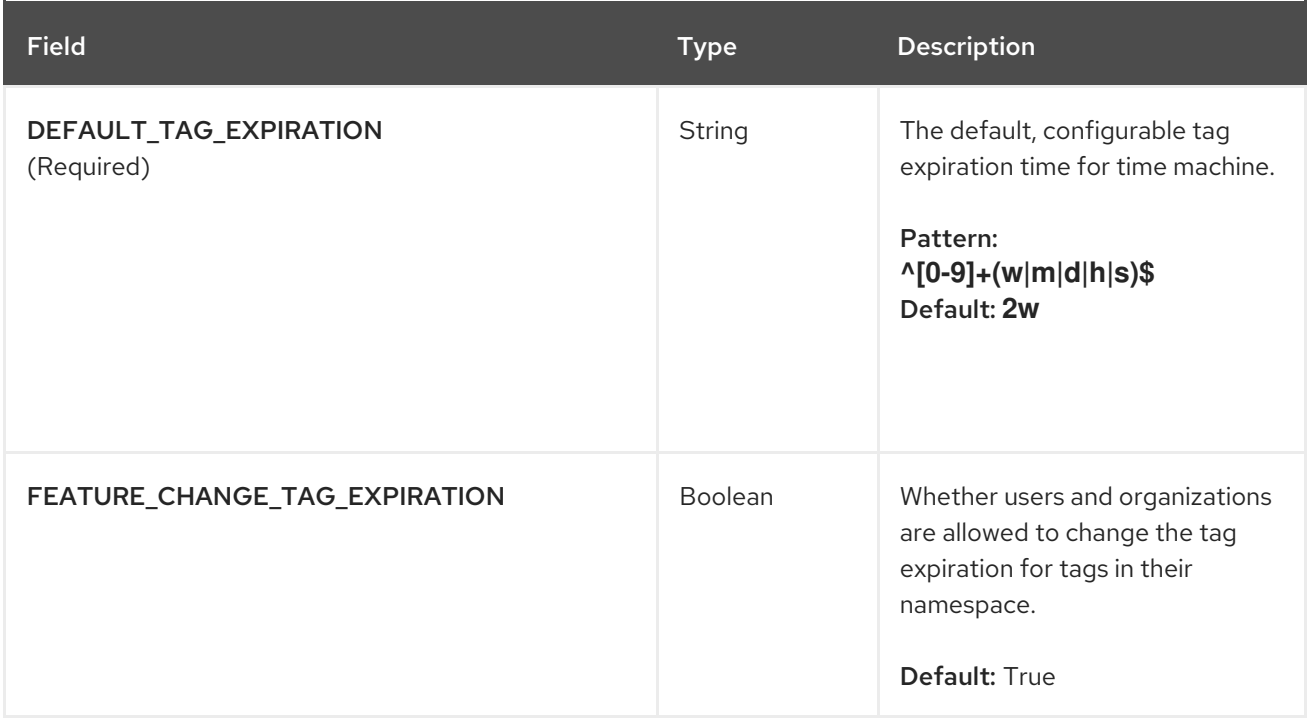

## <span id="page-30-0"></span>3.9.1. Example tag expiration configuration

The following YAML shows a sample tag expiration configuration:

DEFAULT\_TAG\_EXPIRATION: 2w TAG\_EXPIRATION\_OPTIONS:

- 0s
- 1d
- 1w
- 2w
- 4w

# <span id="page-30-1"></span>3.10. QUOTA MANAGEMENT CONFIGURATION FIELDS

Table 3.10. Quota management configuration

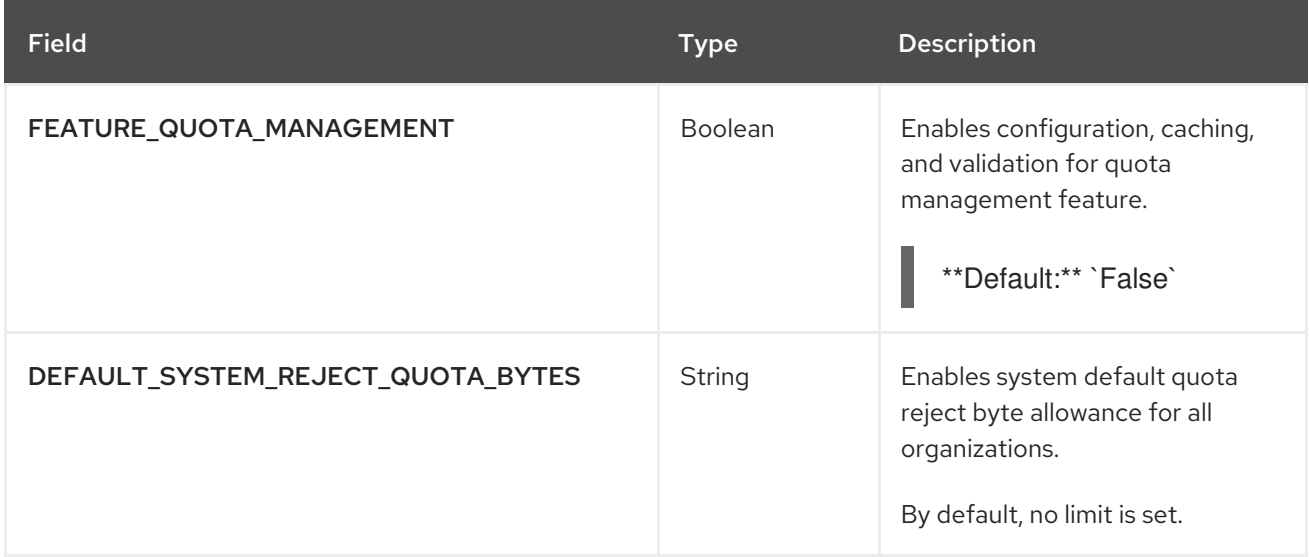

<span id="page-31-2"></span>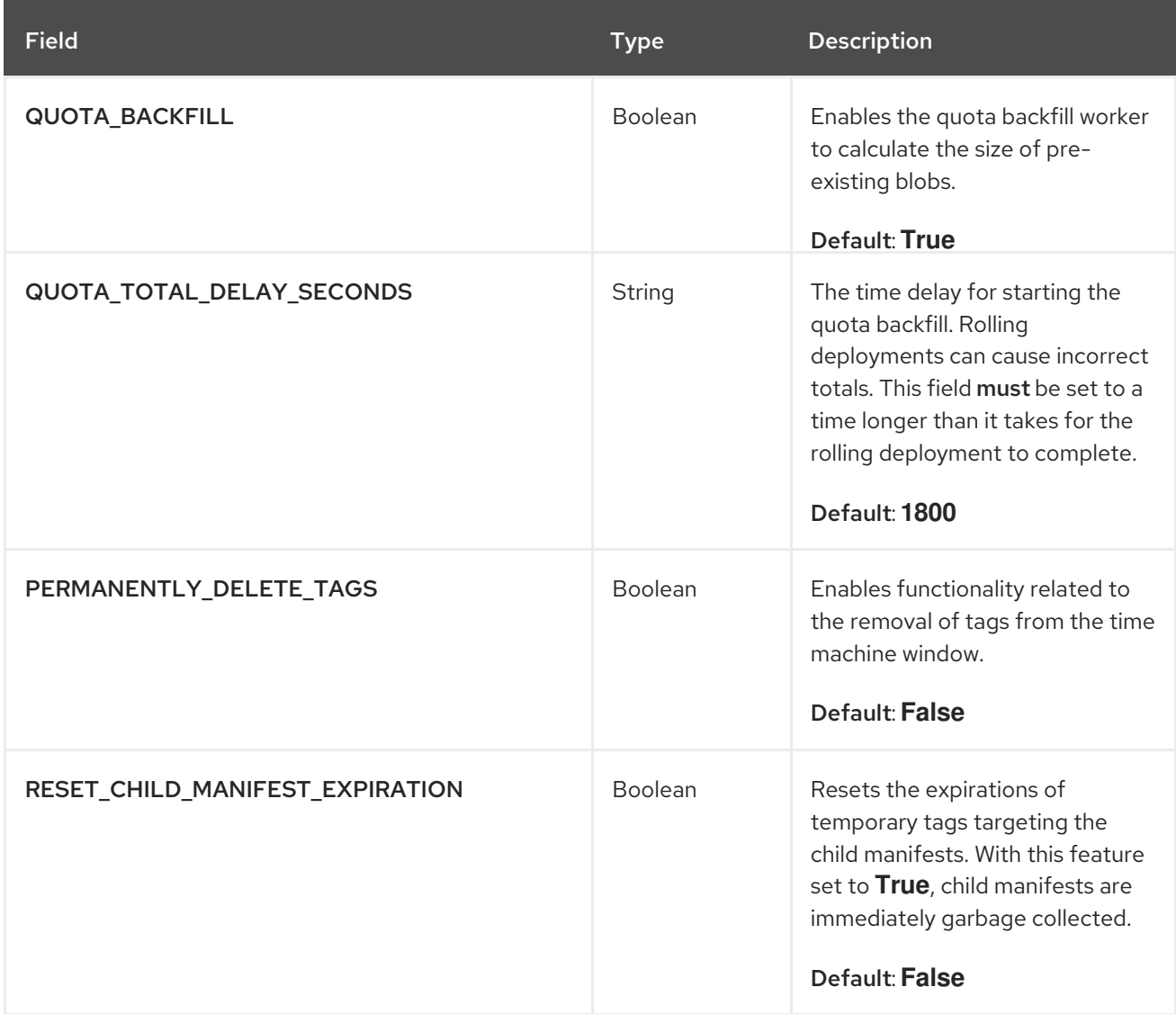

### <span id="page-31-0"></span>3.10.1. Example quota management configuration

The following YAML is the suggested configuration when enabling quota management.

#### Quota management YAML configuration

FEATURE\_QUOTA\_MANAGEMENT: true FEATURE\_GARBAGE\_COLLECTION: true PERMANENTLY\_DELETE\_TAGS: true QUOTA\_TOTAL\_DELAY\_SECONDS: 1800 RESET\_CHILD\_MANIFEST\_EXPIRATION: true

# <span id="page-31-1"></span>3.11. PROXY CACHE CONFIGURATION FIELDS

#### Table 3.11. Proxy configuration

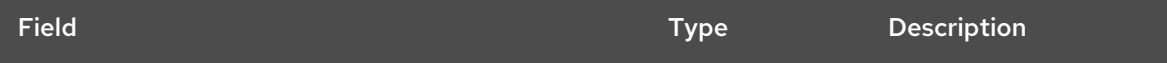

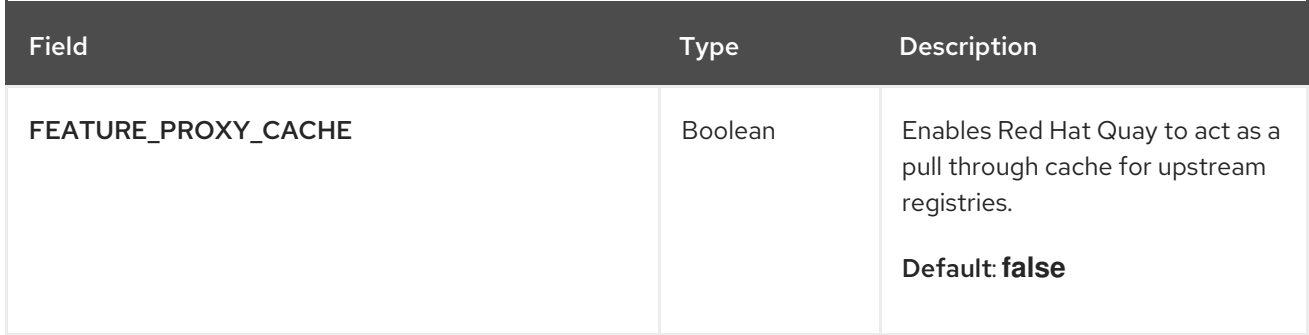

# <span id="page-32-0"></span>3.12. PRE-CONFIGURING RED HAT QUAY FOR AUTOMATION

Red Hat Quay supports several configuration options that enable automation. Users can configure these options before deployment to reduce the need for interaction with the user interface.

#### <span id="page-32-1"></span>3.12.1. Allowing the API to create the first user

To create the first user, users need to set the FEATURE\_USER\_INITIALIZE parameter to true and call the /api/v1/user/initialize API. Unlike all other registry API calls that require an OAuth token generated by an OAuth application in an existing organization, the API endpoint does not require authentication.

Users can use the API to create a user such as **quayadmin** after deploying Red Hat Quay, provided no other users have been created. For more information, see Using the API to [create](#page-35-1) the first user .

#### <span id="page-32-2"></span>3.12.2. Enabling general API access

Users should set the BROWSER\_API\_CALLS\_XHR\_ONLY config option to false to allow general access to the Red Hat Quay registry API.

#### <span id="page-32-3"></span>3.12.3. Adding a superuser

After deploying Red Hat Quay, users can create a user and give the first user administrator privileges with full permissions. Users can configure full permissions in advance by using the SUPER\_USER configuration object. For example:

```
...
SERVER_HOSTNAME: quay-server.example.com
SETUP_COMPLETE: true
SUPER_USERS:
 - quayadmin
...
```
### <span id="page-32-4"></span>3.12.4. Restricting user creation

After you have configured a superuser, you can restrict the ability to create new users to the superuser group by setting the **FEATURE\_USER\_CREATION** to **false**. For example:

... FEATURE\_USER\_INITIALIZE: true BROWSER\_API\_CALLS\_XHR\_ONLY: false SUPER\_USERS:

```
- quayadmin
FEATURE_USER_CREATION: false
...
```
### <span id="page-33-0"></span>3.12.5. Enabling new functionality in Red Hat Quay 3.8

To use new Red Hat Quay 3.8 functions, enable some or all of the following features:

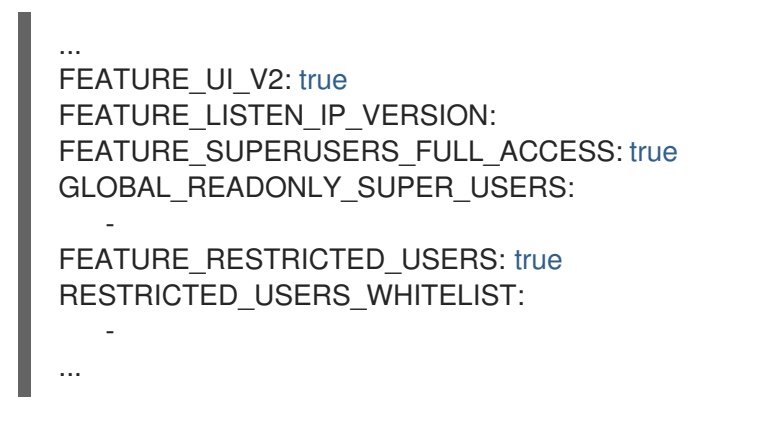

### <span id="page-33-1"></span>3.12.6. Enabling new functionality in Red Hat Quay 3.7

To use new Red Hat Quay 3.7 functions, enable some or all of the following features:

... FEATURE\_QUOTA\_MANAGEMENT: true FEATURE\_BUILD\_SUPPORT: true FEATURE\_PROXY\_CACHE: true FEATURE\_STORAGE\_REPLICATION: true DEFAULT\_SYSTEM\_REJECT\_QUOTA\_BYTES: 102400000 ...

### <span id="page-33-2"></span>3.12.7. Suggested configuration for automation

The following **config.yaml** parameters are suggested for automation:

```
...
FEATURE_USER_INITIALIZE: true
BROWSER_API_CALLS_XHR_ONLY: false
SUPER_USERS:
- quayadmin
FEATURE_USER_CREATION: false
...
```
### <span id="page-33-3"></span>3.12.8. Deploying the Red Hat Quay Operator using the initial configuration

Use the following procedure to deploy Red Hat Quay on OpenShift Container Platform using the initial configuration.

#### **Prerequisites**

You have installed the **oc** CLI.

Procedure

#### Procedure

1. Create a secret using the configuration file:

\$ oc create secret generic -n quay-enterprise --from-file config.yaml=./config.yaml init-configbundle-secret

2. Create a **quayregistry.yaml** file. Identify the unmanaged components and reference the created secret, for example:

apiVersion: quay.redhat.com/v1 kind: QuayRegistry metadata: name: example-registry namespace: quay-enterprise spec: configBundleSecret: init-config-bundle-secret

3. Deploy the Red Hat Quay registry:

\$ oc create -n quay-enterprise -f quayregistry.yaml

#### Next Steps

Using the API to [create](#page-35-1) the first user

#### <span id="page-34-0"></span>3.12.8.1. Using the API to create the first user

Use the following procedure to create the first user in your Red Hat Quay organization.

#### **Prerequisites**

- The config option **FEATURE\_USER\_INITIALIZE** must be set to **true**.
- No users can already exist in the database.

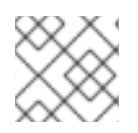

#### PROCEDURE

This procedure requests an OAuth token by specifying **"access\_token": true**.

1. As the root user, install **python39** by entering the following command:

\$ sudo yum install python39

2. Upgrade the **pip** package manager for Python 3.9:

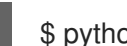

- \$ python3.9 -m pip install --upgrade pip
- 3. Use the **pip** package manager to install the **bcrypt** package:

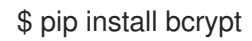

<span id="page-35-1"></span><span id="page-35-0"></span>4. Generate a secure, hashed password using the **bcrypt** package in Python 3.9 by entering the following command:

\$ python3.9 -c 'import bcrypt; print(bcrypt.hashpw(b"subquay12345", bcrypt.gensalt(12)).decode("utf-8"))'

5. Open your Red Hat Quay configuration file and update the following configuration fields:

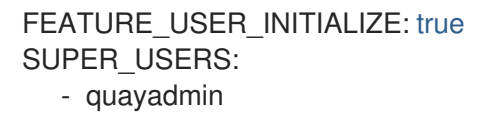

6. Stop the Red Hat Quay service by entering the following command:

\$ sudo podman stop quay

7. Start the Red Hat Quay service by entering the following command:

\$ sudo podman run -d -p 80:8080 -p 443:8443 --name=quay -v \$QUAY/config:/conf/stack:Z -v \$QUAY/storage:/datastorage:Z {productrepo}/{quayimage}:{productminv}

8. Run the following **CURL** command to generate a new user with a username, password, email, and access token:

\$ curl -X POST -k http://quay-server.example.com/api/v1/user/initialize --header 'Content-Type: application/json' --data '{ "username": "quayadmin", "password":"quaypass12345", "email": "quayadmin@example.com", "access\_token": true}'

If successful, the command returns an object with the username, email, and encrypted password. For example:

{"access\_token":"6B4QTRSTSD1HMIG915VPX7BMEZBVB9GPNY2FC2ED", "email":"quayadmin@example.com","encrypted\_password":"1nZMLH57RIE5UGdL/yYpDOHL qiNCgimb6W9kfF8MjZ1xrfDpRyRs9NUnUuNuAitW","username":"quayadmin"} *# gitleaks:allow*

If a user already exists in the database, an error is returned:

{"message":"Cannot initialize user in a non-empty database"}

If your password is not at least eight characters or contains whitespace, an error is returned:

{"message":"Failed to initialize user: Invalid password, password must be at least 8 characters and contain no whitespace."}

9. Log in to your Red Hat Quay deployment by entering the following command:

\$ sudo podman login -u quayadmin -p quaypass12345 http://quay-server.example.com --tlsverify=false

Example output
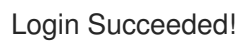

### 3.12.8.2. Using the OAuth token

After invoking the API, you can call out the rest of the Red Hat Quay API by specifying the returned OAuth code.

#### Prerequisites

You have invoked the **/api/v1/user/initialize** API, and passed in the username, password, and email address.

#### Procedure

Obtain the list of current users by entering the following command:

\$ curl -X GET -k -H "Authorization: Bearer 6B4QTRSTSD1HMIG915VPX7BMEZBVB9GPNY2FC2ED" https://example-registry-quayquay-enterprise.apps.docs.quayteam.org/api/v1/superuser/users/

Example output:

```
{
  "users": [
     \{"kind": "user",
       "name": "quayadmin",
       "username": "quayadmin",
       "email": "quayadmin@example.com",
       "verified": true,
       "avatar": {
          "name": "quayadmin",
          "hash":
"3e82e9cbf62d25dec0ed1b4c66ca7c5d47ab9f1f271958298dea856fb26adc4c",
          "color": "#e7ba52",
          "kind": "user"
       },
       "super_user": true,
       "enabled": true
    }
  ]
}
```
In this instance, the details for the **quayadmin** user are returned as it is the only user that has been created so far.

### 3.12.8.3. Using the API to create an organization

The following procedure details how to use the API to create a Red Hat Quay organization.

#### **Prerequisites**

You have invoked the **/api/v1/user/initialize** API, and passed in the username, password, and email address.

You have called out the rest of the Red Hat Quay API by specifying the returned OAuth code.

#### Procedure

1. To create an organization, use a POST call to **api/v1/organization/** endpoint:

\$ curl -X POST -k --header 'Content-Type: application/json' -H "Authorization: Bearer 6B4QTRSTSD1HMIG915VPX7BMEZBVB9GPNY2FC2ED" https://example-registry-quayquay-enterprise.apps.docs.quayteam.org/api/v1/organization/ --data '{"name": "testorg", "email": "testorg@example.com"}'

Example output:

### "Created"

2. You can retrieve the details of the organization you created by entering the following command:

\$ curl -X GET -k --header 'Content-Type: application/json' -H "Authorization: Bearer 6B4QTRSTSD1HMIG915VPX7BMEZBVB9GPNY2FC2ED" https://min-registry-quay-quayenterprise.apps.docs.quayteam.org/api/v1/organization/testorg

Example output:

```
{
  "name": "testorg",
  "email": "testorg@example.com",
  "avatar": {
    "name": "testorg",
    "hash": "5f113632ad532fc78215c9258a4fb60606d1fa386c91b141116a1317bf9c53c8",
    "color": "#a55194",
    "kind": "user"
  },
  "is_admin": true,
  "is_member": true,
  "teams": {
    "owners": {
       "name": "owners",
       "description": "",
       "role": "admin",
       "avatar": {
         "name": "owners",
         "hash":
"6f0e3a8c0eb46e8834b43b03374ece43a030621d92a7437beb48f871e90f8d90",
         "color": "#c7c7c7",
         "kind": "team"
       },
       "can_view": true,
       "repo_count": 0,
       "member_count": 1,
       "is_synced": false
    }
  },
  "ordered_teams": [
    "owners"
```
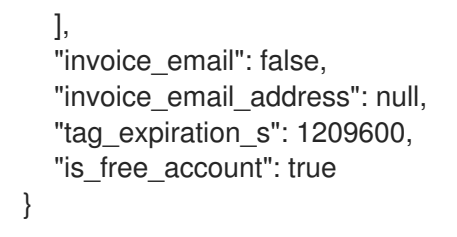

# 3.13. BASIC CONFIGURATION FIELDS

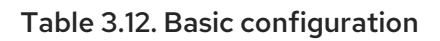

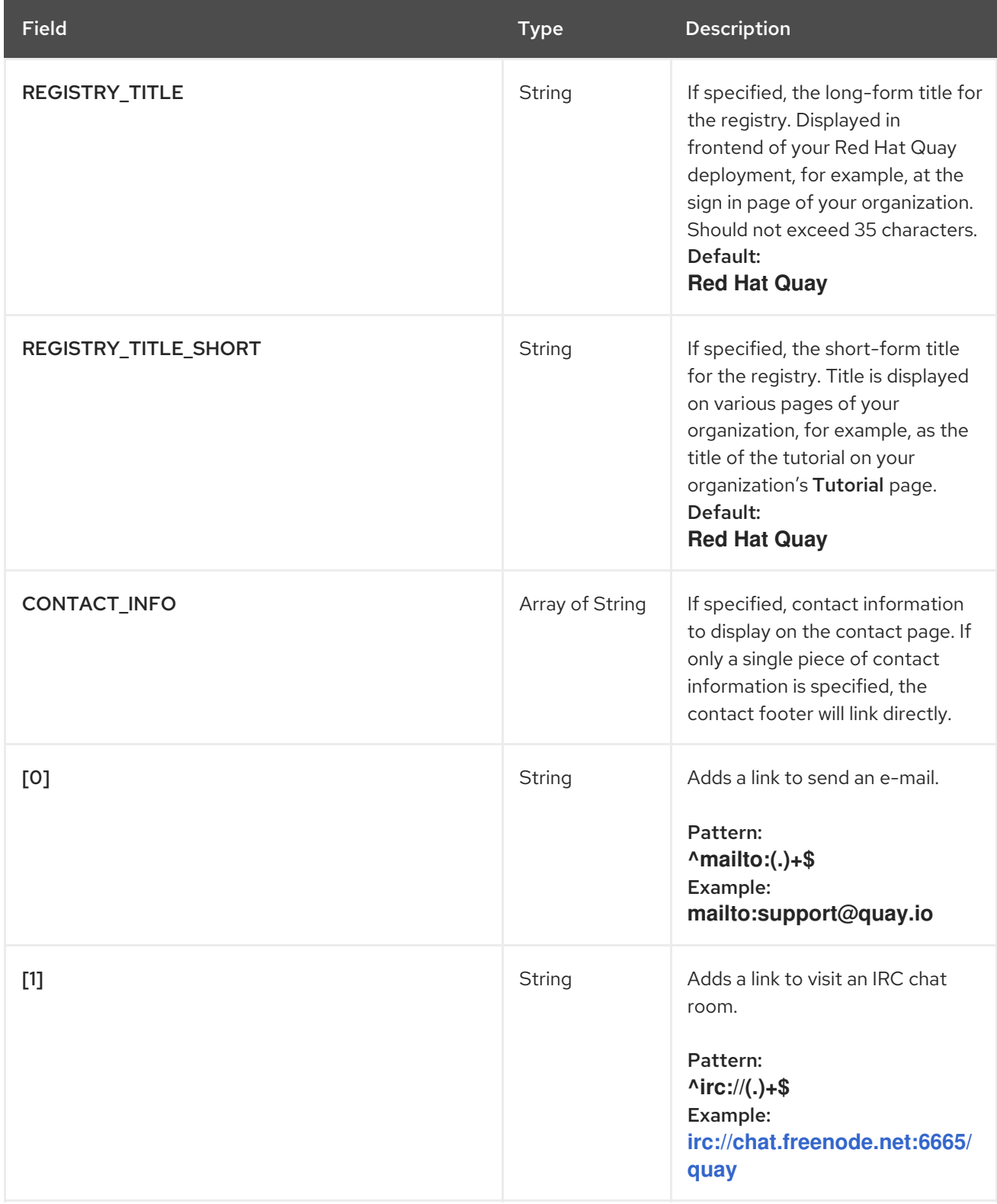

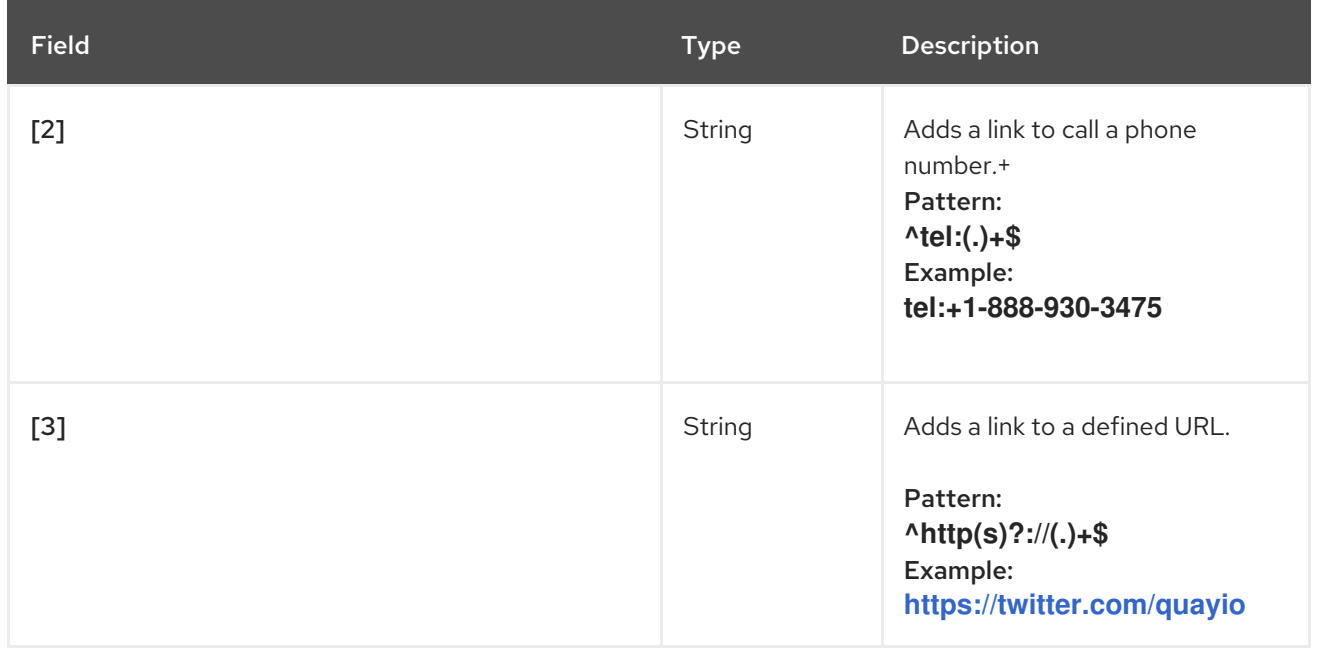

# 3.14. SSL CONFIGURATION FIELDS

Table 3.13. SSL configuration

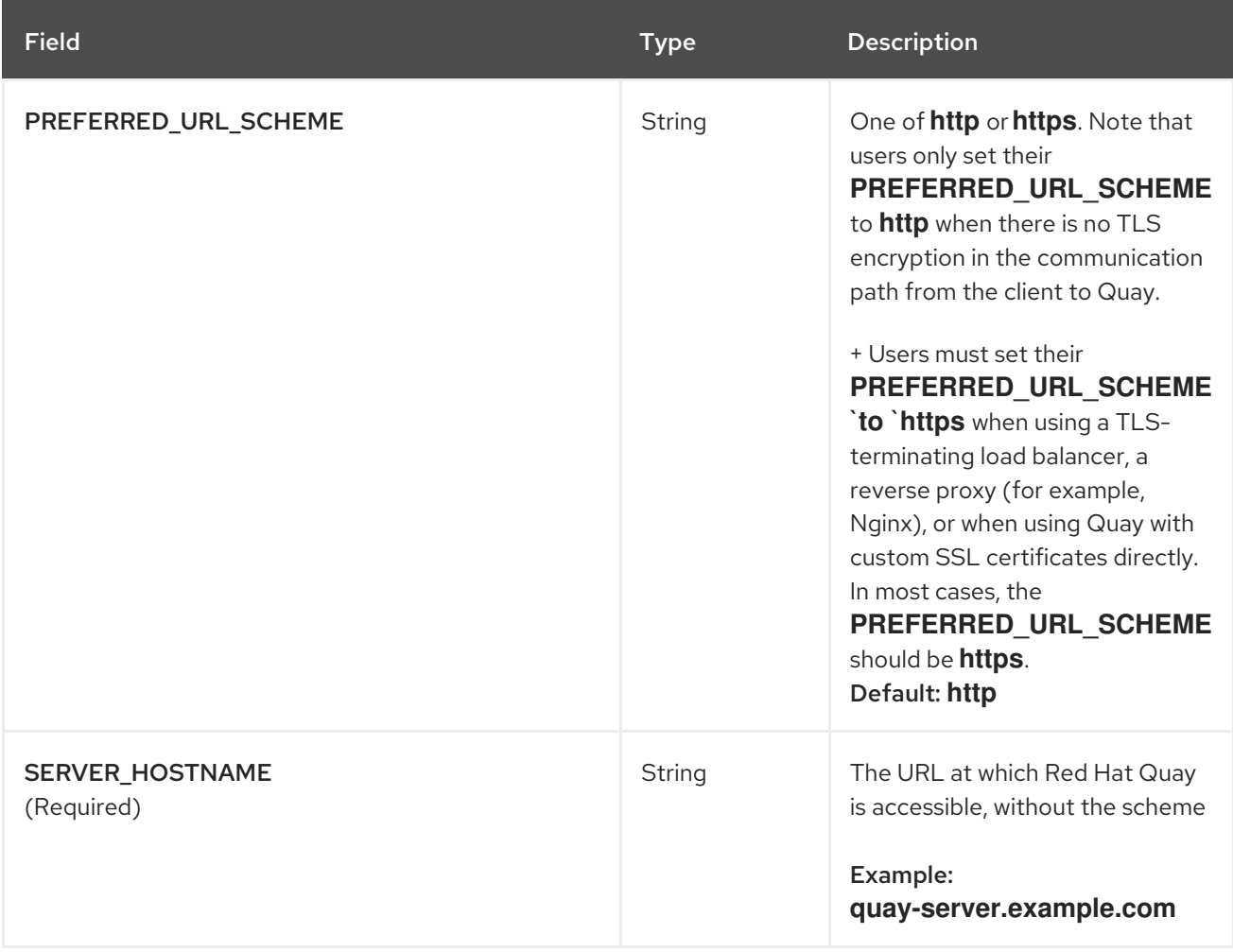

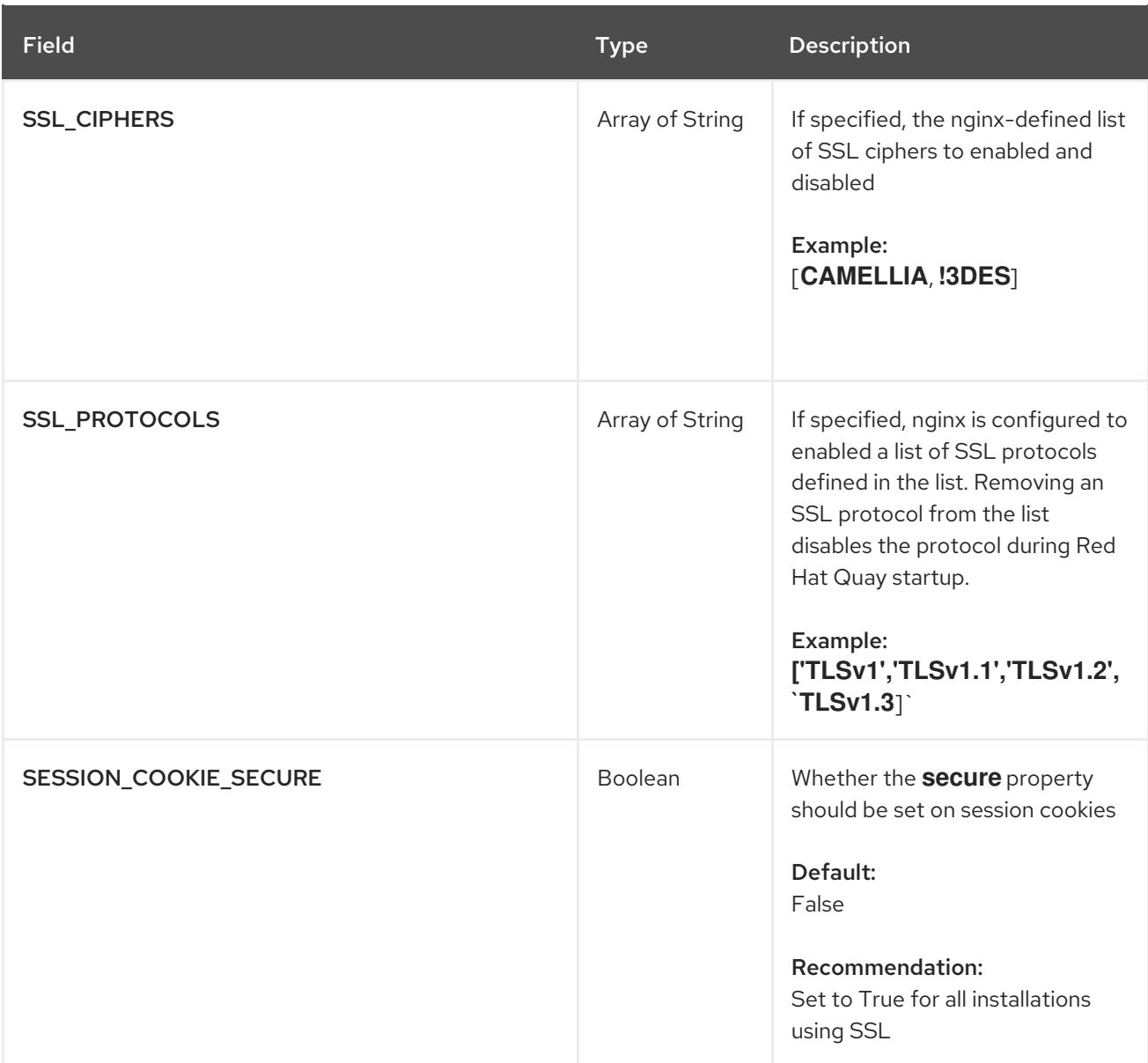

### 3.14.1. Configuring SSL

1. Copy the certificate file and primary key file to your configuration directory, ensuring they are named **ssl.cert** and **ssl.key** respectively:

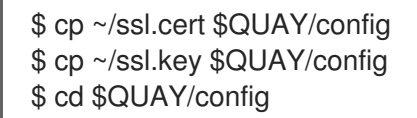

2. Edit the **config.yaml** file and specify that you want Quay to handle TLS:

config.yaml

... SERVER\_HOSTNAME: quay-server.example.com ... PREFERRED\_URL\_SCHEME: https ...

3. Stop the **Quay** container and restart the registry

## 3.15. ADDING TLS CERTIFICATES TO THE RED HAT QUAY CONTAINER

To add custom TLS certificates to Red Hat Quay, create a new directory named **extra\_ca\_certs/** beneath the Red Hat Quay config directory. Copy any required site-specific TLS certificates to this new directory.

### 3.15.1. Add TLS certificates to Red Hat Quay

1. View certificate to be added to the container

```
$ cat storage.crt
-----BEGIN CERTIFICATE-----
MIIDTTCCAjWgAwIBAgIJAMVr9ngjJhzbMA0GCSqGSIb3DQEBCwUAMD0xCzAJBgNV
[...]
-----END CERTIFICATE-----
```
- 2. Create certs directory and copy certificate there
	- \$ mkdir -p quay/config/extra\_ca\_certs \$ cp storage.crt quay/config/extra\_ca\_certs/ \$ tree quay/config/ ├── config.yaml extra ca\_certs │ ├── storage.crt
- 3. Obtain the **Quay** container's **CONTAINER ID** with **podman ps**:

```
$ sudo podman ps
CONTAINER ID IMAGE COMMAND CREATED
STATUS PORTS
5a3e82c4a75f <registry>/<repo>/quay:v3.9.6 "/sbin/my_init" 24 hours ago Up
18 hours 0.0.0.0:80->80/tcp, 0.0.0.0:443->443/tcp, 443/tcp grave_keller
```
4. Restart the container with that ID:

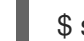

\$ sudo podman restart 5a3e82c4a75f

5. Examine the certificate copied into the container namespace:

\$ sudo podman exec -it 5a3e82c4a75f cat /etc/ssl/certs/storage.pem -----BEGIN CERTIFICATE----- MIIDTTCCAjWgAwIBAgIJAMVr9ngjJhzbMA0GCSqGSIb3DQEBCwUAMD0xCzAJBgNV

## 3.16. LDAP CONFIGURATION FIELDS

#### Table 3.14. LDAP configuration

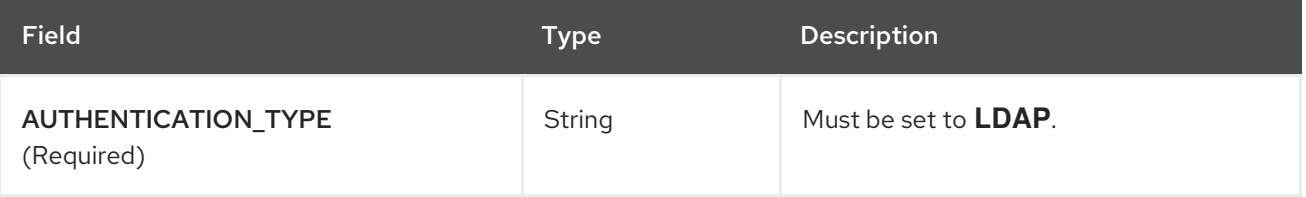

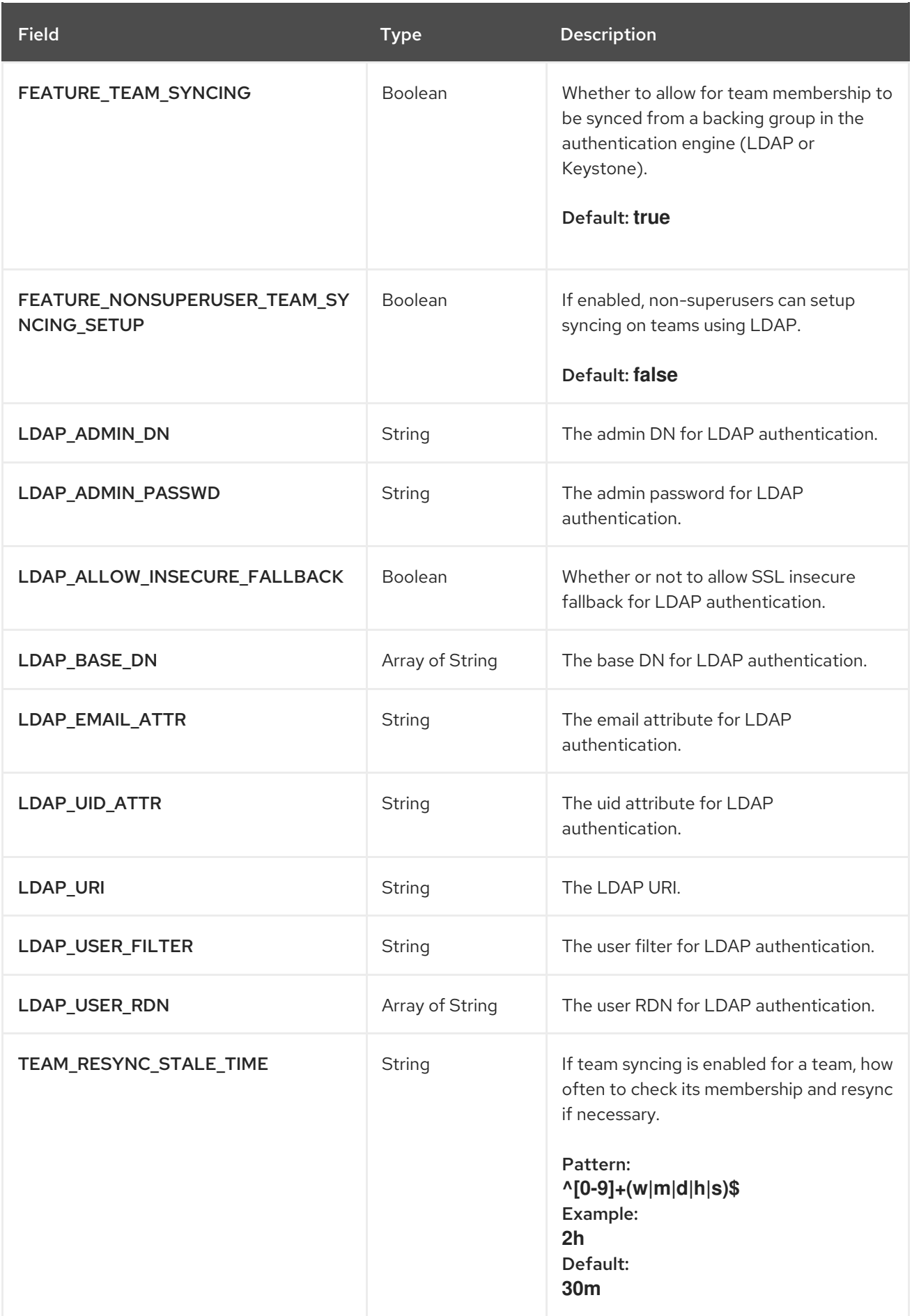

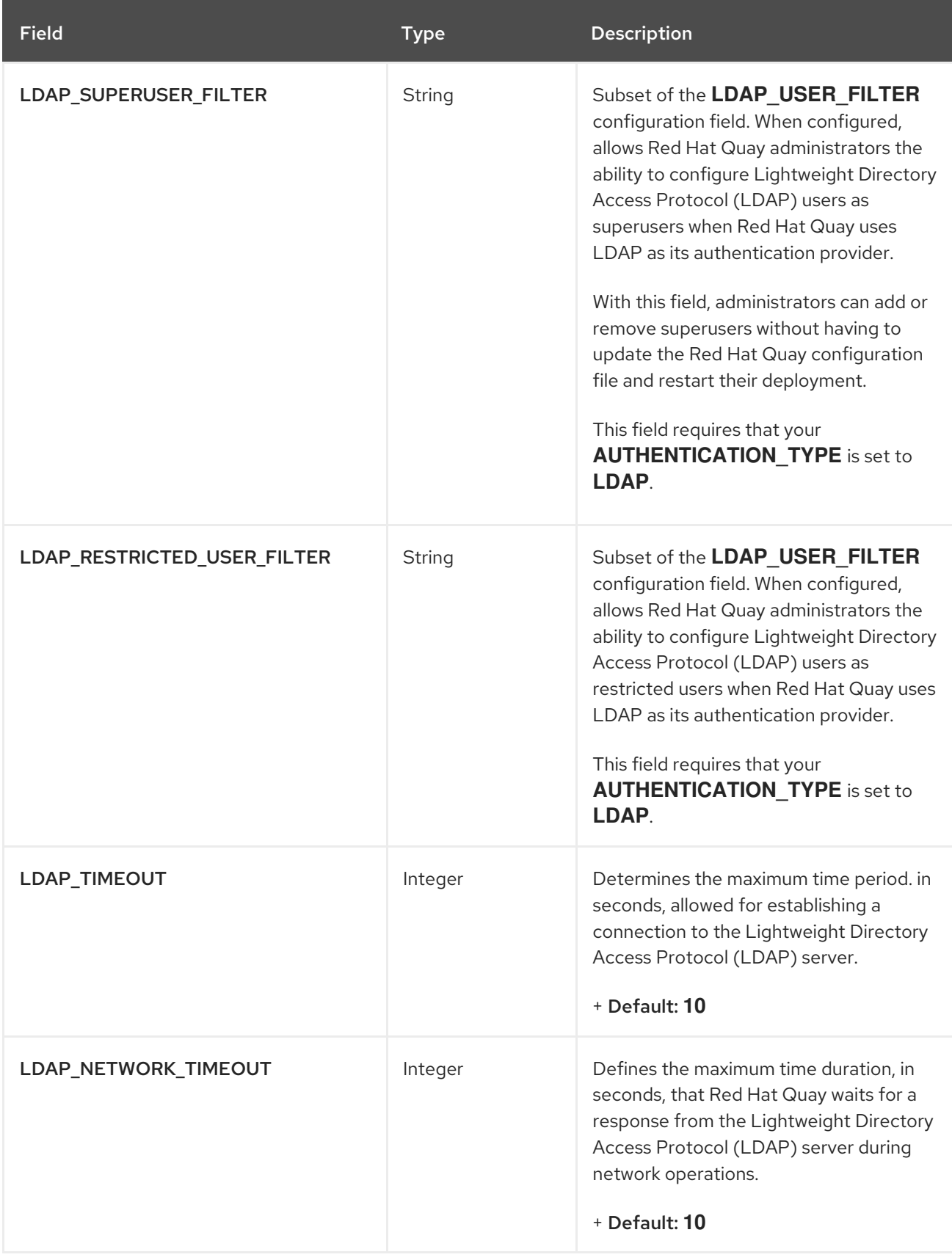

### 3.16.1. LDAP configuration references

Use the following references to update your **config.yaml** file with the desired configuration field.

### 3.16.1.1. Basic LDAP configuration

Π ---

#### AUTHENTICATION\_TYPE: LDAP

LDAP\_ADMIN\_DN: uid=<name>,ou=Users,o=<organization\_id>,dc= <example\_domain\_component>,dc=com LDAP\_ADMIN\_PASSWD: ABC123 LDAP\_ALLOW\_INSECURE\_FALLBACK: false LDAP\_BASE\_DN: - o=<organization\_id>

- dc=<example\_domain\_component>

- dc=com

---

LDAP\_EMAIL\_ATTR: mail LDAP\_UID\_ATTR: uid LDAP\_URI: ldaps://<ldap\_url\_domain\_name> LDAP\_USER\_FILTER: (memberof=cn=developers,ou=Users,dc=<domain\_name>,dc=com) LDAP\_USER\_RDN: - ou=<example\_organization\_unit>

- o=<organization\_id>
- dc=<example\_domain\_component>
- dc=com

### 3.16.1.2. LDAP restricted user configuration

--- AUTHENTICATION\_TYPE: LDAP --- LDAP\_ADMIN\_DN: uid=<name>,ou=Users,o=<organization\_id>,dc= <example\_domain\_component>,dc=com LDAP\_ADMIN\_PASSWD: ABC123 LDAP\_ALLOW\_INSECURE\_FALLBACK: false LDAP\_BASE\_DN: - o=<organization\_id> - dc=<example\_domain\_component> - dc=com LDAP\_EMAIL\_ATTR: mail LDAP\_UID\_ATTR: uid LDAP\_URI: ldap://<example\_url>.com LDAP\_USER\_FILTER: (memberof=cn=developers,ou=Users,o=<example\_organization\_unit>,dc= <example\_domain\_component>,dc=com) LDAP\_RESTRICTED\_USER\_FILTER: (<filterField>=<value>) LDAP\_USER\_RDN: - ou=<example\_organization\_unit> - o=<organization\_id> - dc=<example\_domain\_component> - dc=com

---

#### 3.16.1.3. LDAP superuser configuration reference

--- AUTHENTICATION\_TYPE: LDAP --- LDAP\_ADMIN\_DN: uid=<name>,ou=Users,o=<organization\_id>,dc= <example\_domain\_component>,dc=com LDAP\_ADMIN\_PASSWD: ABC123

```
LDAP_ALLOW_INSECURE_FALLBACK: false
LDAP_BASE_DN:
  - o=<organization_id>
  - dc=<example_domain_component>
  - dc=com
LDAP_EMAIL_ATTR: mail
LDAP_UID_ATTR: uid
LDAP_URI: ldap://<example_url>.com
LDAP_USER_FILTER: (memberof=cn=developers,ou=Users,o=<example_organization_unit>,dc=
<example_domain_component>,dc=com)
LDAP_SUPERUSER_FILTER: (<filterField>=<value>)
LDAP_USER_RDN:
  - ou=<example_organization_unit>
  - o=<organization_id>
  - dc=<example_domain_component>
  - dc=com
```
## 3.17. MIRRORING CONFIGURATION FIELDS

#### Table 3.15. Mirroring configuration

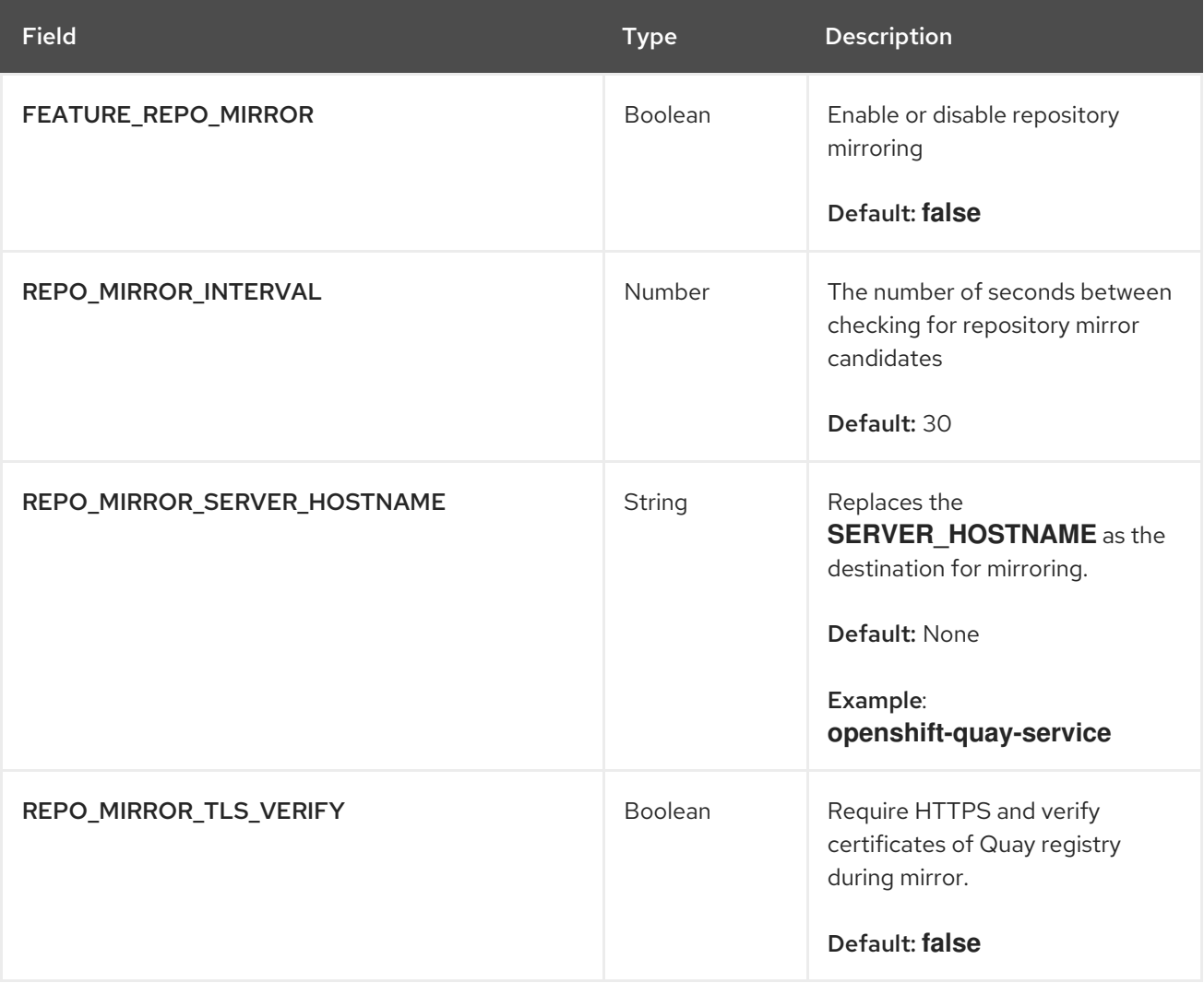

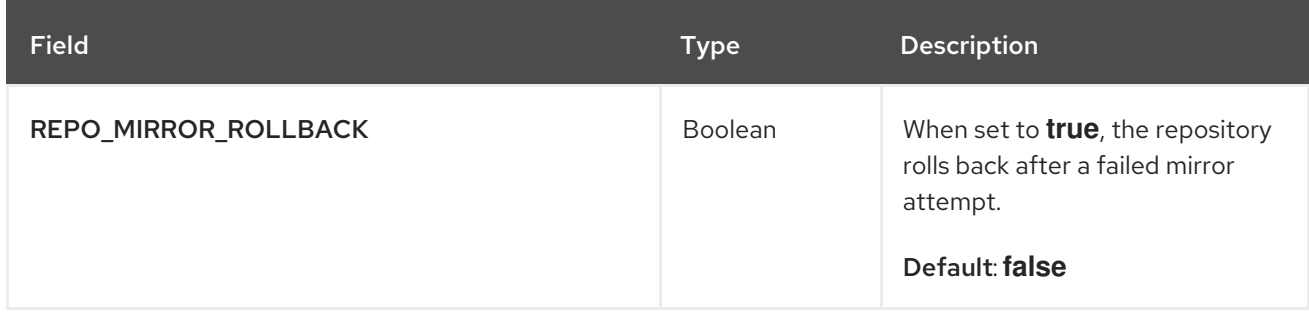

# 3.18. SECURITY SCANNER CONFIGURATION FIELDS

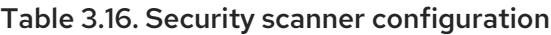

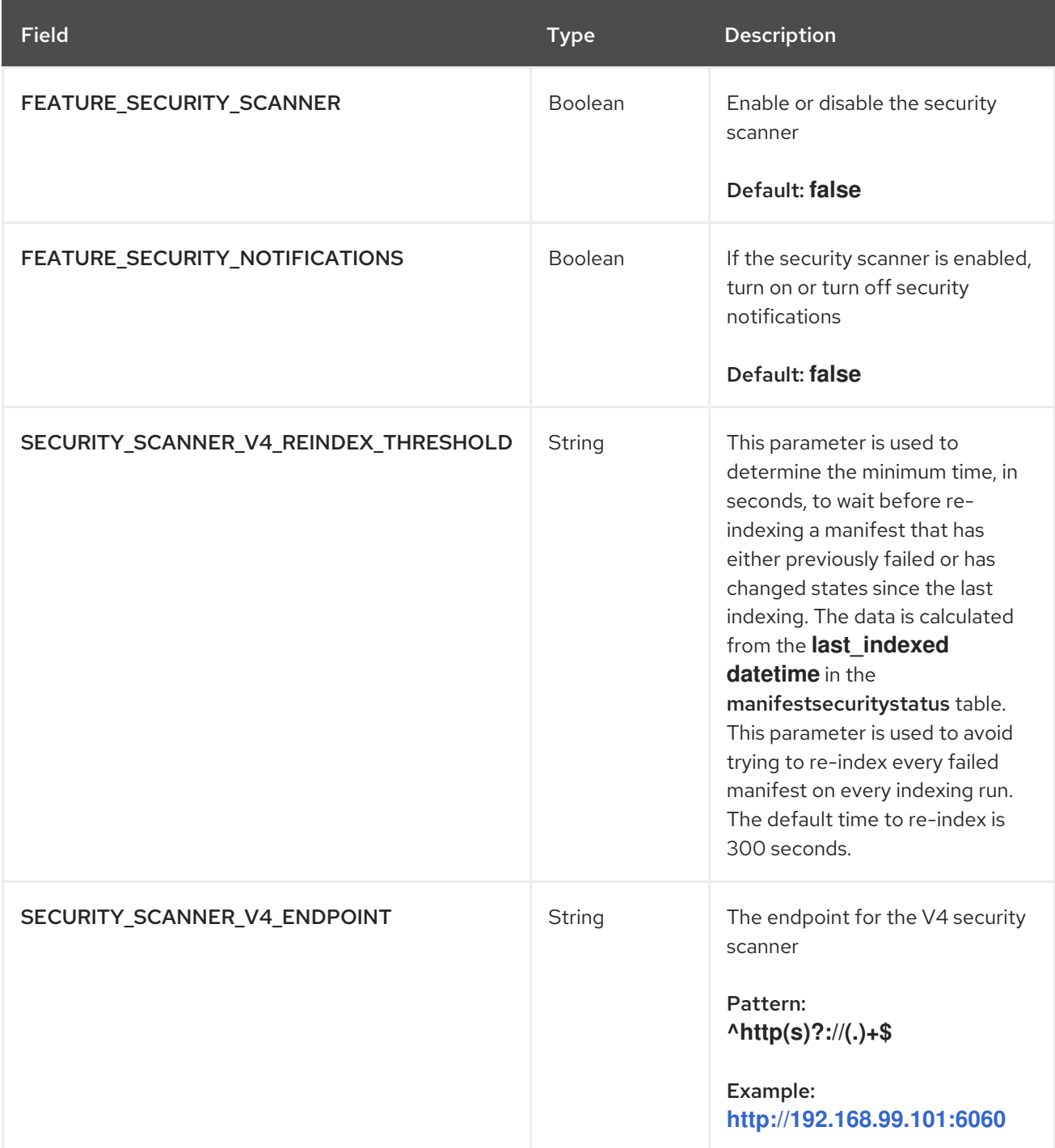

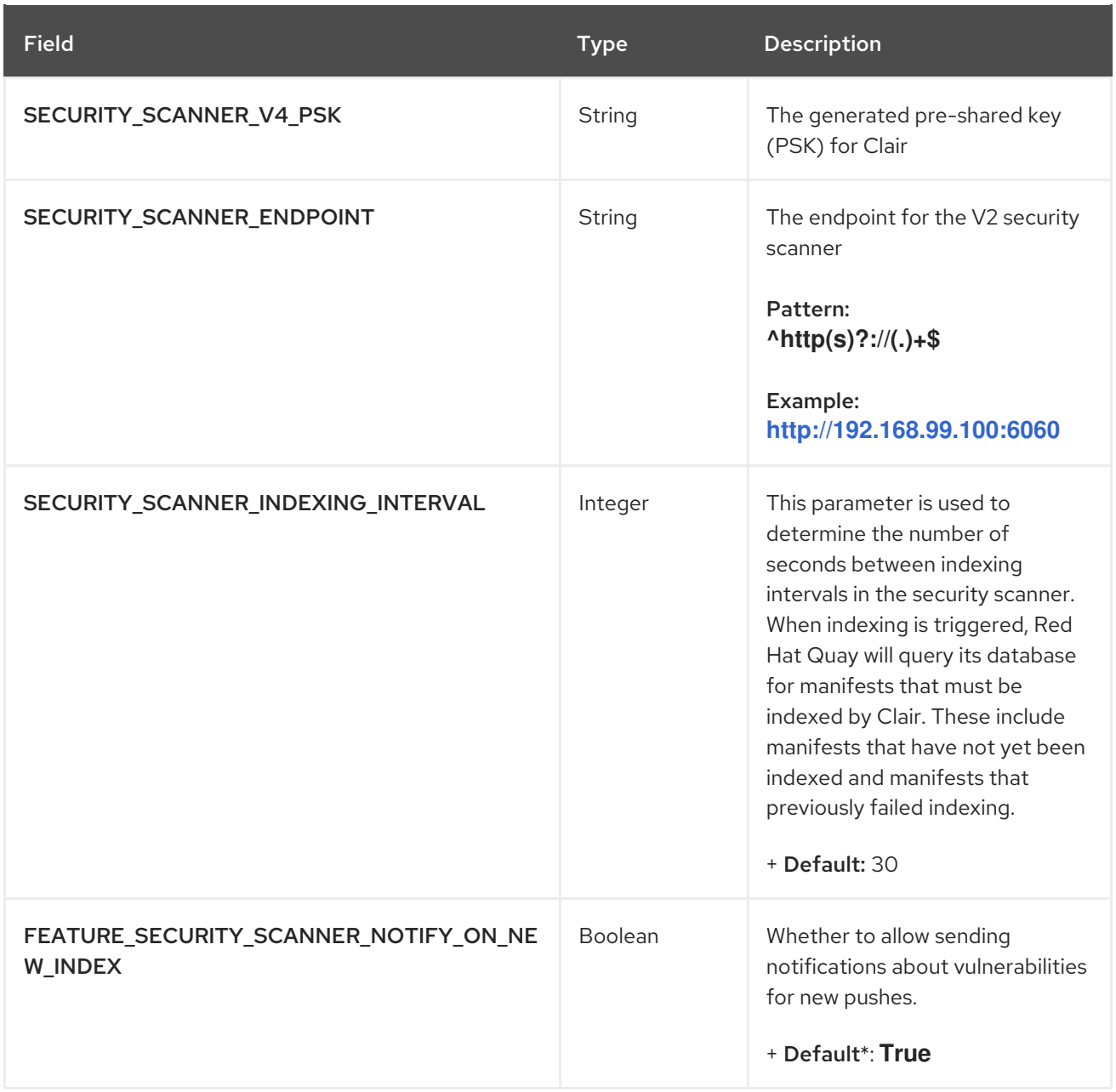

### 3.18.1. Re-indexing with Clair v4

When Clair v4 indexes a manifest, the result should be deterministic. For example, the same manifest should produce the same index report. This is true until the scanners are changed, as using different scanners will produce different information relating to a specific manifest to be returned in the report. Because of this, Clair v4 exposes a state representation of the indexing engine (**/indexer/api/v1/index\_state**) to determine whether the scanner configuration has been changed.

Red Hat Quay leverages this index state by saving it to the index report when parsing to Quay's database. If this state has changed since the manifest was previously scanned, Red Hat Quay will attempt to re-index that manifest during the periodic indexing process.

By default this parameter is set to 30 seconds. Users might decrease the time if they want the indexing process to run more frequently, for example, if they did not want to wait 30 seconds to see security scan results in the UI after pushing a new tag. Users can also change the parameter if they want more control over the request pattern to Clair and the pattern of database operations being performed on the Red Hat Quay database.

### 3.18.2. Example security scanner configuration

The following YAML is the suggested configuration when enabling the security scanner feature.

#### Security scanner YAML configuration

FEATURE\_SECURITY\_NOTIFICATIONS: true FEATURE\_SECURITY\_SCANNER: true FEATURE\_SECURITY\_SCANNER\_NOTIFY\_ON\_NEW\_INDEX: true ... SECURITY\_SCANNER\_INDEXING\_INTERVAL: 30 SECURITY\_SCANNER\_V4\_ENDPOINT: http://quay-server.example.com:8081 SECURITY\_SCANNER\_V4\_PSK: MTU5YzA4Y2ZkNzJoMQ== SERVER\_HOSTNAME: quay-server.example.com ...

### 3.19. HELM CONFIGURATION FIELDS

#### Table 3.17. Helm configuration fields

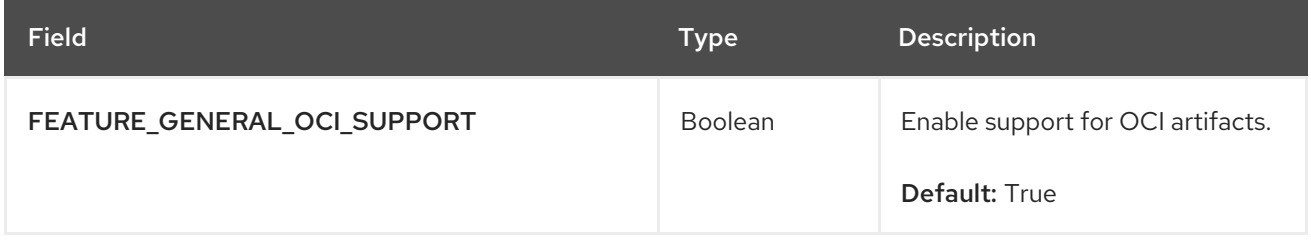

The following Open Container Initiative (OCI) artifact types are built into Red Hat Quay by default and are enabled through the FEATURE\_GENERAL\_OCI\_SUPPORT configuration field:

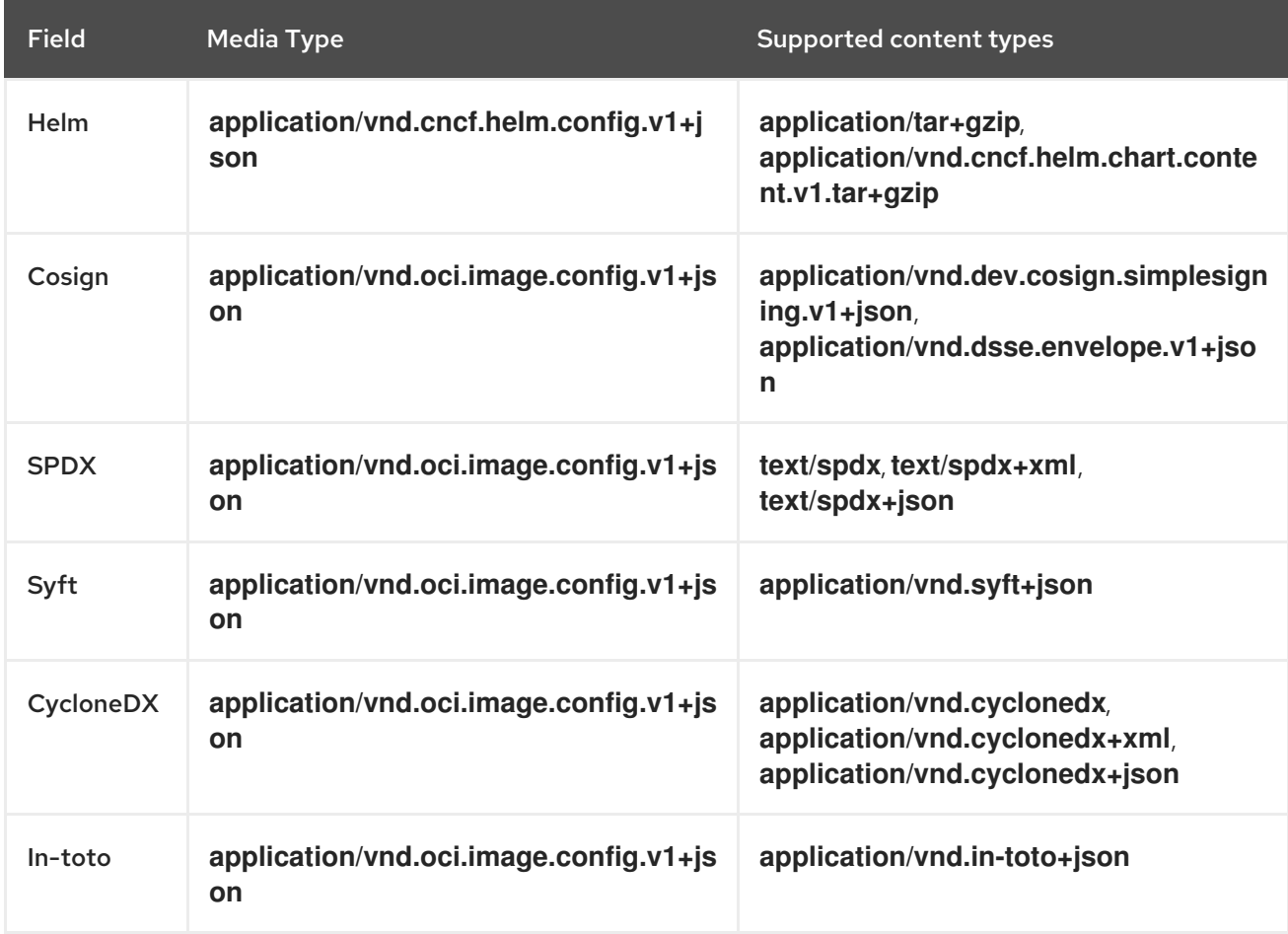

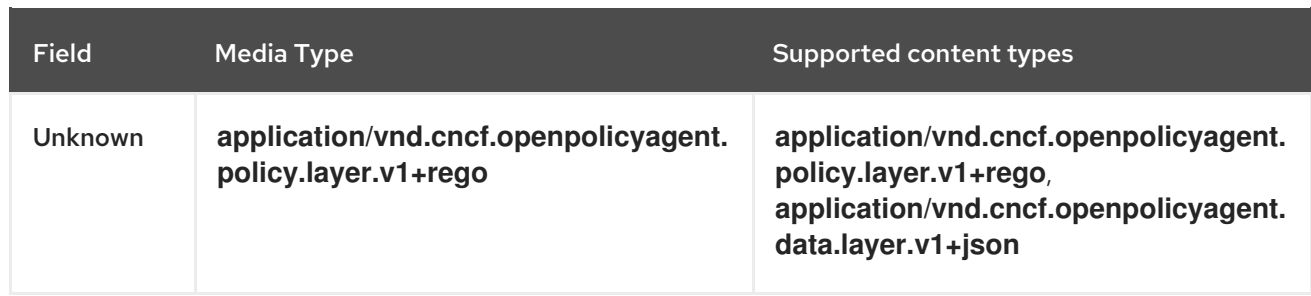

### 3.19.1. Configuring Helm

The following YAML is the example configuration when enabling Helm.

### Helm YAML configuration

FEATURE\_GENERAL\_OCI\_SUPPORT: true

## 3.20. OPEN CONTAINER INITIATIVE CONFIGURATION FIELDS

### Table 3.18. Additional OCI artifact configuration field

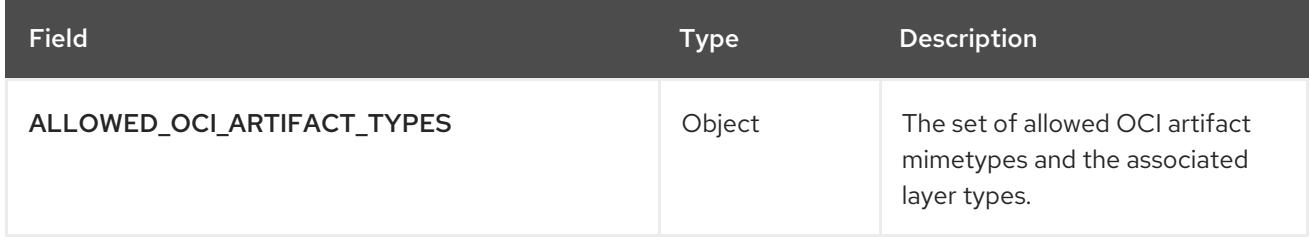

### 3.20.1. Configuring additional artifact types

Other OCI artifact types that are not supported by default can be added to your Red Hat Quay deployment by using the **ALLOWED\_OCI\_ARTIFACT\_TYPES** configuration field.

Use the following reference to add additional OCI artifact types:

### OCI artifact types configuration

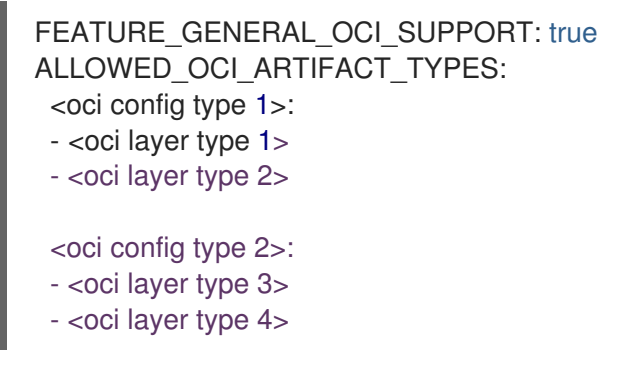

For example, you can add Singularity (SIF) support by adding the following to your **config.yaml** file:

### Example OCI artifact type configuration

```
ALLOWED_OCI_ARTIFACT_TYPES:
application/vnd.oci.image.config.v1+json:
```
- application/vnd.dev.cosign.simplesigning.v1+json application/vnd.cncf.helm.config.v1+json:

- application/tar+gzip
- application/vnd.sylabs.sif.config.v1+json:
- application/vnd.sylabs.sif.layer.v1+tar

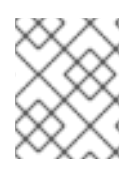

### **NOTE**

When adding OCI artifact types that are not configured by default, Red Hat Quay administrators will also need to manually add support for cosign and Helm if desired.

## 3.21. UNKNOWN MEDIA TYPES

#### Table 3.19. Unknown media types configuration field

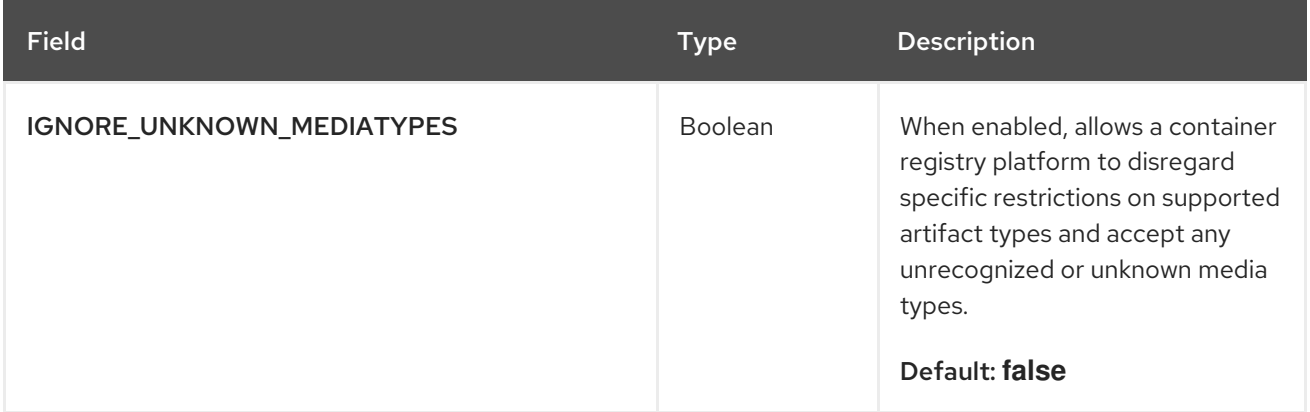

### 3.21.1. Configuring unknown media types

The following YAML is the example configuration when enabling unknown or unrecognized media types.

### Unknown media types YAML configuration

IGNORE\_UNKNOWN\_MEDIATYPES: true

## 3.22. ACTION LOG CONFIGURATION FIELDS

### 3.22.1. Action log storage configuration

### Table 3.20. Action log storage configuration

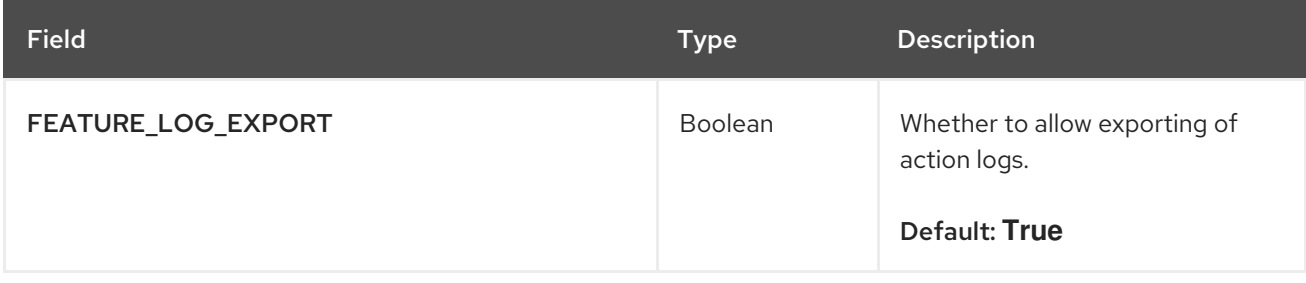

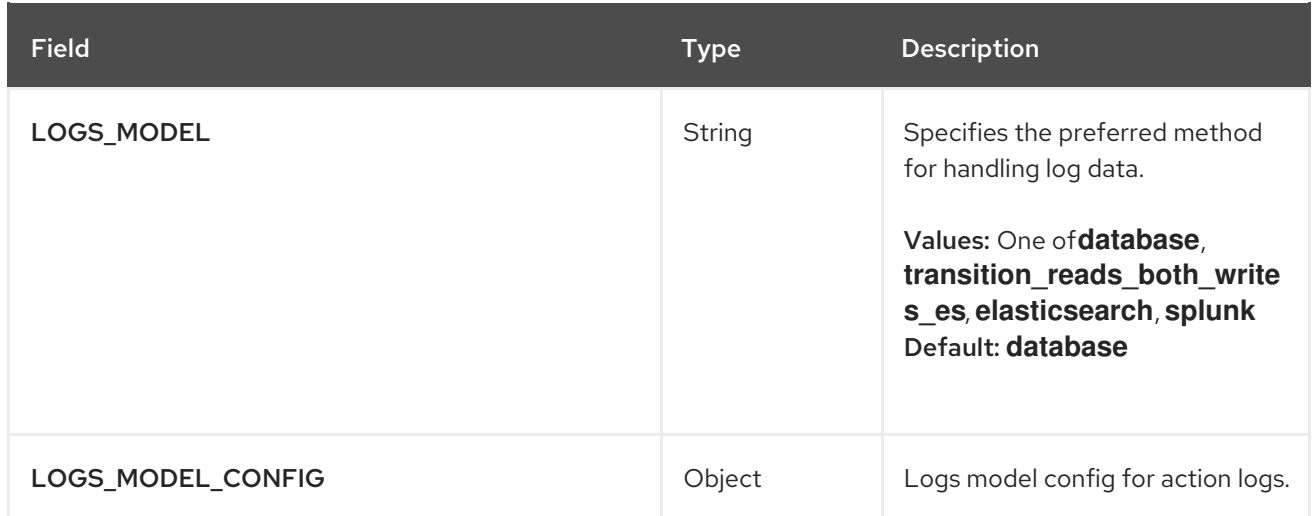

- LOGS\_MODEL\_CONFIG [object]: Logs model config for action logs.
	- o elasticsearch config [object]: Elasticsearch cluster configuration.
		- access\_key [string]: Elasticsearch user (or IAM key for AWS ES).
			- Example: **some\_string**
		- **host** [string]: Elasticsearch cluster endpoint.
			- Example: **host.elasticsearch.example**
		- index\_prefix [string]: Elasticsearch's index prefix.
			- Example: **logentry\_**
		- index\_settings [object]: Elasticsearch's index settings
		- use\_ssl [boolean]: Use ssl for Elasticsearch. Defaults to **True**.
			- Example: **True**
		- secret key [string]: Elasticsearch password (or IAM secret for AWS ES).
			- Example: **some\_secret\_string**
		- **aws\_region** [string]: Amazon web service region.
			- Example: **us-east-1**
		- port [number]: Elasticsearch cluster endpoint port.
			- Example: **1234**
	- o kinesis\_stream\_config [object]: AWS Kinesis Stream configuration.
		- aws\_secret\_key [string]: AWS secret key.
			- Example: **some\_secret\_key**
		- **stream\_name** [string]: Kinesis stream to send action logs to.
			- Example: **logentry-kinesis-stream**
- **aws access key [string]: AWS access key.** 
	- Example: **some\_access\_key**
- **F** retries [number]: Max number of attempts made on a single request.
	- Example: **5**
- read\_timeout [number]: Number of seconds before timeout when reading from a connection.
	- Example: **5**
- max\_pool\_connections [number]: The maximum number of connections to keep in a connection pool.
	- Example: **10**
- **aws region** [string]: AWS region.
	- Example: **us-east-1**
- connect\_timeout [number]: Number of seconds before timeout when attempting to make a connection.
	- Example: **5**
- o producer [string]: Logs producer if logging to Elasticsearch.
	- enum: kafka, elasticsearch, kinesis\_stream
	- Example: **kafka**
- o kafka\_config [object]: Kafka cluster configuration.
	- topic [string]: Kafka topic to publish log entries to.
		- Example: **logentry**
	- **D** bootstrap servers [array]: List of Kafka brokers to bootstrap the client from.
	- max\_block\_seconds [number]: Max number of seconds to block during a **send()**, either because the buffer is full or metadata unavailable.
		- Example: **10**
- producer [string]: **splunk**
- o splunk\_config [object]: Logs model configuration for Splunk action logs or the Splunk cluster configuration.
	- **host** [string]: Splunk cluster endpoint.
	- port [integer]: Splunk management cluster endpoint port.
	- **bearer\_token** [string]: The bearer token for Splunk.
	- verify\_ssl [boolean]: Enable (**True**) or disable (**False**) TLS/SSL verification for HTTPS connections.
- index\_prefix [string]: Splunk's index prefix.
- ssl\_ca\_path [string]: The relative container path to a single **.pem** file containing a certificate authority (CA) for SSL validation.

### 3.22.2. Action log rotation and archiving configuration

Table 3.21. Action log rotation and archiving configuration

| <b>Field</b>                  | <b>Type</b> | <b>Description</b>                                                                                                    |
|-------------------------------|-------------|----------------------------------------------------------------------------------------------------|
| FEATURE_ACTION_LOG_ROTATION   | Boolean     | Enabling log rotation and archival<br>will move all logs older than 30<br>days to storage.<br>Default: false                       |
| ACTION_LOG_ARCHIVE_LOCATION   | String      | If action log archiving is enabled,<br>the storage engine in which to<br>place the archived data.<br>Example: S3 us east           |
| ACTION_LOG_ARCHIVE_PATH       | String      | If action log archiving is enabled,<br>the path in storage in which to<br>place the archived data.<br>Example: archives/actionlogs |
| ACTION_LOG_ROTATION_THRESHOLD | String      | The time interval after which to<br>rotate logs.<br>Example: 30d                                                                   |

### 3.22.3. Action log audit configuration

### Table 3.22. Audit logs configuration field

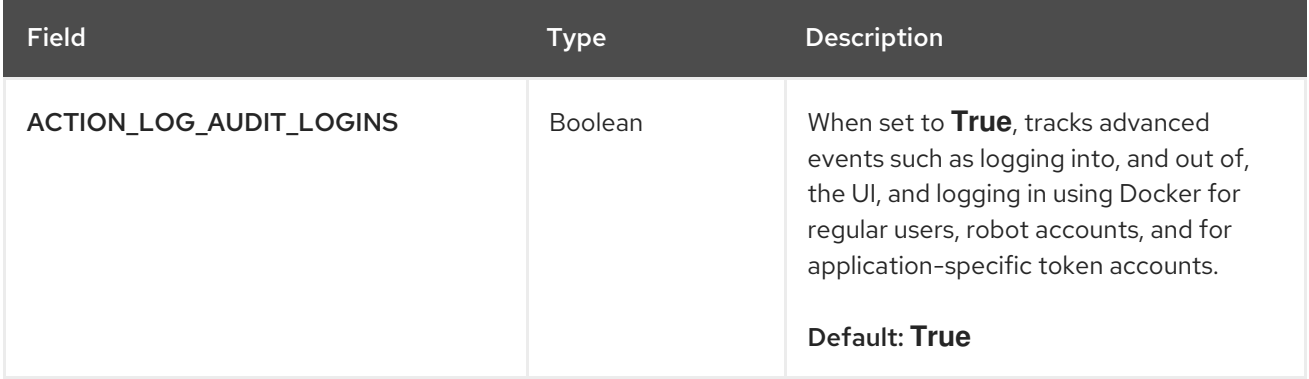

## 3.23. BUILD LOGS CONFIGURATION FIELDS

### Table 3.23. Build logs configuration fields

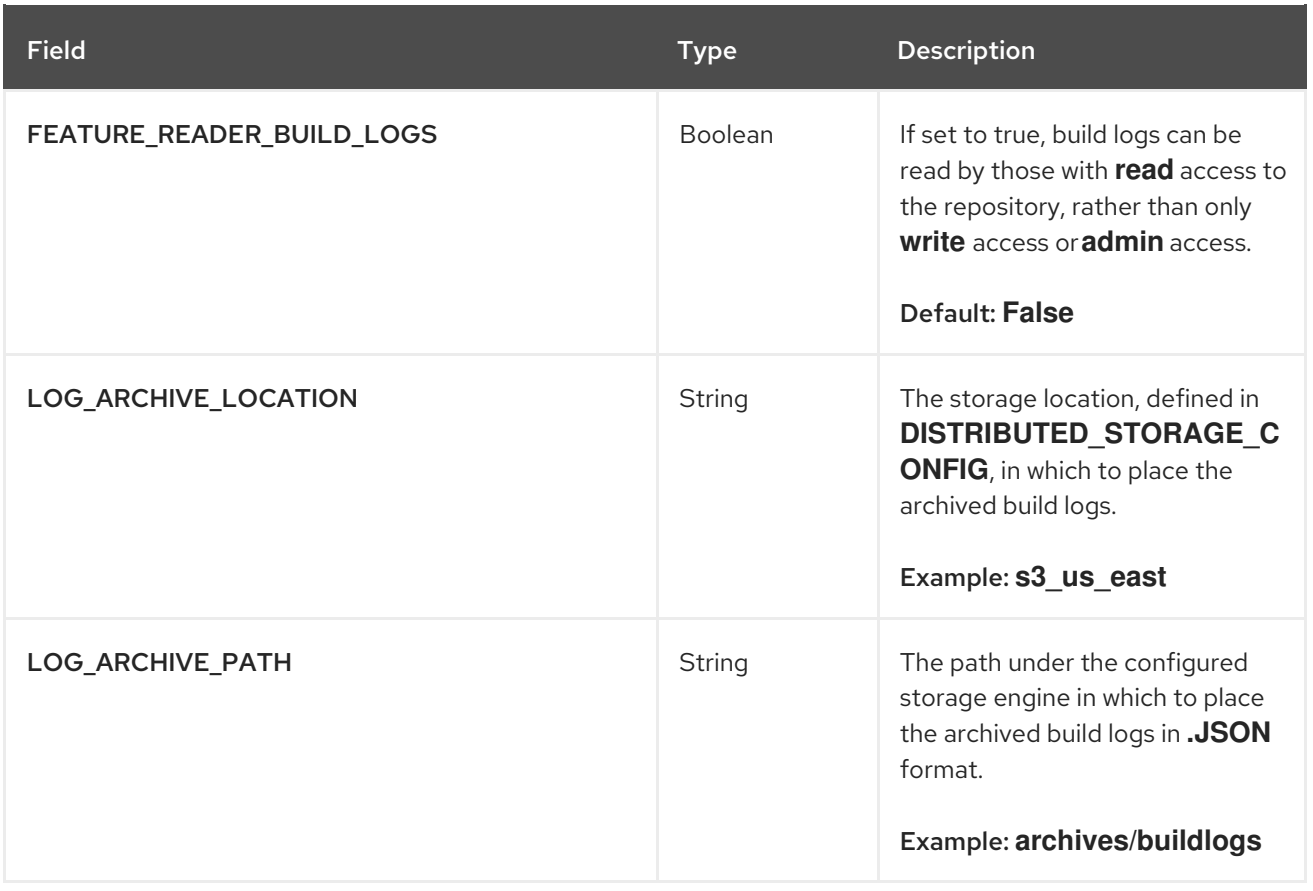

## 3.24. DOCKERFILE BUILD TRIGGERS FIELDS

### Table 3.24. Dockerfile build support

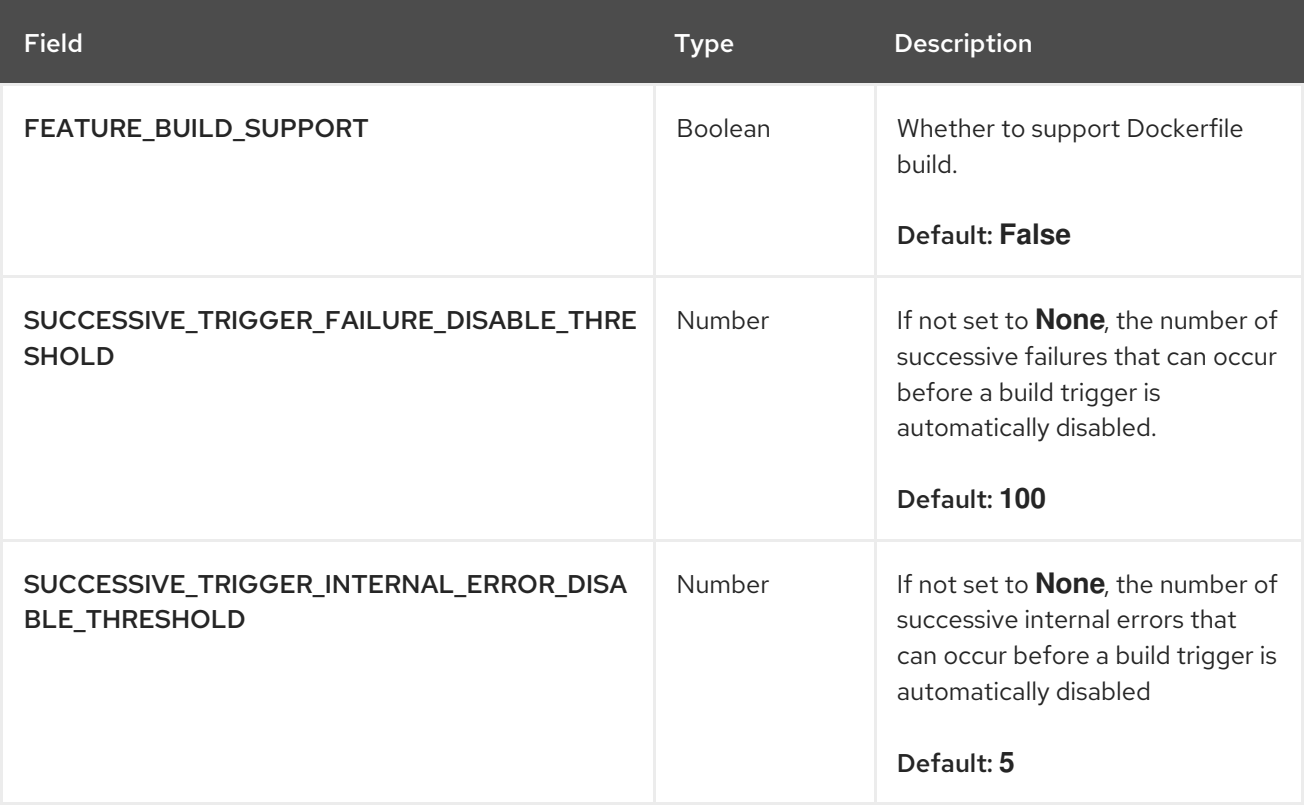

### 3.24.1. GitHub build triggers

Table 3.25. GitHub build triggers

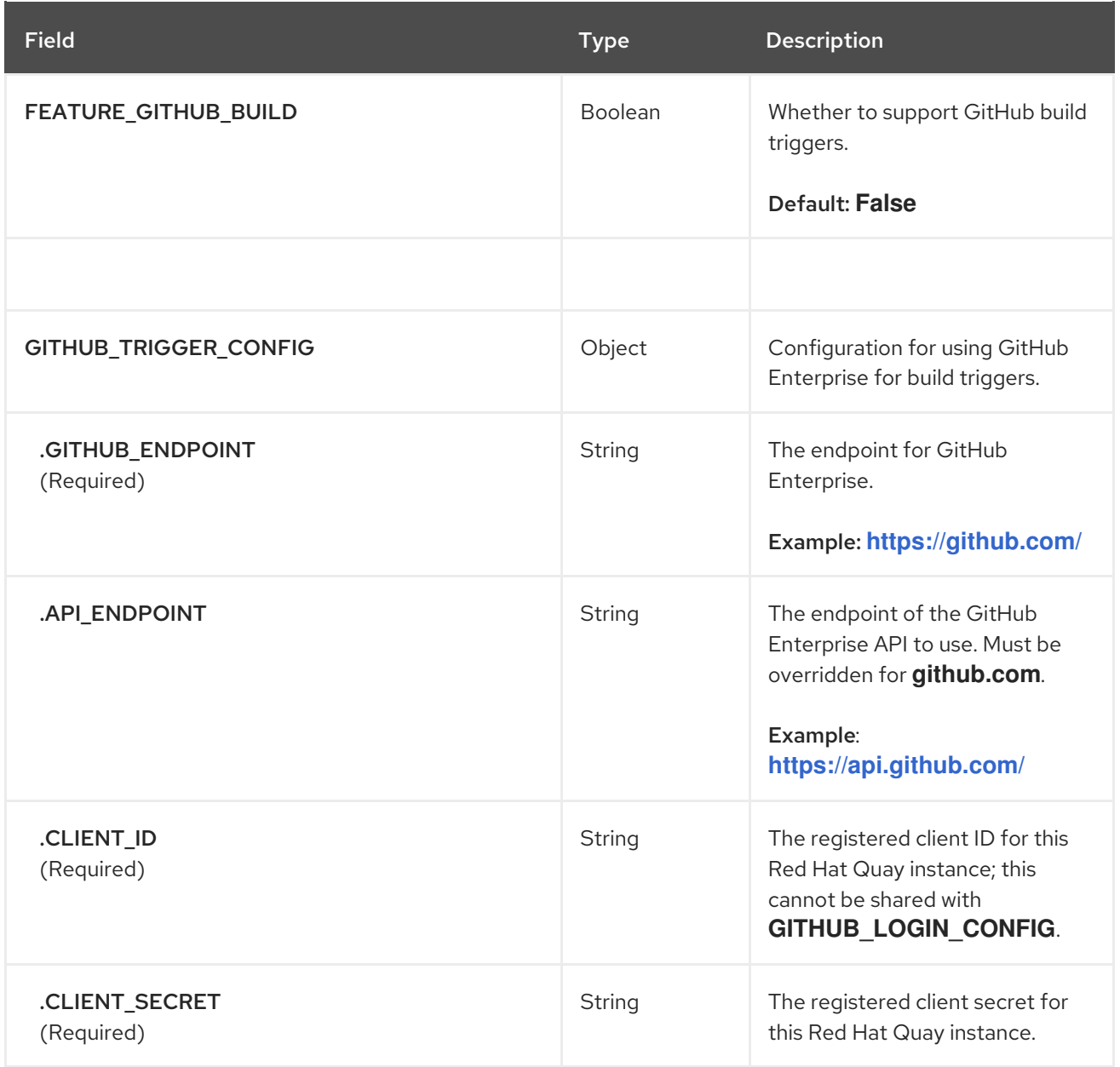

# 3.24.2. BitBucket build triggers

### Table 3.26. BitBucket build triggers

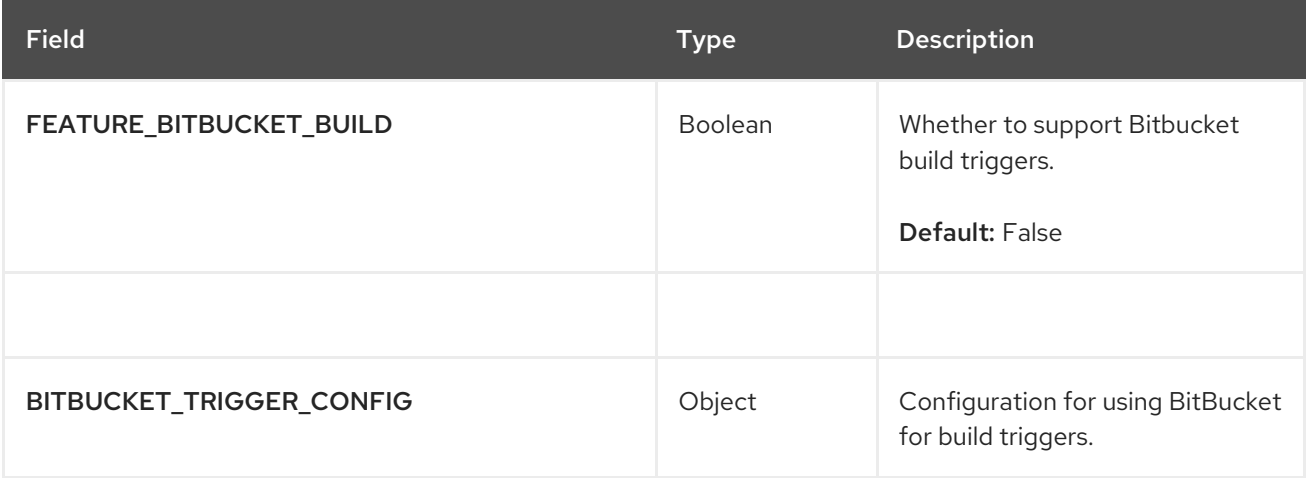

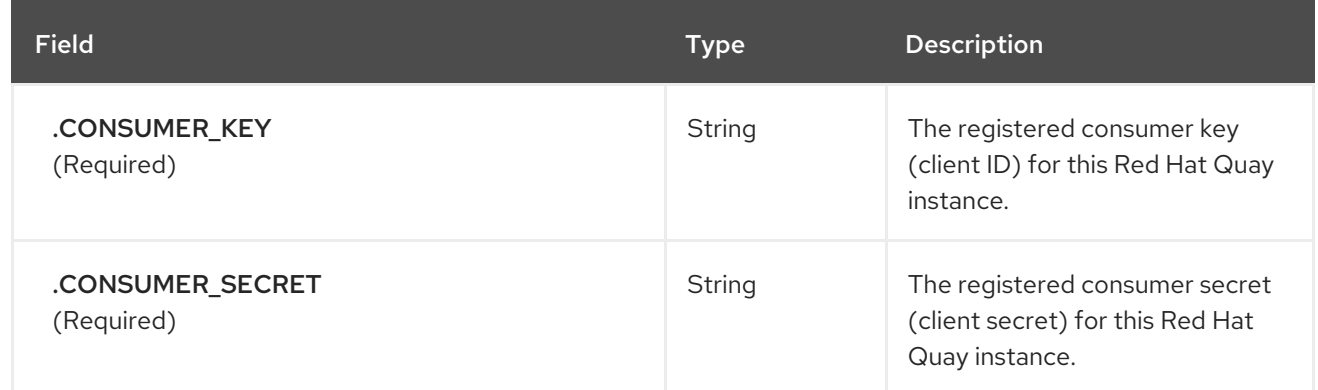

# 3.24.3. GitLab build triggers

### Table 3.27. GitLab build triggers

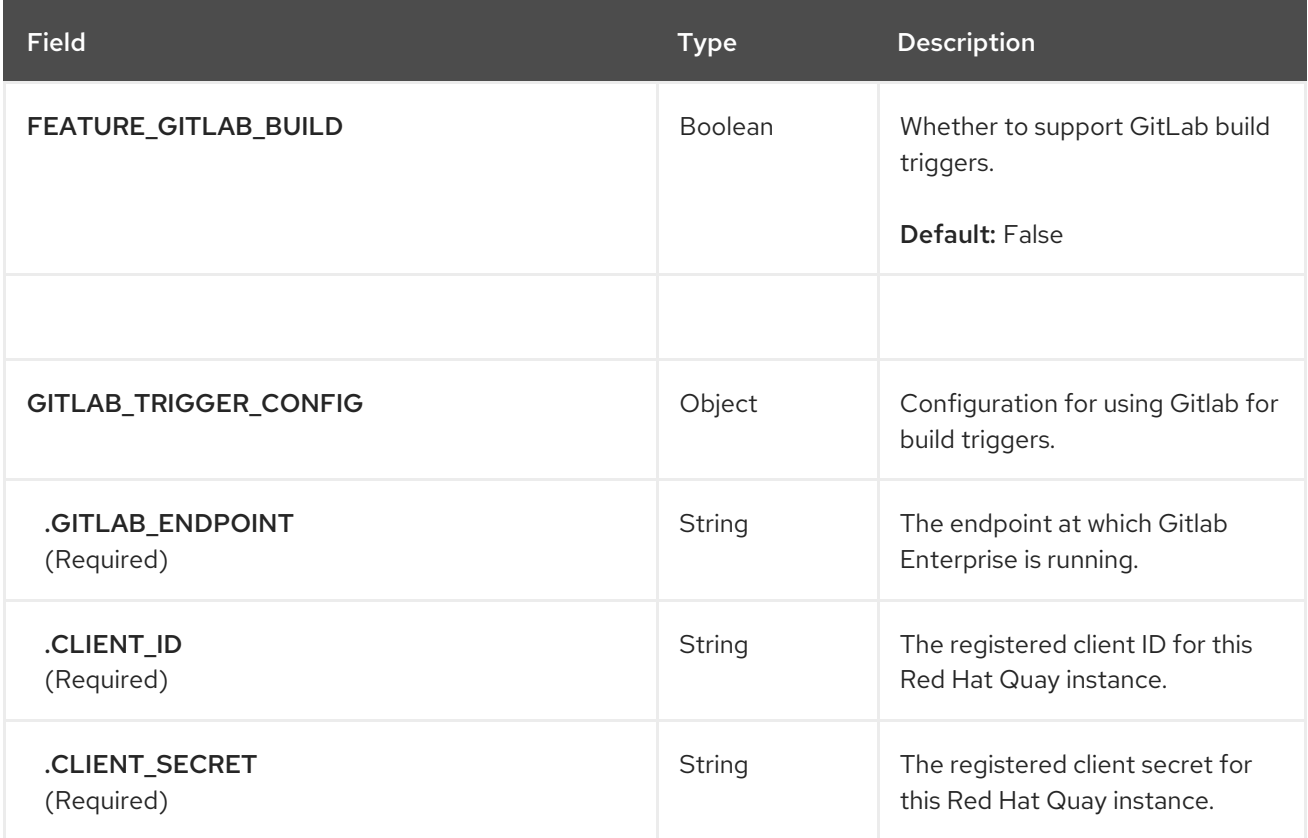

# 3.25. BUILD MANAGER CONFIGURATION FIELDS

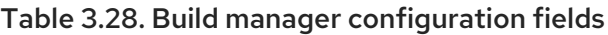

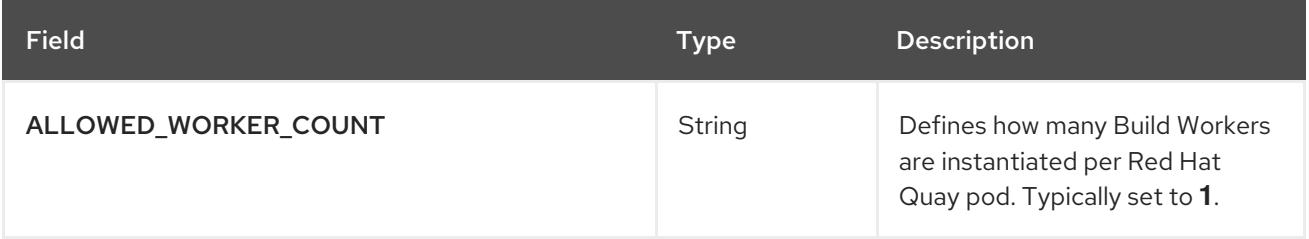

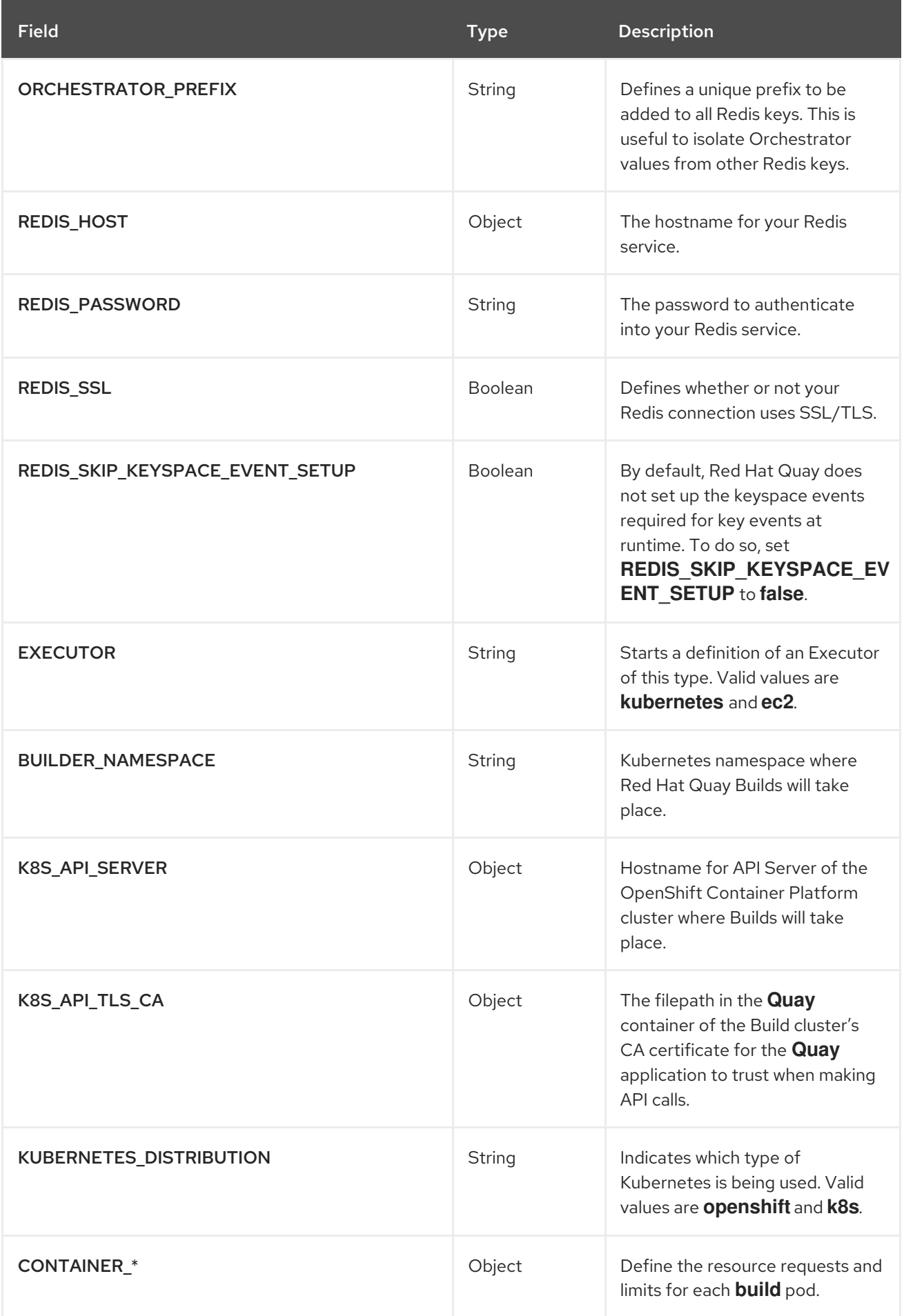

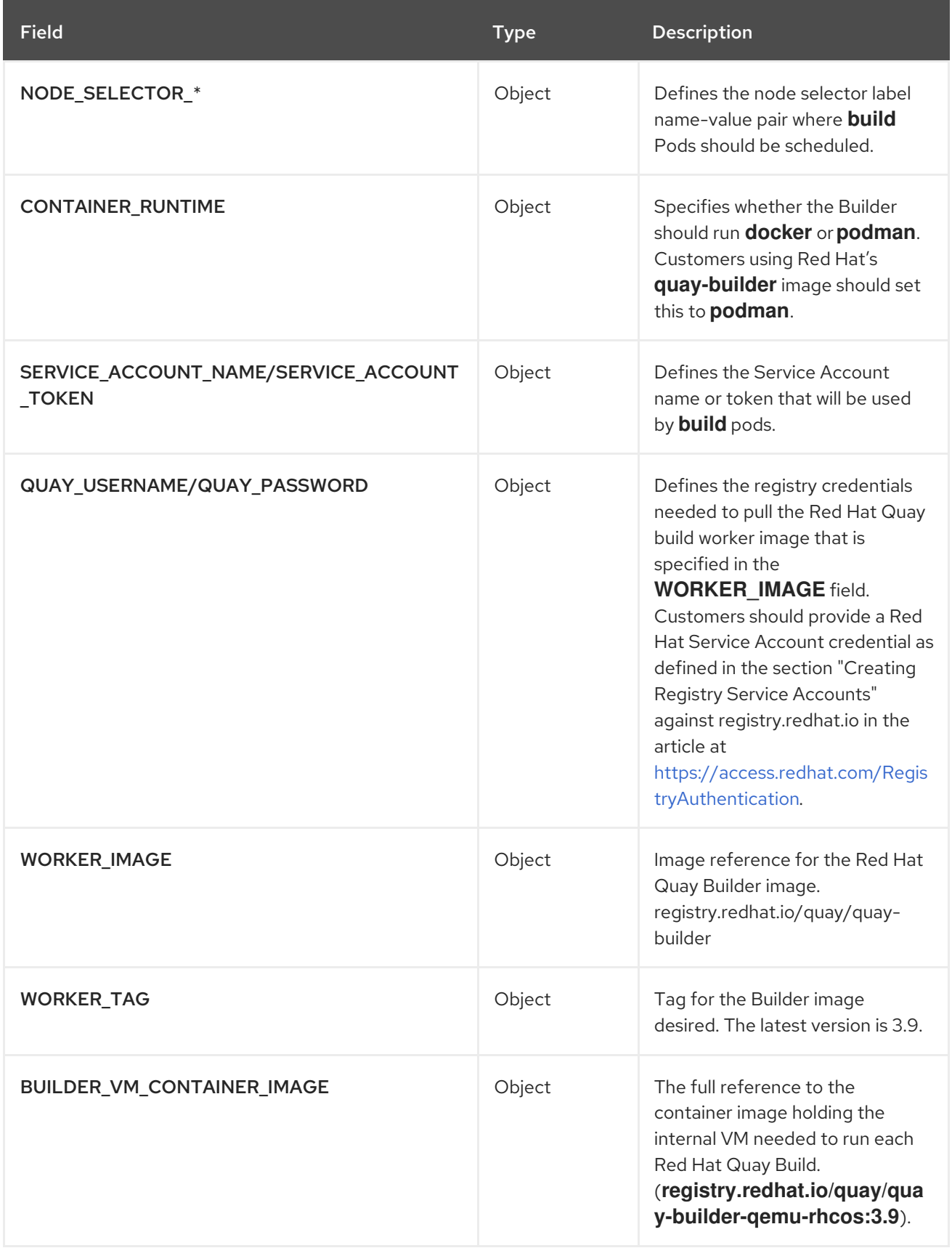

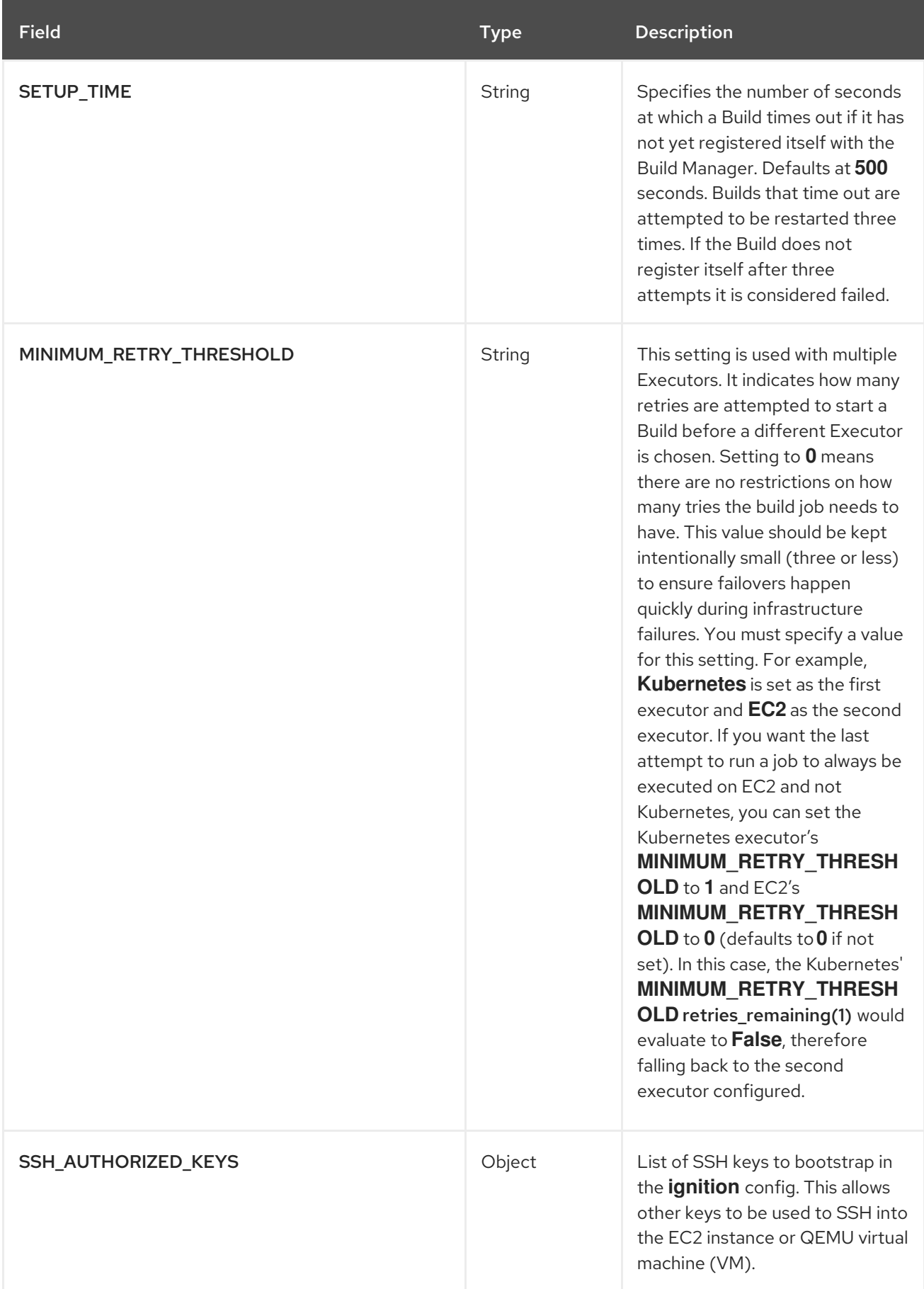

# 3.26. OAUTH CONFIGURATION FIELDS

Table 3.29. OAuth fields

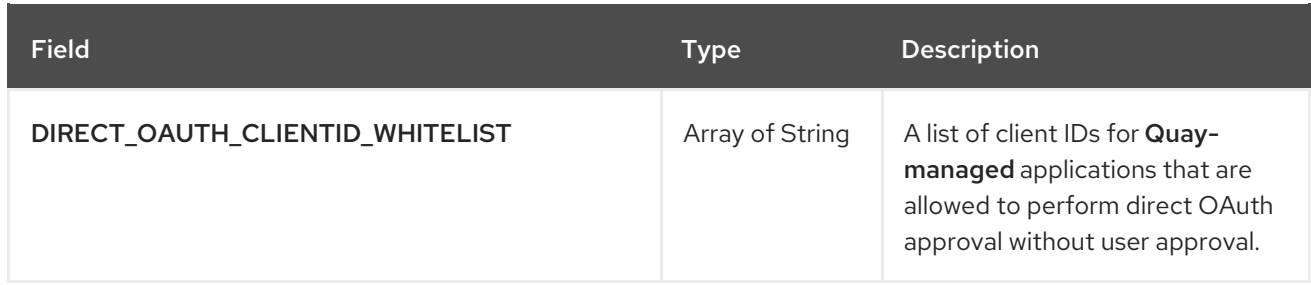

# 3.26.1. GitHub OAuth configuration fields

### Table 3.30. GitHub OAuth fields

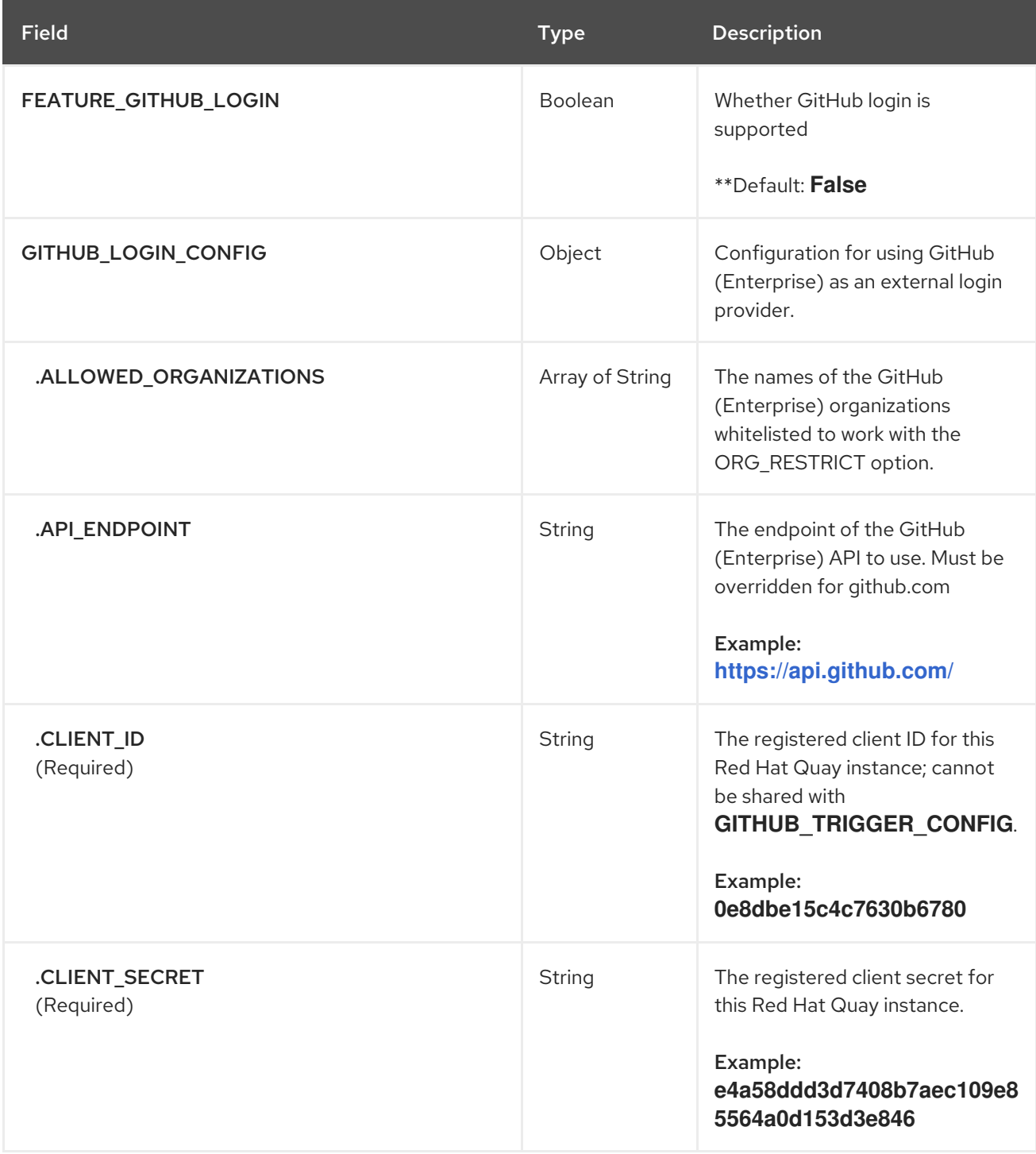

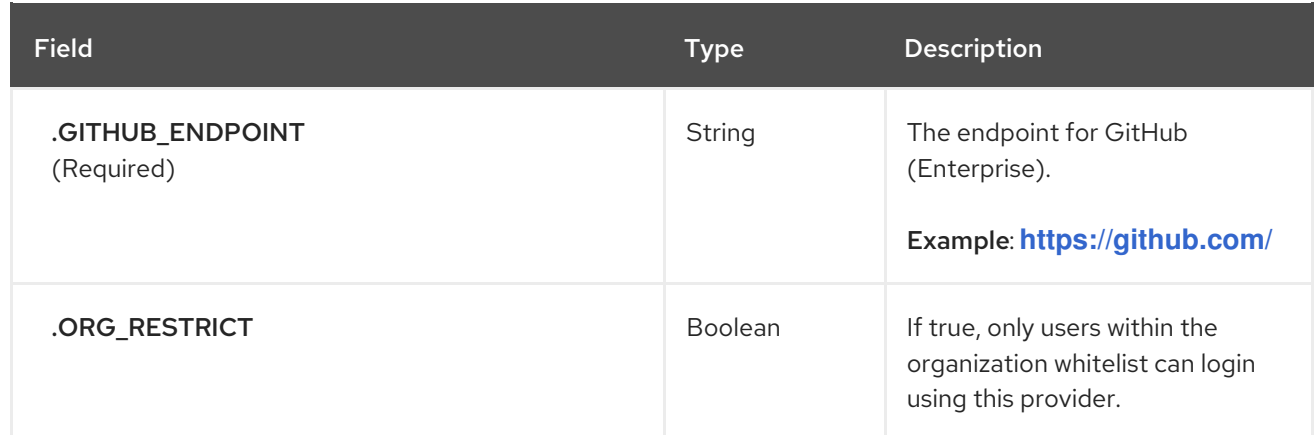

# 3.26.2. Google OAuth configuration fields

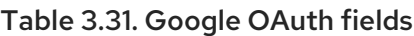

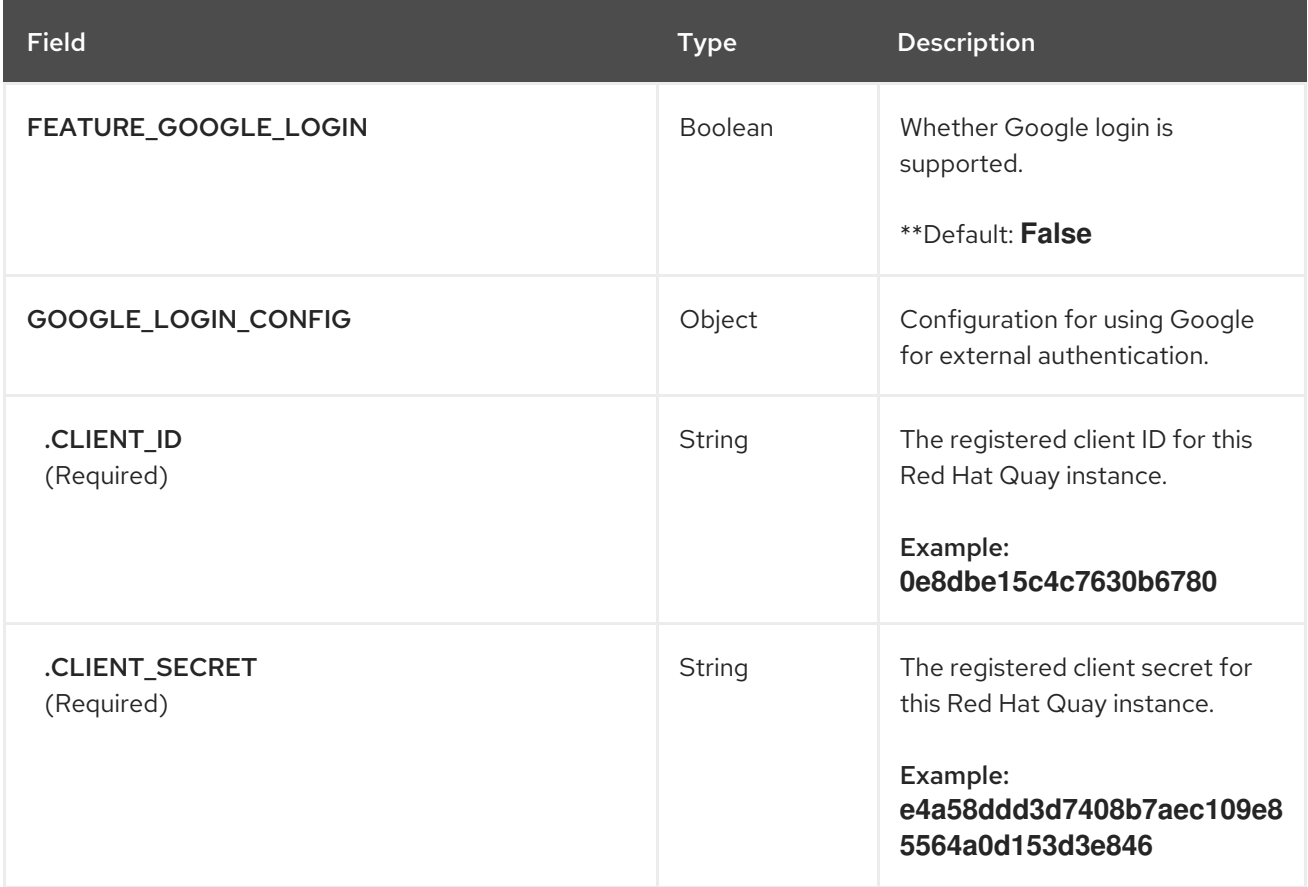

# 3.27. OIDC CONFIGURATION FIELDS

### Table 3.32. OIDC fields

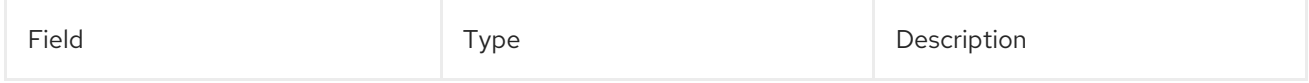

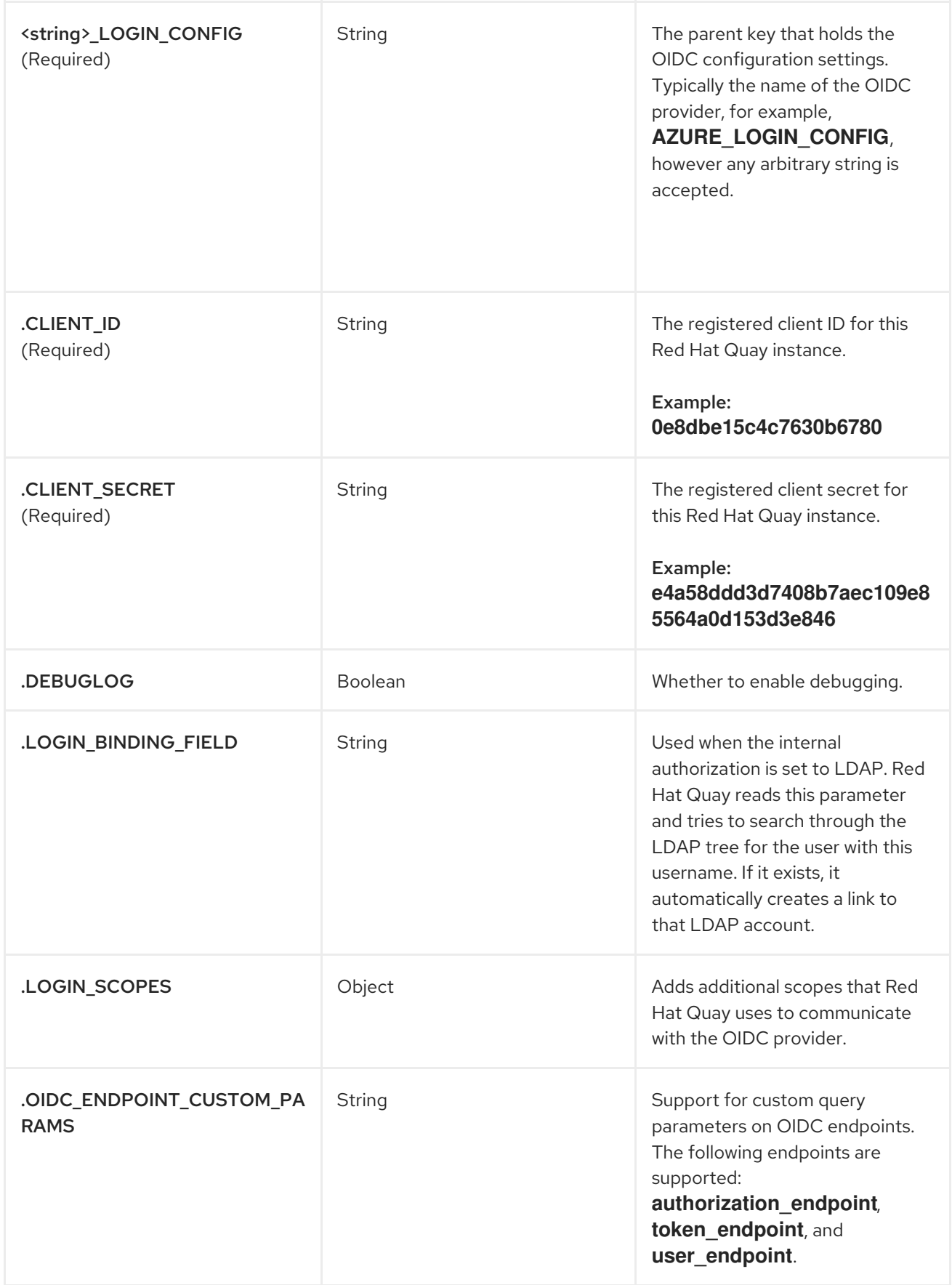

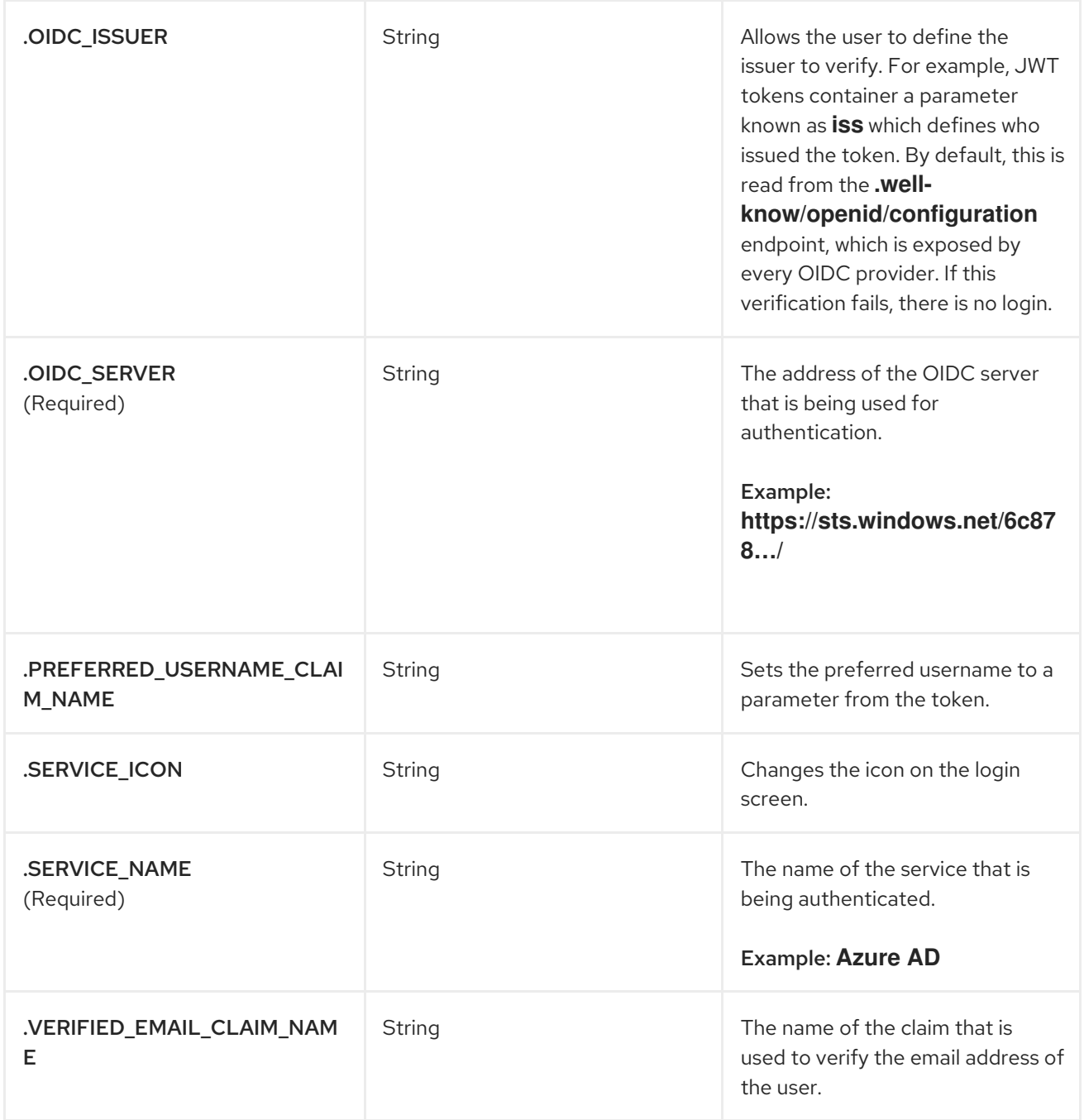

### 3.27.1. OIDC configuration

The following example shows a sample OIDC configuration.

### Example OIDC configuration

```
AZURE_LOGIN_CONFIG:
  CLIENT_ID: <client_id>
  CLIENT_SECRET: <client_secret>
  OIDC_SERVER: <oidc_server_address_>
  DEBUGGING: true
  SERVICE_NAME: Azure AD
  VERIFIED_EMAIL_CLAIM_NAME: <verified_email>
  OIDC_ENDPOINT_CUSTOM_PARAMS":
        "authorization_endpoint":
          "some": "param",
```
## 3.28. NESTED REPOSITORIES CONFIGURATION FIELDS

Support for nested repository path names has been added under the **FEATURE\_EXTENDED\_REPOSITORY\_NAMES** property. This optional configuration is added to the config.yaml by default. Enablement allows the use of **/** in repository names.

#### Table 3.33. OCI and nested repositories configuration fields

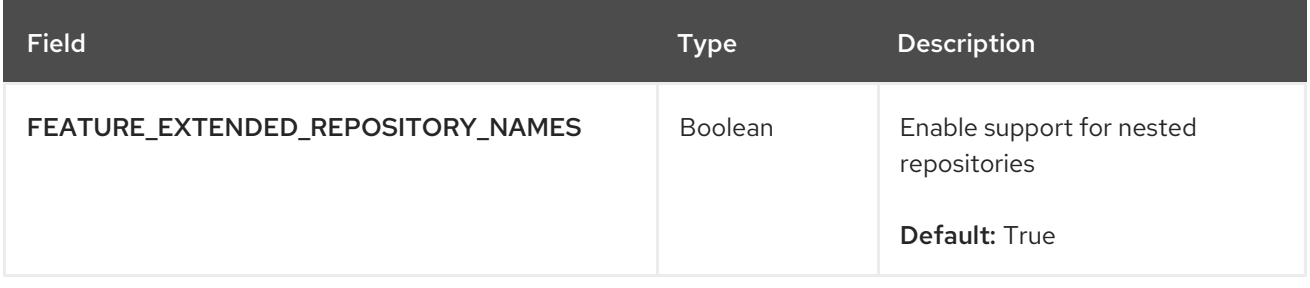

### OCI and nested repositories configuration example

FEATURE\_EXTENDED\_REPOSITORY\_NAMES: true

## 3.29. QUAYINTEGRATION CONFIGURATION FIELDS

The following configuration fields are available for the QuayIntegration custom resource:

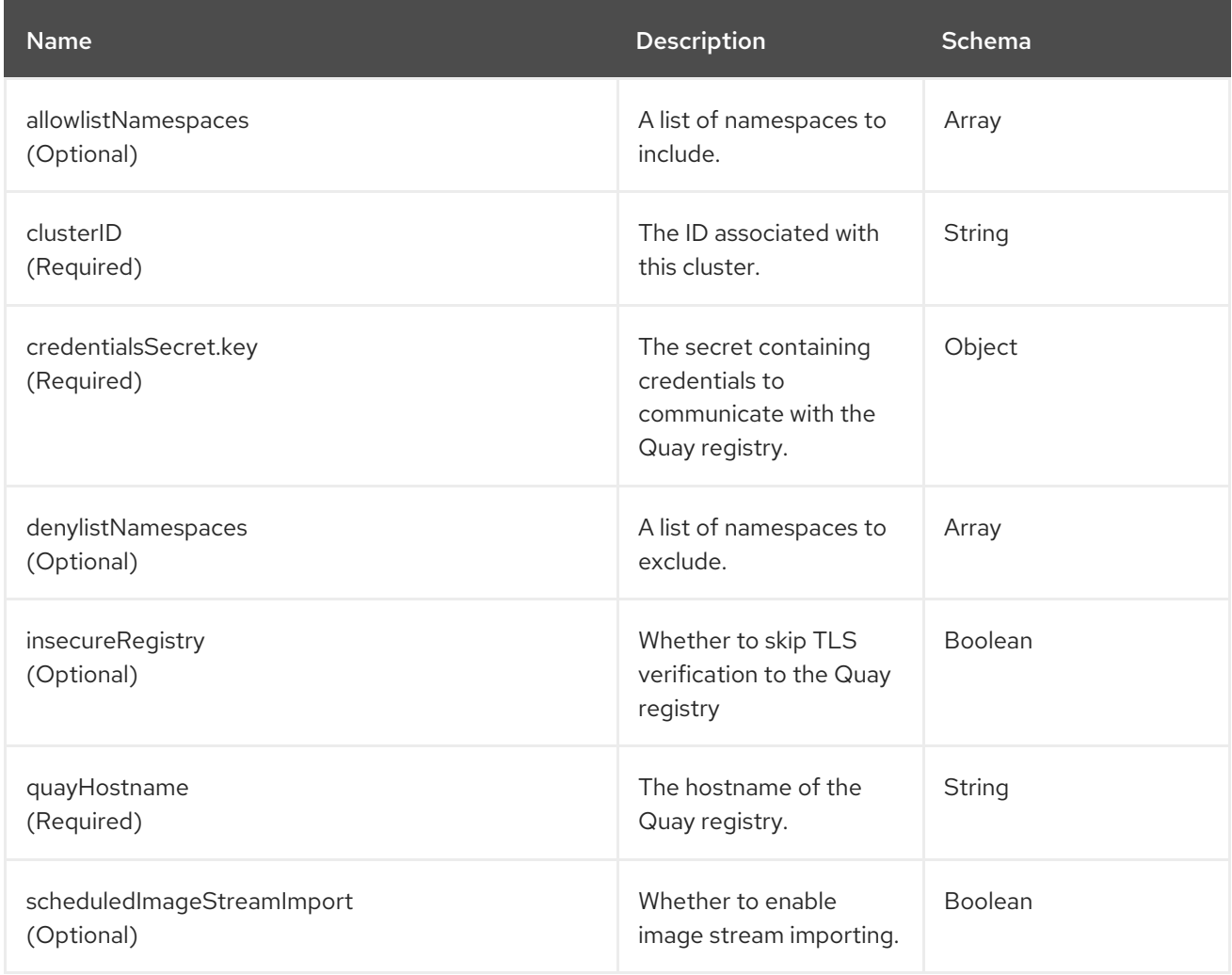

# 3.30. MAIL CONFIGURATION FIELDS

### Table 3.34. Mail configuration fields

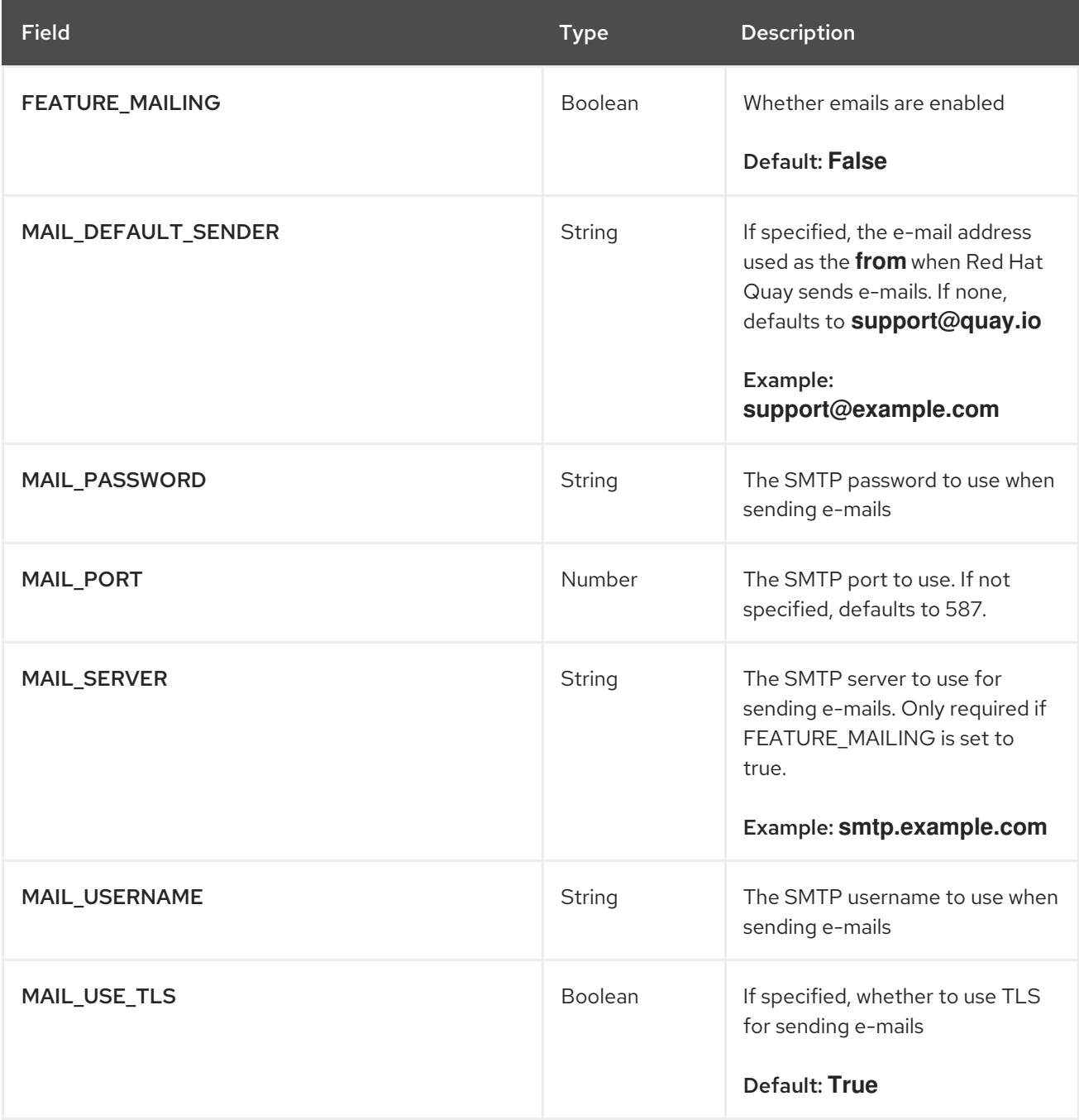

## 3.31. USER CONFIGURATION FIELDS

### Table 3.35. User configuration fields

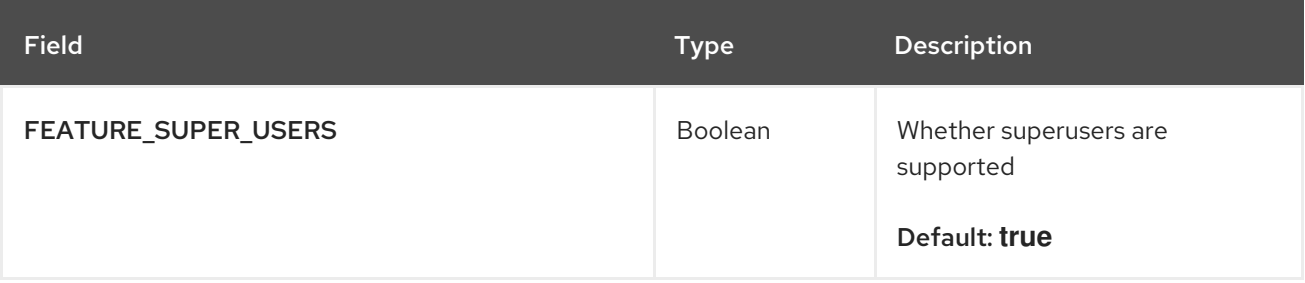

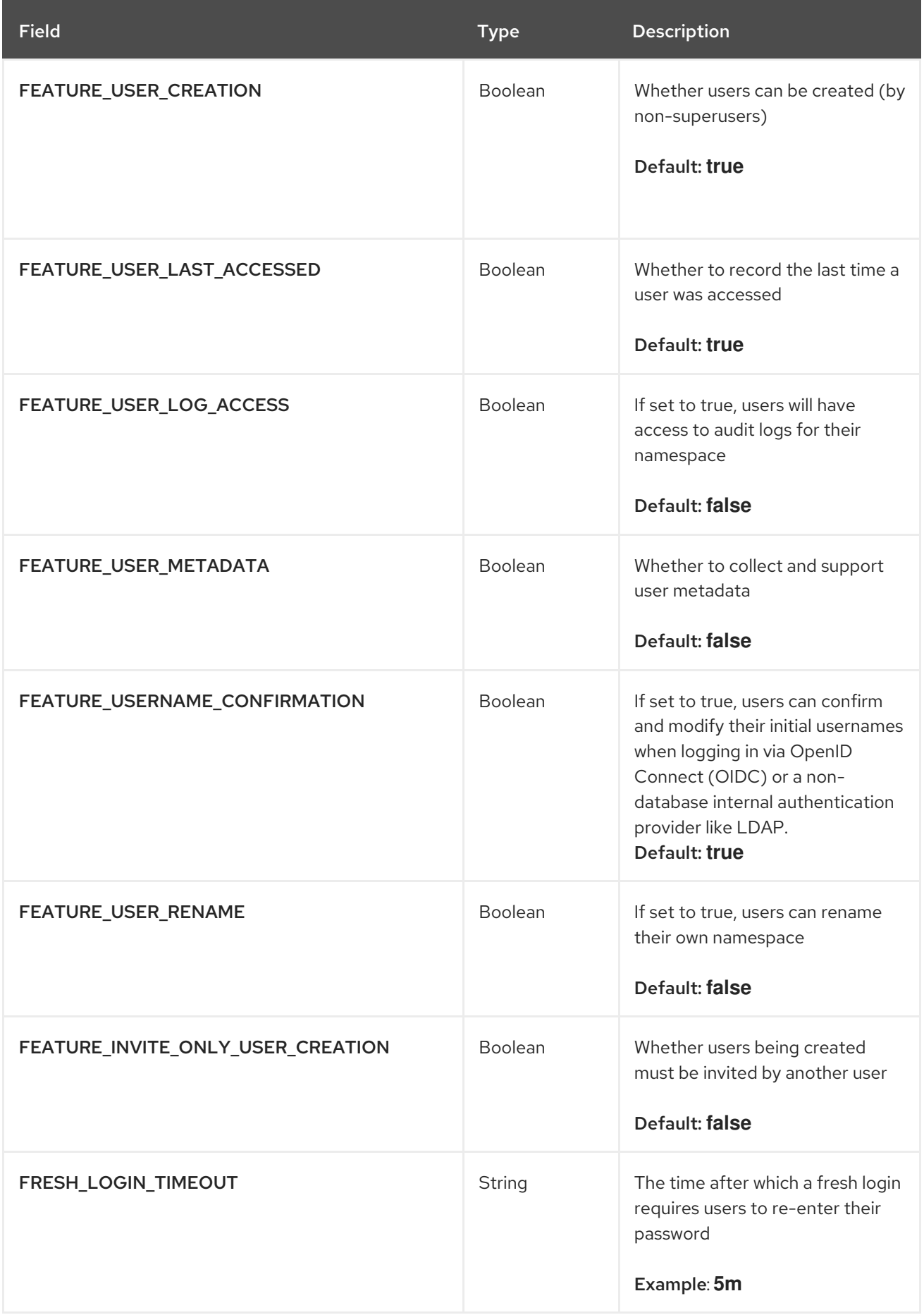

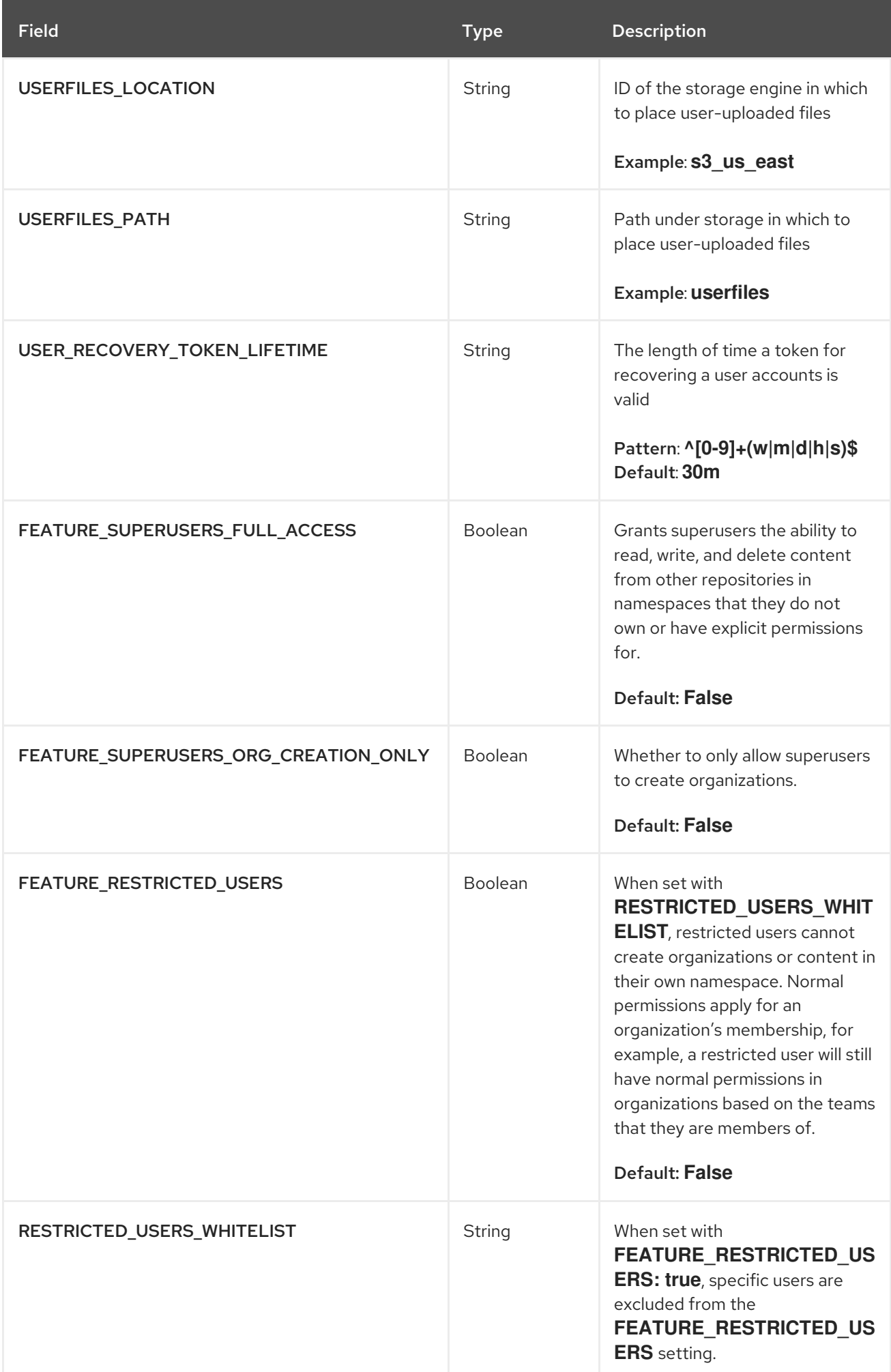

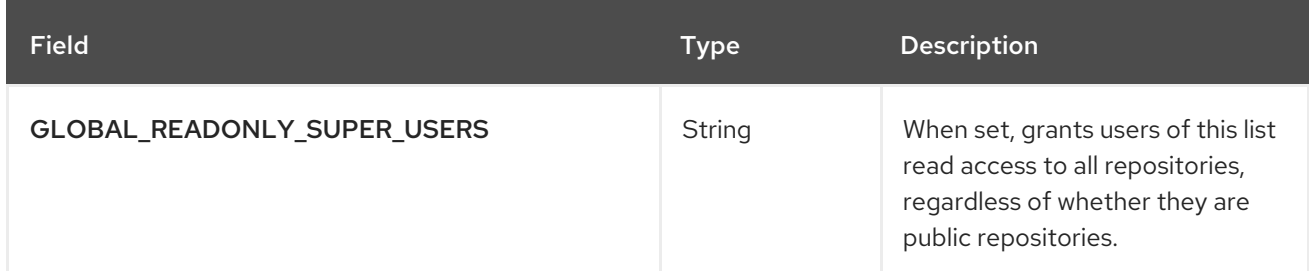

### 3.31.1. User configuration fields references

Use the following references to update your **config.yaml** file with the desired configuration field.

#### 3.31.1.1. FEATURE\_SUPERUSERS\_FULL\_ACCESS configuration reference

```
---
SUPER_USERS:
- quayadmin
FEATURE_SUPERUSERS_FULL_ACCESS: True
---
```
### 3.31.1.2. GLOBAL\_READONLY\_SUPER\_USERS configuration reference

```
---
GLOBAL_READONLY_SUPER_USERS:
   - user1
---
```
#### 3.31.1.3. FEATURE\_RESTRICTED\_USERS configuration reference

```
---
AUTHENTICATION_TYPE: Database
---
---
FEATURE_RESTRICTED_USERS: true
---
```
### 3.31.1.4. RESTRICTED\_USERS\_WHITELIST configuration reference

#### **Prerequisites**

**FEATURE\_RESTRICTED\_USERS** is set to **true** in your **config.yaml** file.

```
---
AUTHENTICATION_TYPE: Database
---
---
FEATURE_RESTRICTED_USERS: true
RESTRICTED_USERS_WHITELIST:
   - user1
---
```
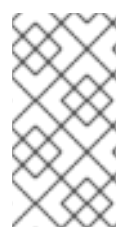

### **NOTE**

When this field is set, whitelisted users can create organizations, or read or write content from the repository even if **FEATURE\_RESTRICTED\_USERS** is set to **true**. Other users, for example, **user2**, **user3**, and **user4** are restricted from creating organizations, reading, or writing content

## 3.32. RECAPTCHA CONFIGURATION FIELDS

### Table 3.36. Recaptcha configuration fields

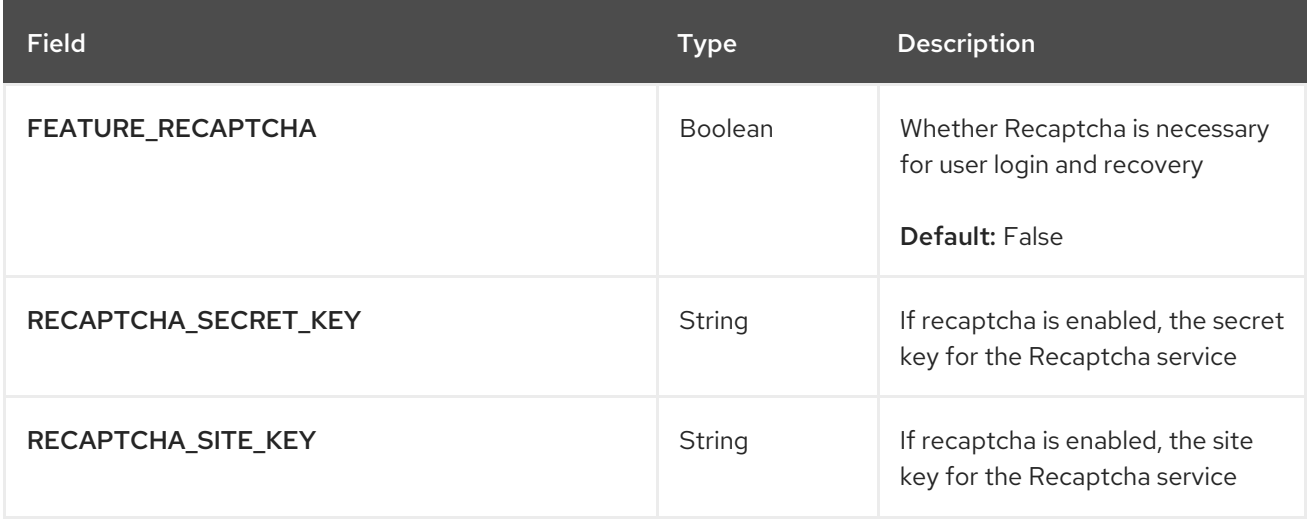

## 3.33. ACI CONFIGURATION FIELDS

### Table 3.37. ACI configuration fields

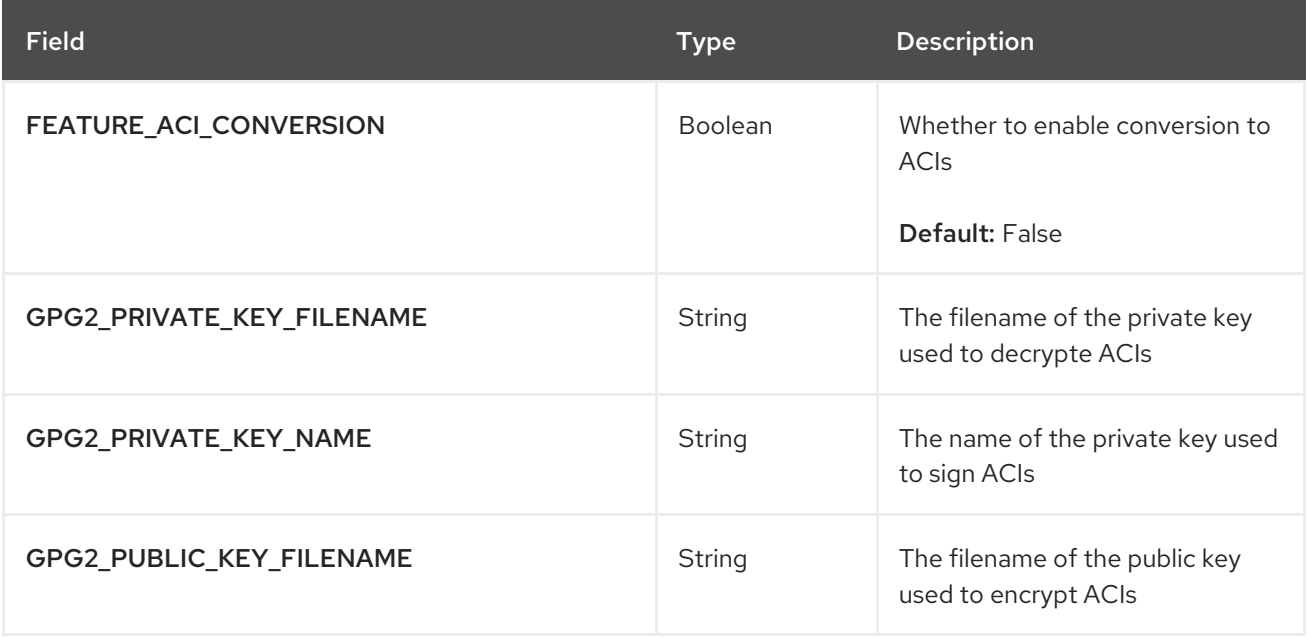

## 3.34. JWT CONFIGURATION FIELDS

Table 3.38. JWT configuration fields

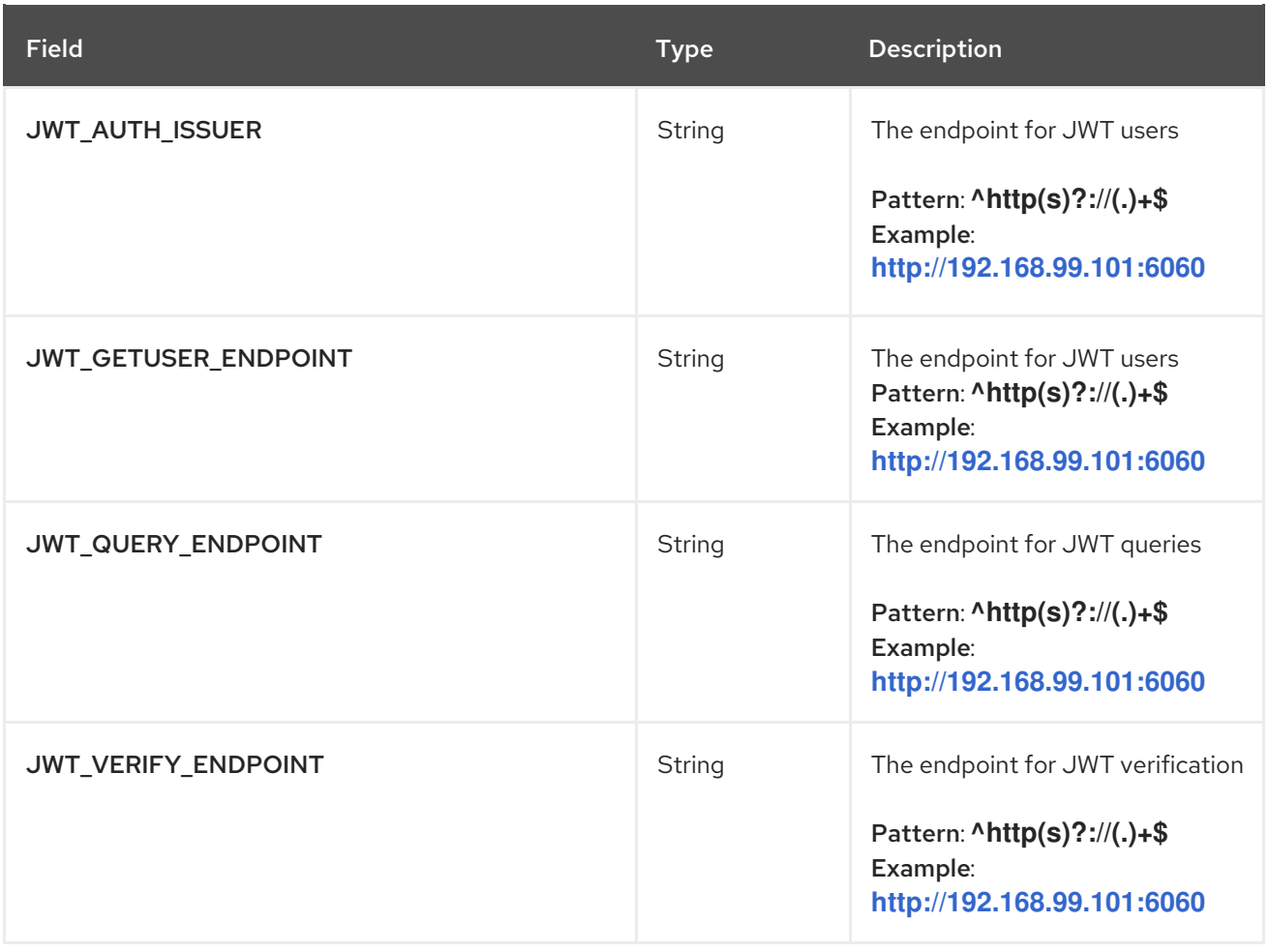

## 3.35. APP TOKENS CONFIGURATION FIELDS

### Table 3.39. App tokens configuration fields

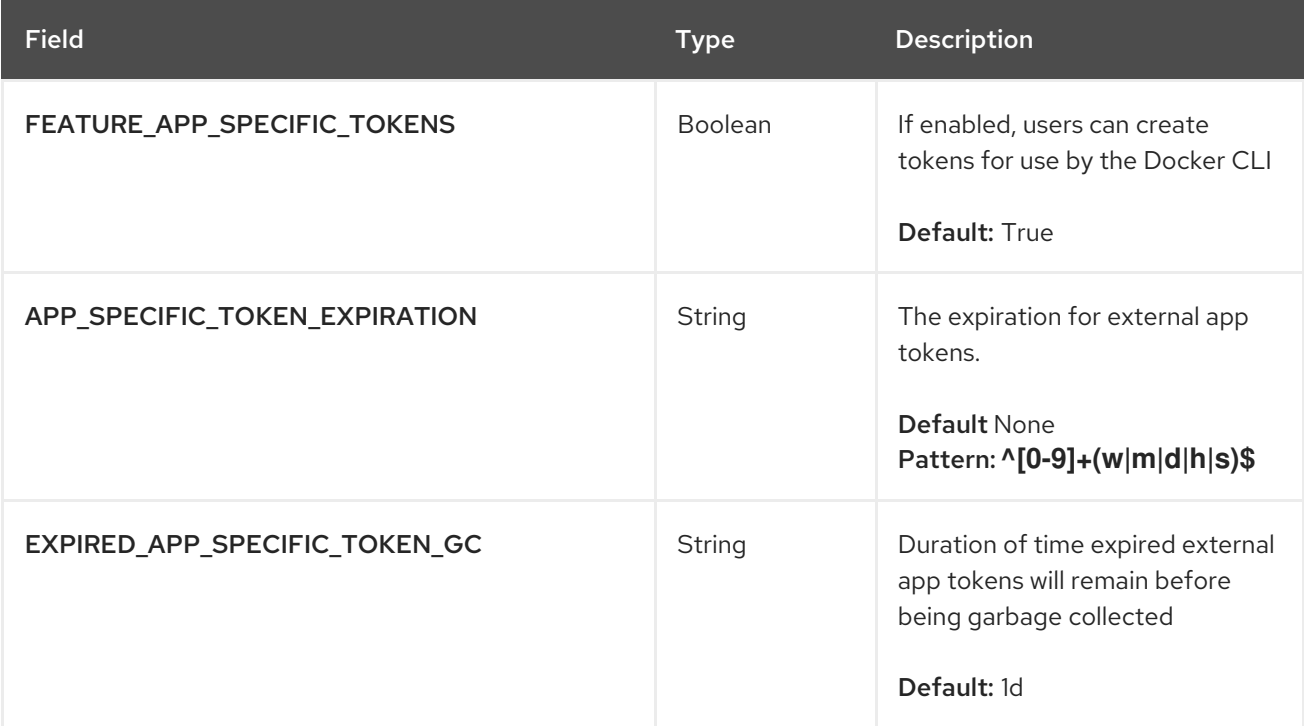

## 3.36. MISCELLANEOUS CONFIGURATION FIELDS

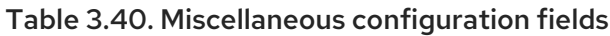

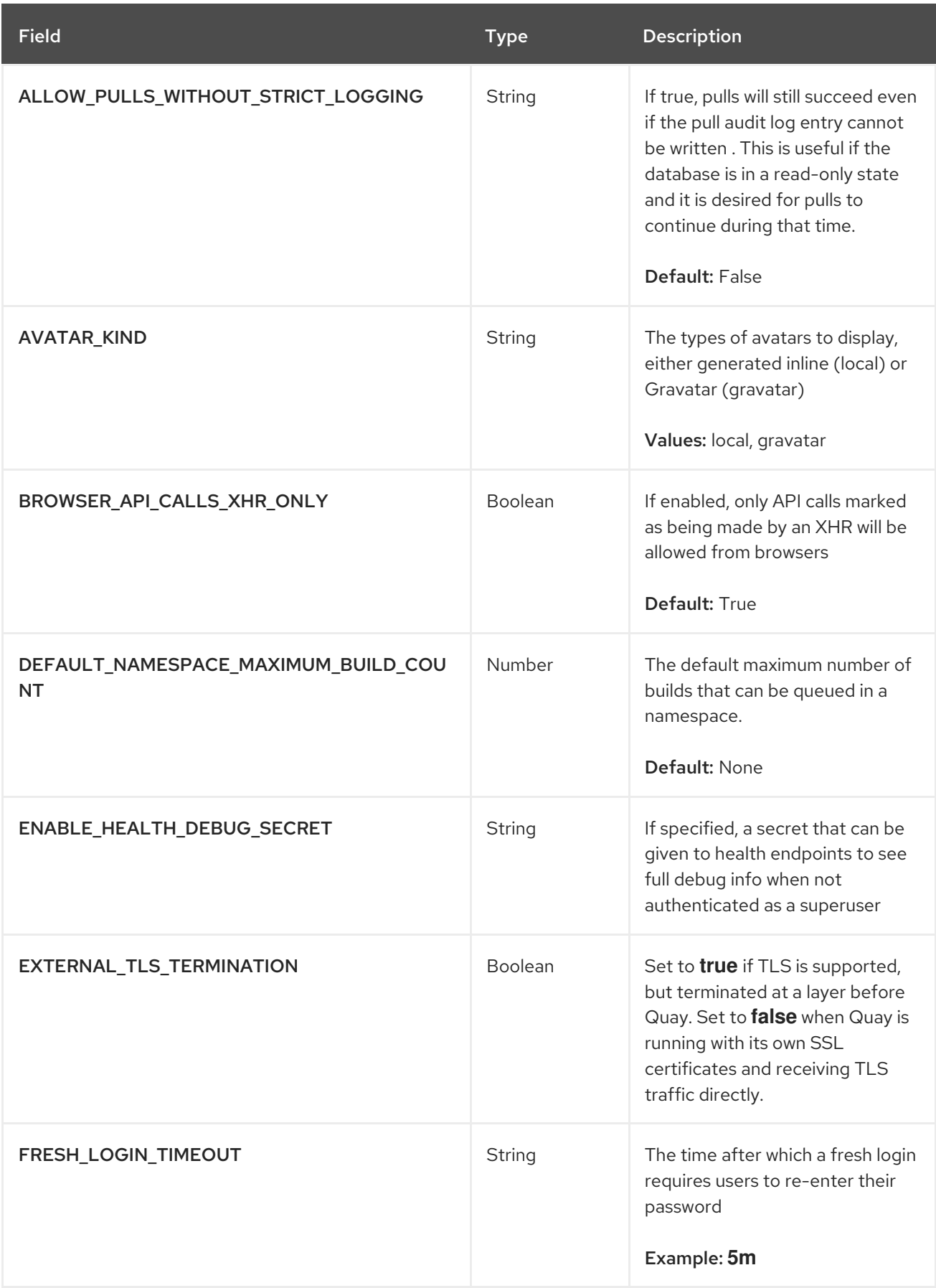
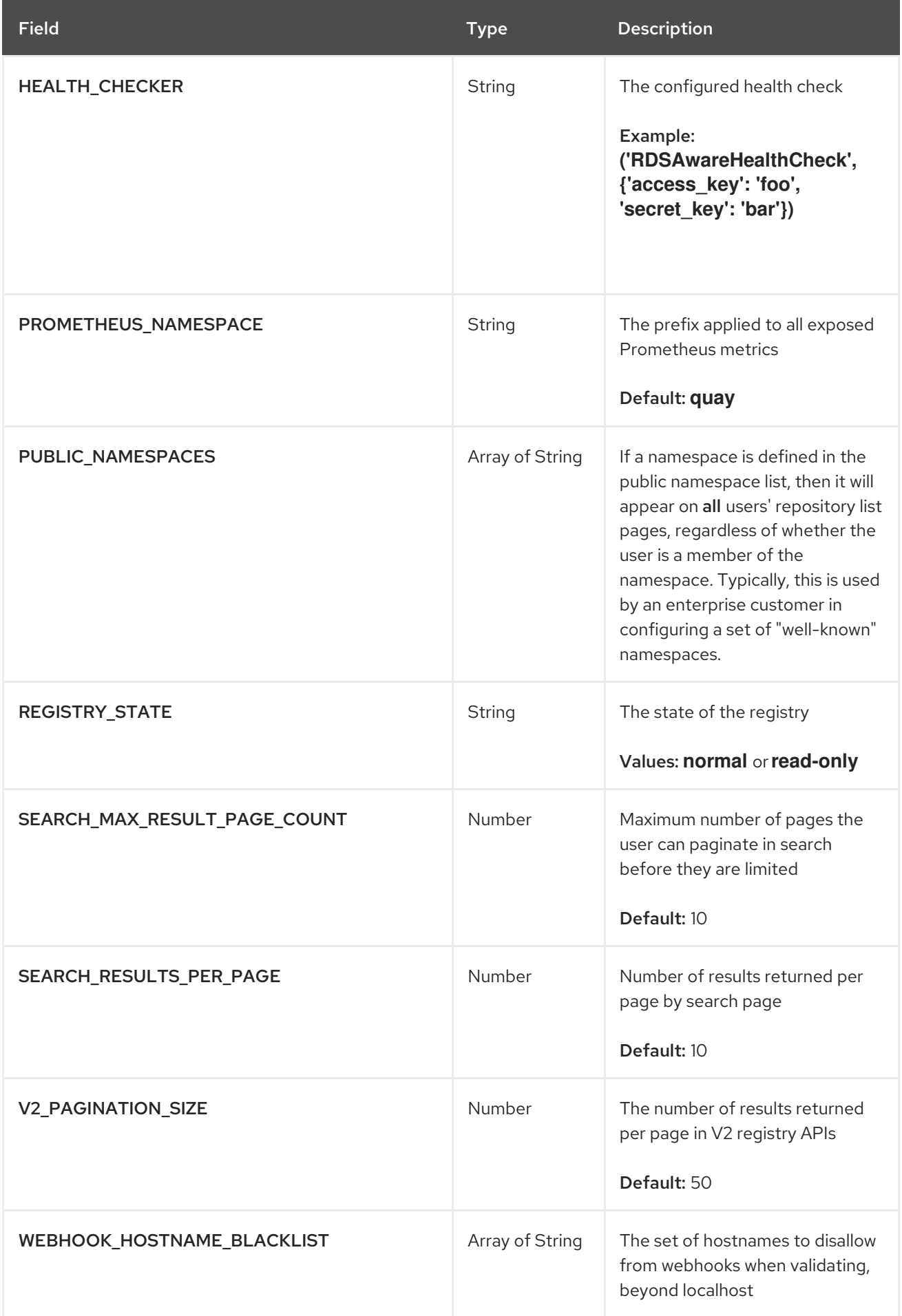

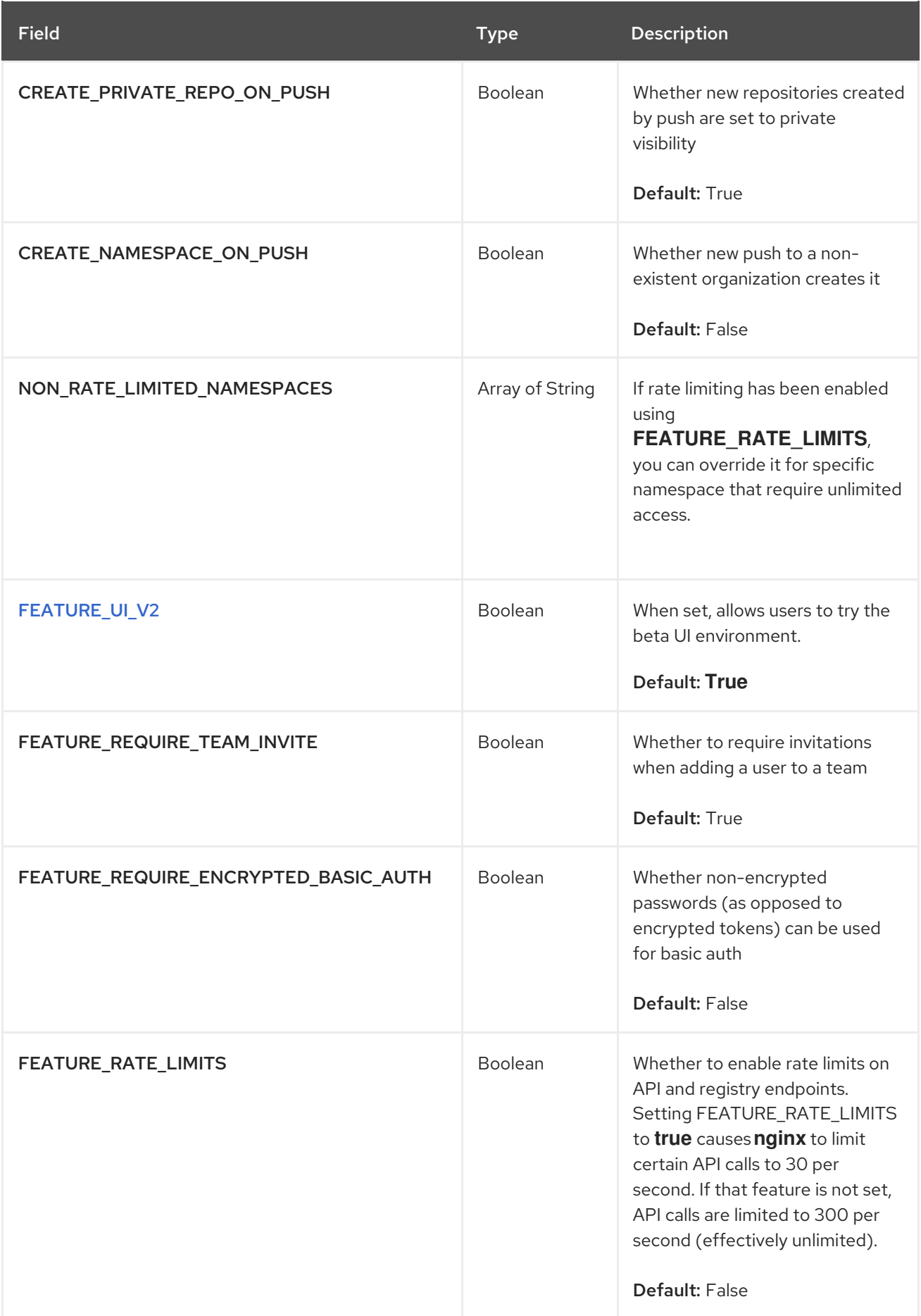

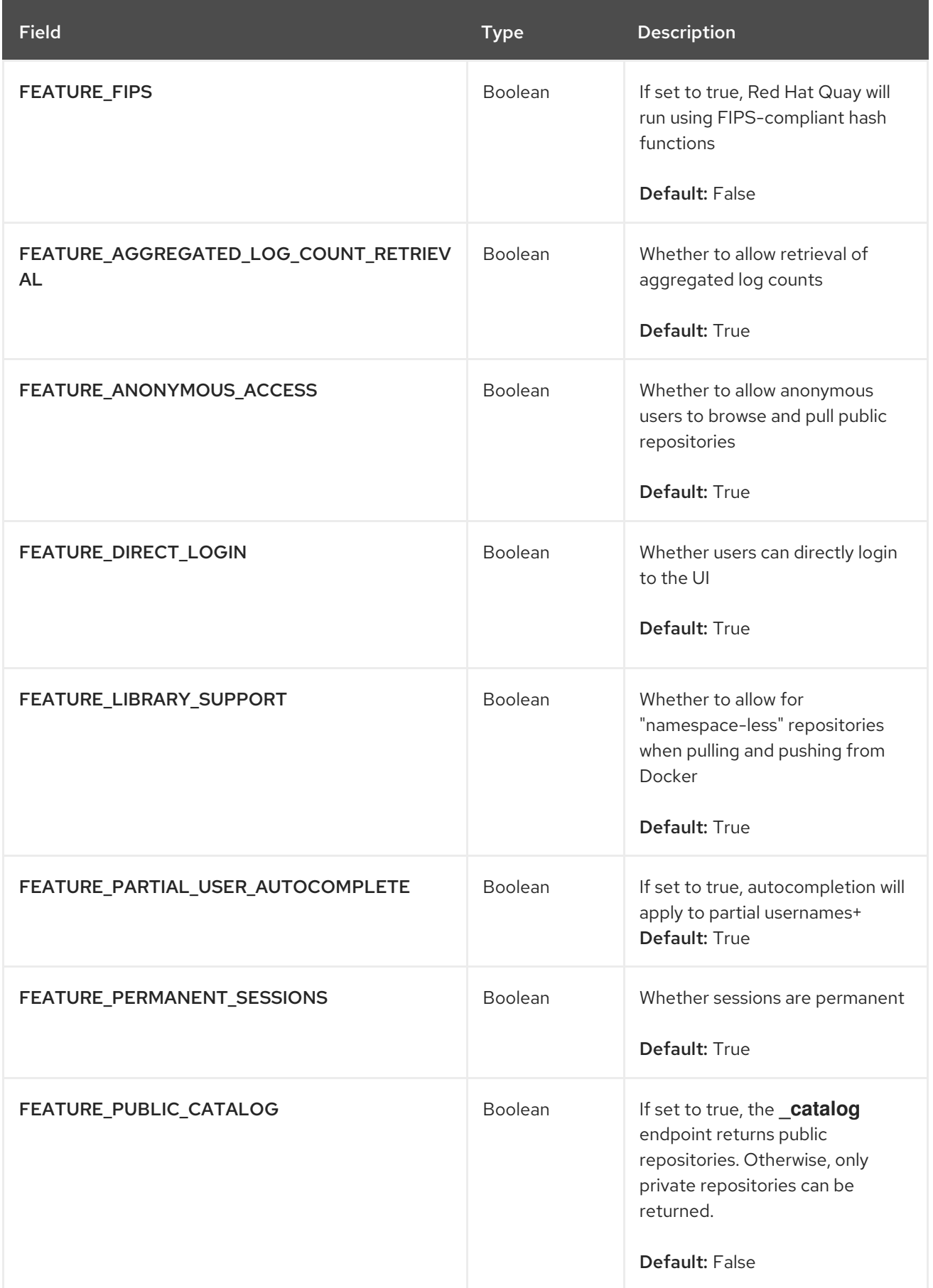

# 3.37. LEGACY CONFIGURATION FIELDS

The following fields are deprecated or obsolete.

### Table 3.41. Legacy configuration fields

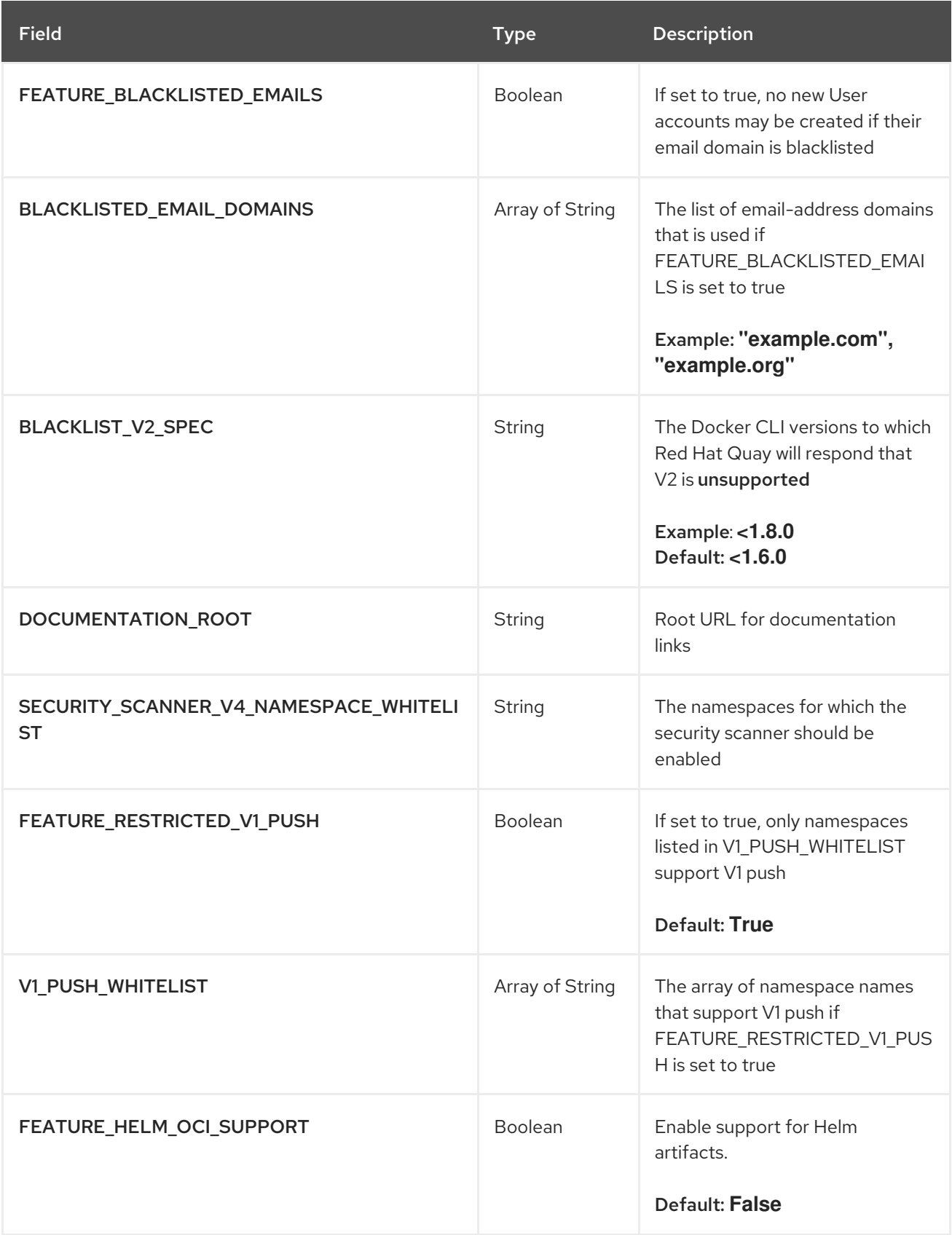

# 3.38. USER INTERFACE V2 CONFIGURATION FIELD

Table 3.42. User interface v2 configuration field

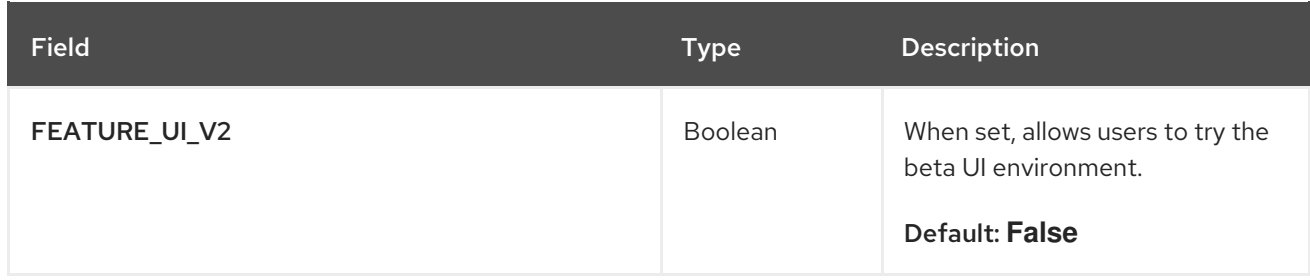

# <span id="page-76-0"></span>3.38.1. v2 user interface configuration

With **FEATURE\_UI\_V2** enabled, you can toggle between the current version of the user interface and the new version of the user interface.

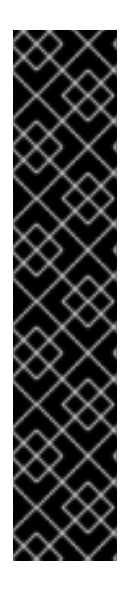

#### IMPORTANT

- This UI is currently in beta and subject to change. In its current state, users can only create, view, and delete organizations, repositories, and image tags.
- When running Red Hat Quay in the old UI, timed-out sessions would require that the user input their password again in the pop-up window. With the new UI, users are returned to the main page and required to input their username and password credentials. This is a known issue and will be fixed in a future version of the new UI.
- There is a discrepancy in how image manifest sizes are reported between the legacy UI and the new UI. In the legacy UI, image manifests were reported in mebibytes. In the new UI, Red Hat Quay uses the standard definition of megabyte (MB) to report image manifest sizes.

#### **Procedure**

1. In your deployment's **config.yaml** file, add the **FEATURE\_UI\_V2** parameter and set it to **true**, for example:

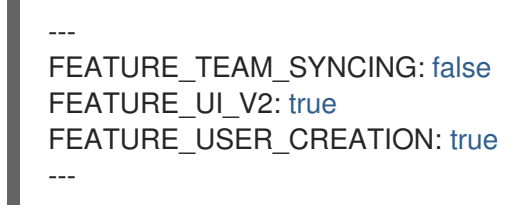

- 2. Log in to your Red Hat Quay deployment.
- 3. In the navigation pane of your Red Hat Quay deployment, you are given the option to toggle between Current UI and New UI. Click the toggle button to set it to new UI, and then click Use Beta Environment, for example:

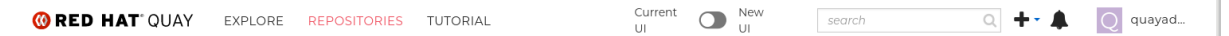

# 3.39. IPV6 CONFIGURATION FIELD

Table 3.43. IPv6 configuration field

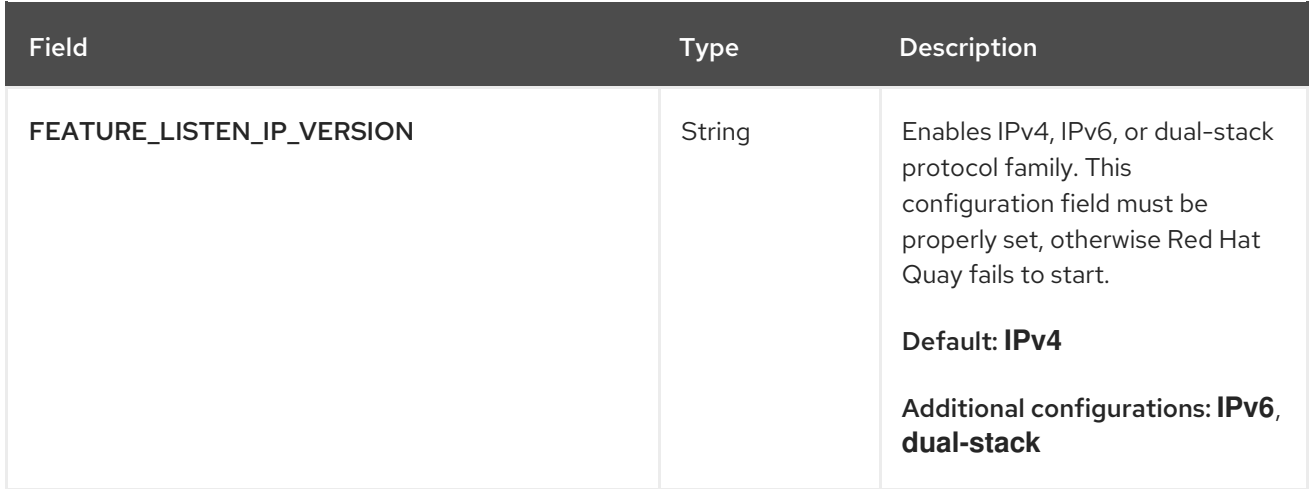

# 3.40. BRANDING CONFIGURATION FIELDS

#### Table 3.44. Branding configuration fields

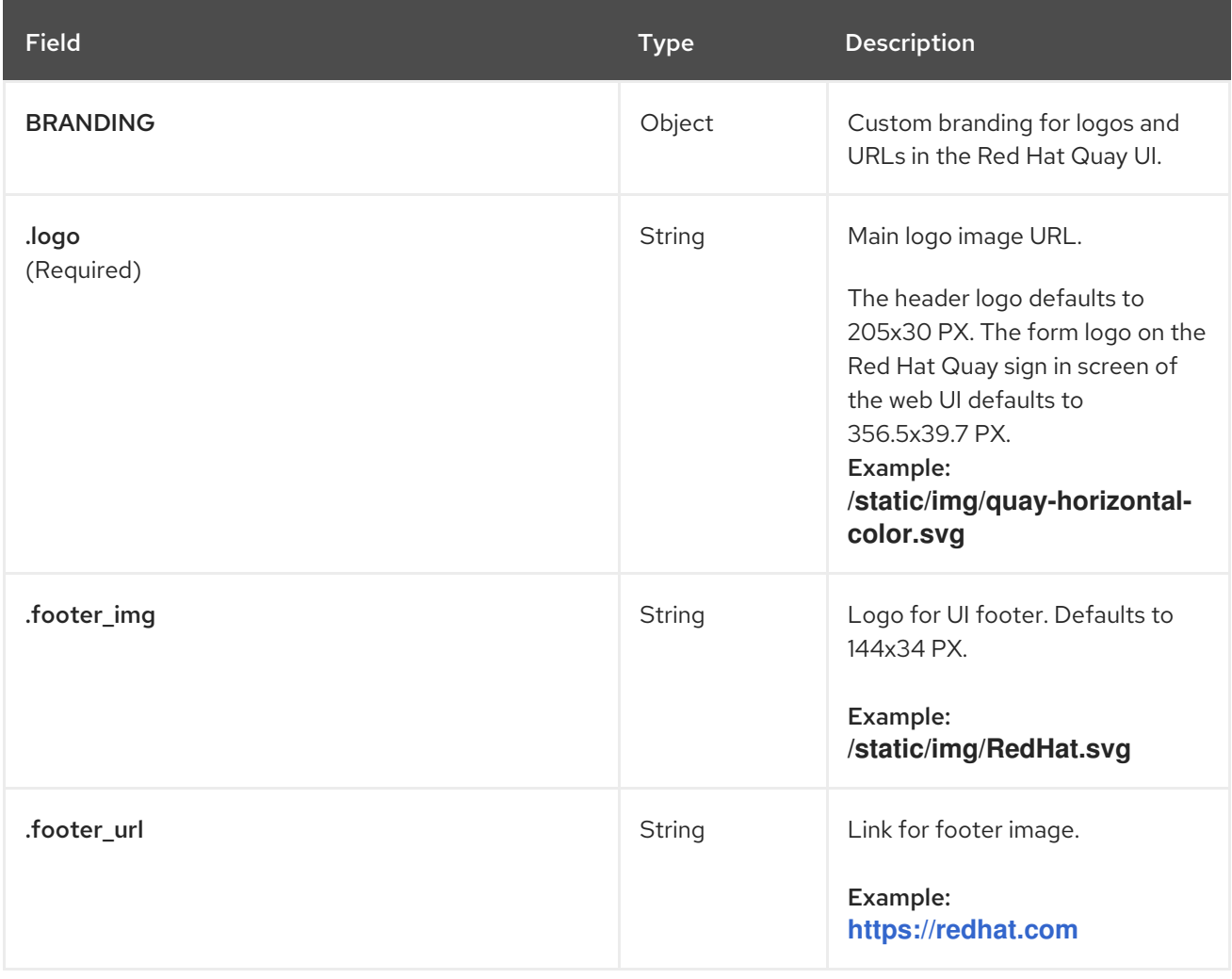

# 3.40.1. Example configuration for Red Hat Quay branding

# Branding config.yaml example

# BRANDING:

logo: https://www.mend.io/wp-content/media/2020/03/5-tips\_small.jpg footer\_img: https://www.mend.io/wp-content/media/2020/03/5-tips\_small.jpg footer\_url: https://opensourceworld.org/

# 3.41. SESSION TIMEOUT CONFIGURATION FIELD

The following configuration field relies on on the Flask API configuration field of the same name.

Table 3.45. Session logout configuration field

| <b>Field</b>               | <b>Type</b> | <b>Description</b>                                                                                                    |
|----------------------------|-------------|----------------------------------------------------------------------------------------------------|
| PERMANENT_SESSION_LIFETIME | Integer     | A <b>timedelta</b> which is used to set<br>the expiration date of a<br>permanent session. The default is<br>31 days, which makes a<br>permanent session survive for<br>roughly one month.<br>Default: 2678400 |

# 3.41.1. Example session timeout configuration

The following YAML is the suggest configuration when enabling session lifetime.

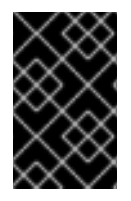

### IMPORTANT

Altering session lifetime is not recommended. Administrators should be aware of the allotted time when setting a session timeout. If you set the time too early, it might interrupt your workflow.

#### Session timeout YAML configuration

PERMANENT\_SESSION\_LIFETIME: 3000

# CHAPTER 4. ENVIRONMENT VARIABLES

Red Hat Quay supports a limited number of environment variables for dynamic configuration.

# 4.1. GEO-REPLICATION

The same configuration should be used across all regions, with exception of the storage backend, which can be configured explicitly using the **QUAY\_DISTRIBUTED\_STORAGE\_PREFERENCE** environment variable.

#### Table 4.1. Geo-replication configuration

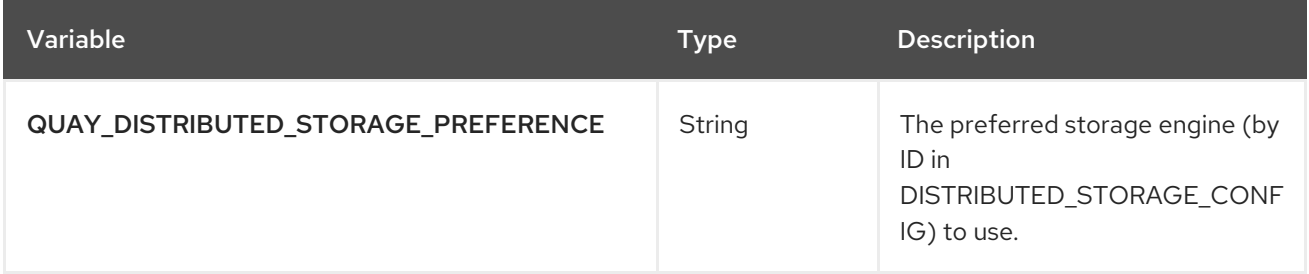

# 4.2. DATABASE CONNECTION POOLING

Red Hat Quay is composed of many different processes which all run within the same container. Many of these processes interact with the database.

If enabled, each process that interacts with the database will contain a connection pool. These perprocess connection pools are configured to maintain a maximum of 20 connections. Under heavy load, it is possible to fill the connection pool for every process within a Red Hat Quay container. Under certain deployments and loads, this might require analysis to ensure that Red Hat Quay does not exceed the configured database's maximum connection count.

Overtime, the connection pools will release idle connections. To release all connections immediately, Red Hat Quay requires a restart.

Database connection pooling can be toggled by setting the environment variable **DB\_CONNECTION\_POOLING** to **true** or **false**.

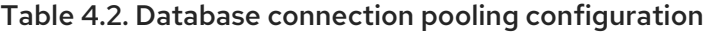

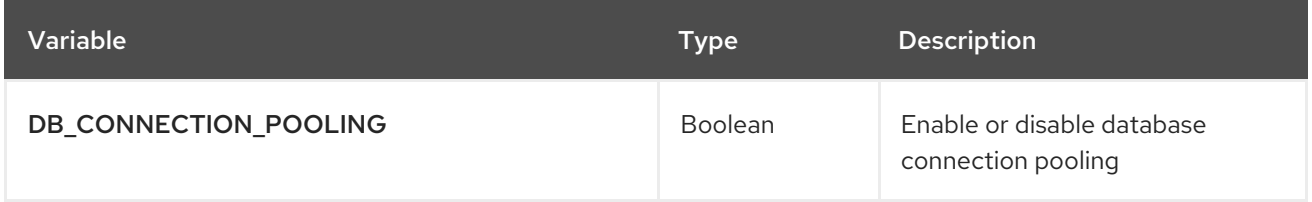

If database connection pooling is enabled, it is possible to change the maximum size of the connection pool. This can be done through the following **config.yaml** option:

# config.yaml

```
...
DB_CONNECTION_ARGS:
 max_connections: 10
...
```
# 4.3. HTTP CONNECTION COUNTS

It is possible to specify the quantity of simultaneous HTTP connections using environment variables. These can be specified as a whole, or for a specific component. The default for each is **50** parallel connections per process.

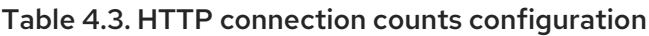

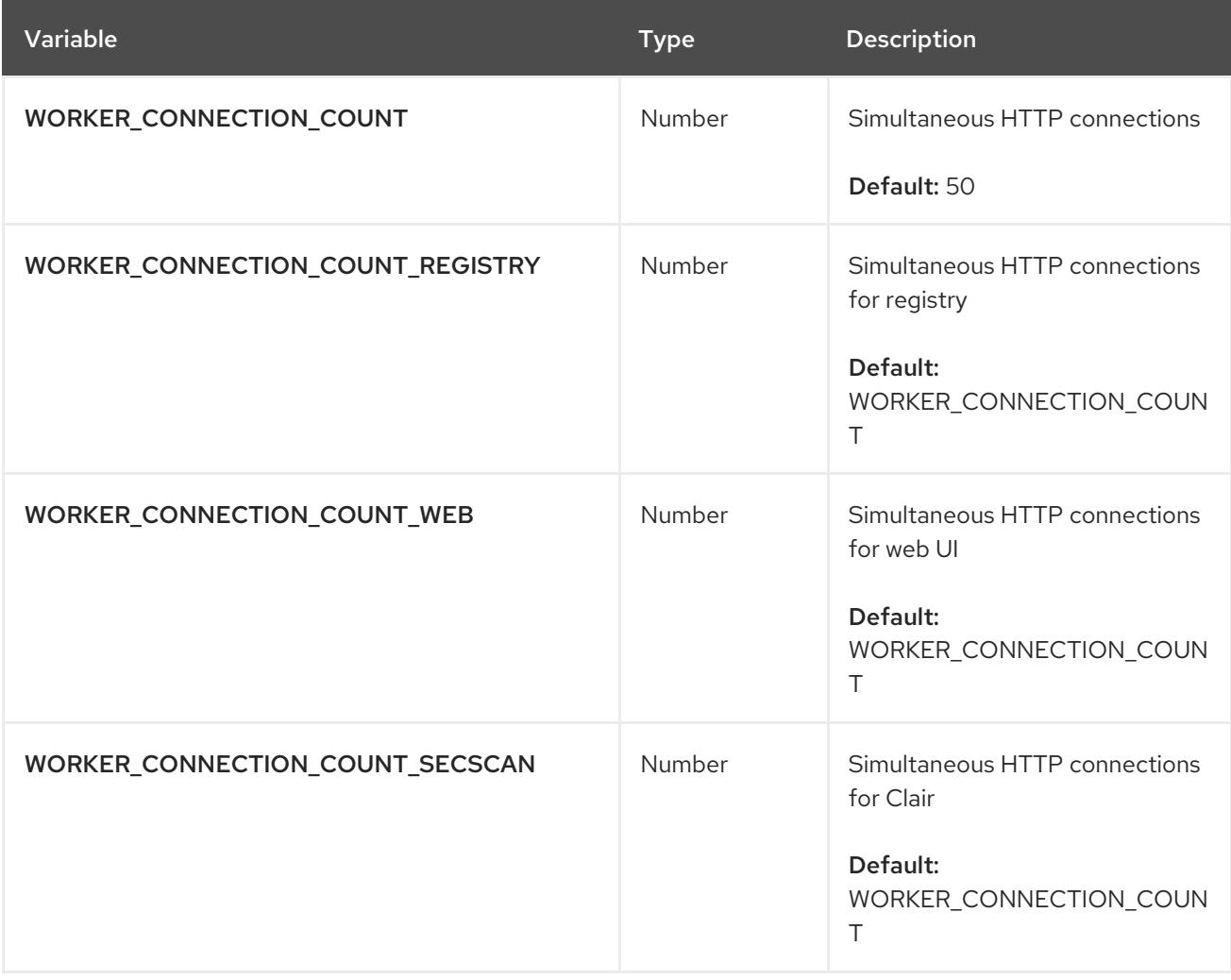

# 4.4. WORKER COUNT VARIABLES

#### Table 4.4. Worker count variables

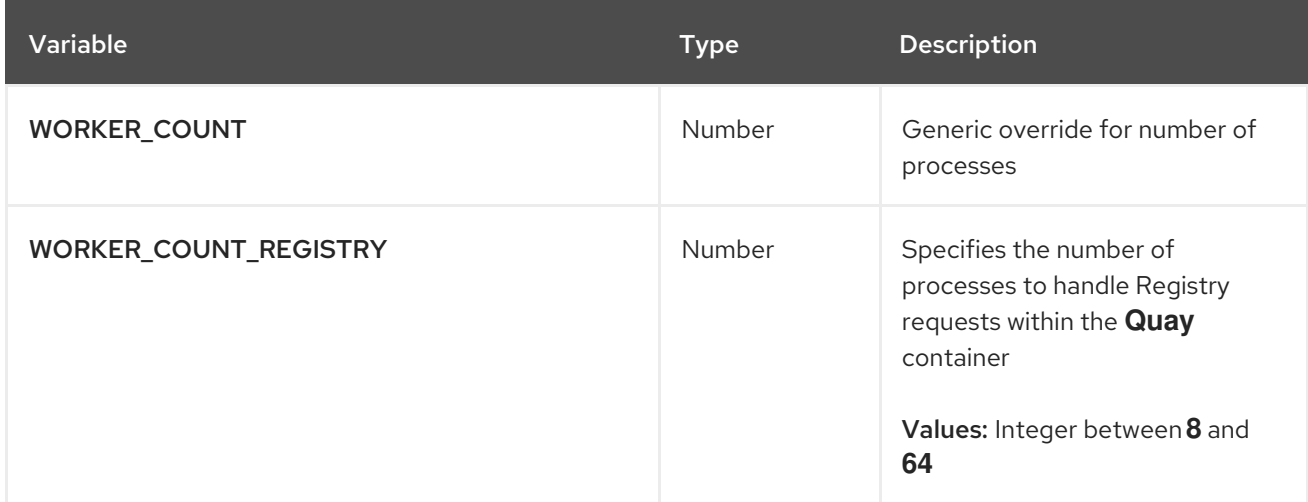

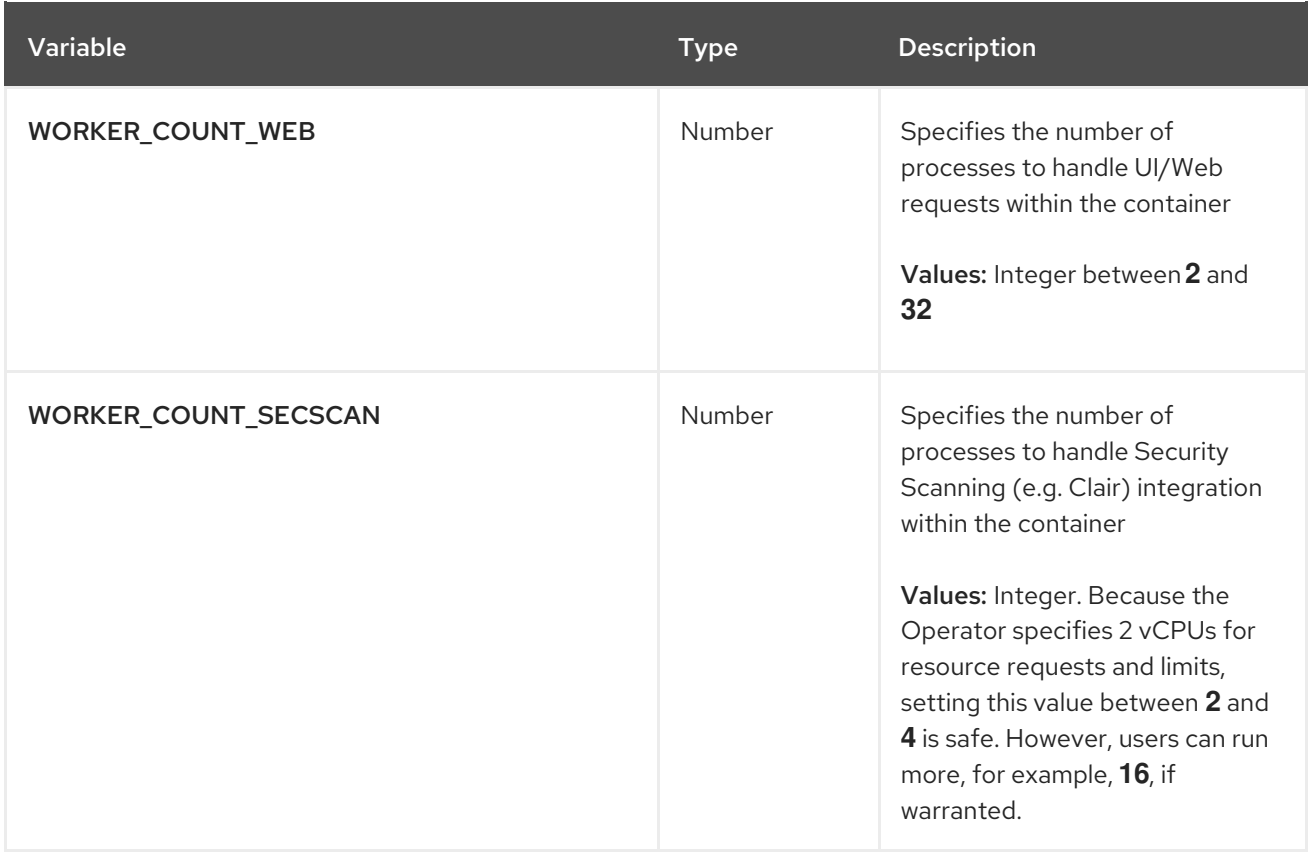

# 4.5. DEBUG VARIABLES

The following debug variables are available on Red Hat Quay.

Table 4.5. Debug configuration variables

| Variable        | <b>Type</b> | Description                                 |
|-----------------|-------------|---------------------------------------------|
| <b>DEBUGLOG</b> | Boolean     | Whether to enable or disable<br>debug logs. |

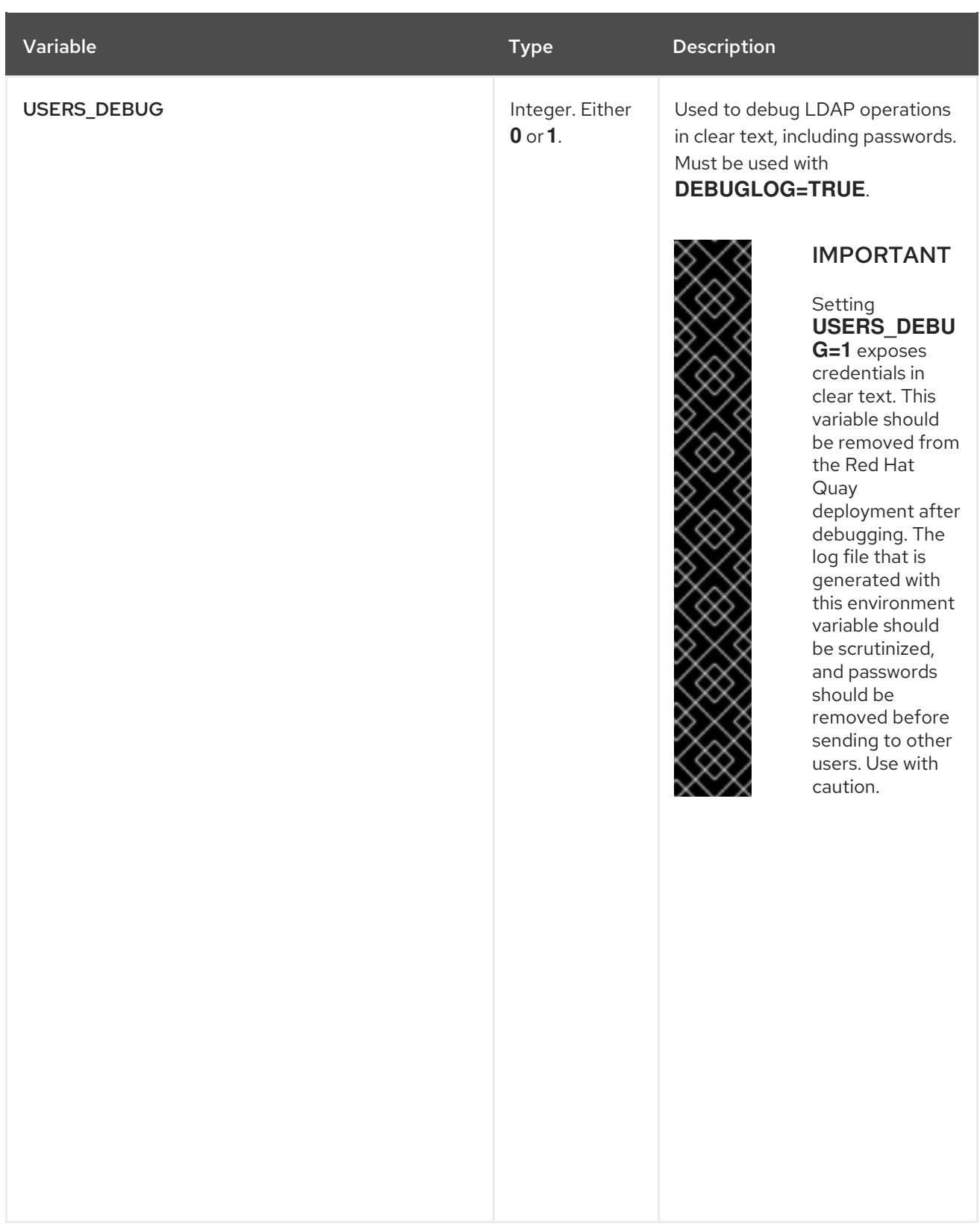

# CHAPTER 5. CLAIR FOR RED HAT QUAY

Clair v4 (Clair) is an open source application that leverages static code analyses for parsing image content and reporting vulnerabilities affecting the content. Clair is packaged with Red Hat Quay and can be used in both standalone and Operator deployments. It can be run in highly scalable configurations, where components can be scaled separately as appropriate for enterprise environments.

# 5.1. CLAIR CONFIGURATION OVERVIEW

Clair is configured by a structured YAML file. Each Clair node needs to specify what mode it will run in and a path to a configuration file through CLI flags or environment variables. For example:

\$ clair -conf ./path/to/config.yaml -mode indexer

or

\$ clair -conf ./path/to/config.yaml -mode matcher

The aforementioned commands each start two Clair nodes using the same configuration file. One runs the indexing facilities, while other runs the matching facilities.

If you are running Clair in **combo** mode, you must supply the indexer, matcher, and notifier configuration blocks in the configuration.

# 5.1.1. Information about using Clair in a proxy environment

Environment variables respected by the Go standard library can be specified if needed, for example:

# **HTTP\_PROXY**

\$ export http://<user\_name>:<password>@<proxy\_host>:<proxy\_port>

**HTTPS\_PROXY**.

\$ export https://<user\_name>:<password>@<proxy\_host>:<proxy\_port>

**SSL\_CERT\_DIR**.

\$ export SSL\_CERT\_DIR=/<path>/<to>/<ssl>/<certificates>

If you are using a proxy server in your environment with Clair's updater URLs, you must identify which URL needs to be added to the proxy allowlist to ensure that Clair can access them unimpeded. For example, the **osv** updater requires access to **https://osv-vulnerabilities.storage.googleapis.com** to fetch ecosystem data dumps. In this scenario, the URL must be added to the proxy allowlist. For a full list of updater URLs, see "Clair updater URLs".

You must also ensure that the standard Clair URLs are added to the proxy allowlist:

- **https://search.maven.org/solrsearch/select**
- **https://catalog.redhat.com/api/containers/**
- **https://access.redhat.com/security/data/metrics/repository-to-cpe.json**

#### $\bullet$ **https://access.redhat.com/security/data/metrics/container-name-repos-map.json**

When configuring the proxy server, take into account any authentication requirements or specific proxy settings needed to enable seamless communication between Clair and these URLs. By thoroughly documenting and addressing these considerations, you can ensure that Clair functions effectively while routing its updater traffic through the proxy.

### 5.1.2. Clair configuration reference

The following YAML shows an example Clair configuration:

http\_listen\_addr: "" introspection\_addr: "" log\_level: "" tls: {} indexer: connstring: "" scanlock retry: 0 layer\_scan\_concurrency: 5 migrations: false scanner: {} airgap: false matcher: connstring: "" indexer\_addr: "" migrations: false period: "" disable\_updaters: false update\_retention: 2 matchers: names: nil config: nil updaters: sets: nil config: nil notifier: connstring: "" migrations: false indexer\_addr: "" matcher\_addr: "" poll\_interval: "" delivery\_interval: "" disable\_summary: false webhook: null amqp: null stomp: null auth: psk: nil trace: name: "" probability: null jaeger: agent: endpoint: "" collector: endpoint: ""

```
username: null
       password: null
    service_name: ""
    tags: nil
    buffer_max: 0
metrics:
  name: ""
  prometheus:
    endpoint: null
  dogstatsd:
    url: ""
```
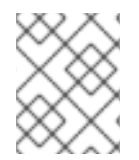

### **NOTE**

The above YAML file lists every key for completeness. Using this configuration file as-is will result in some options not having their defaults set normally.

# 5.1.3. Clair general fields

The following table describes the general configuration fields available for a Clair deployment.

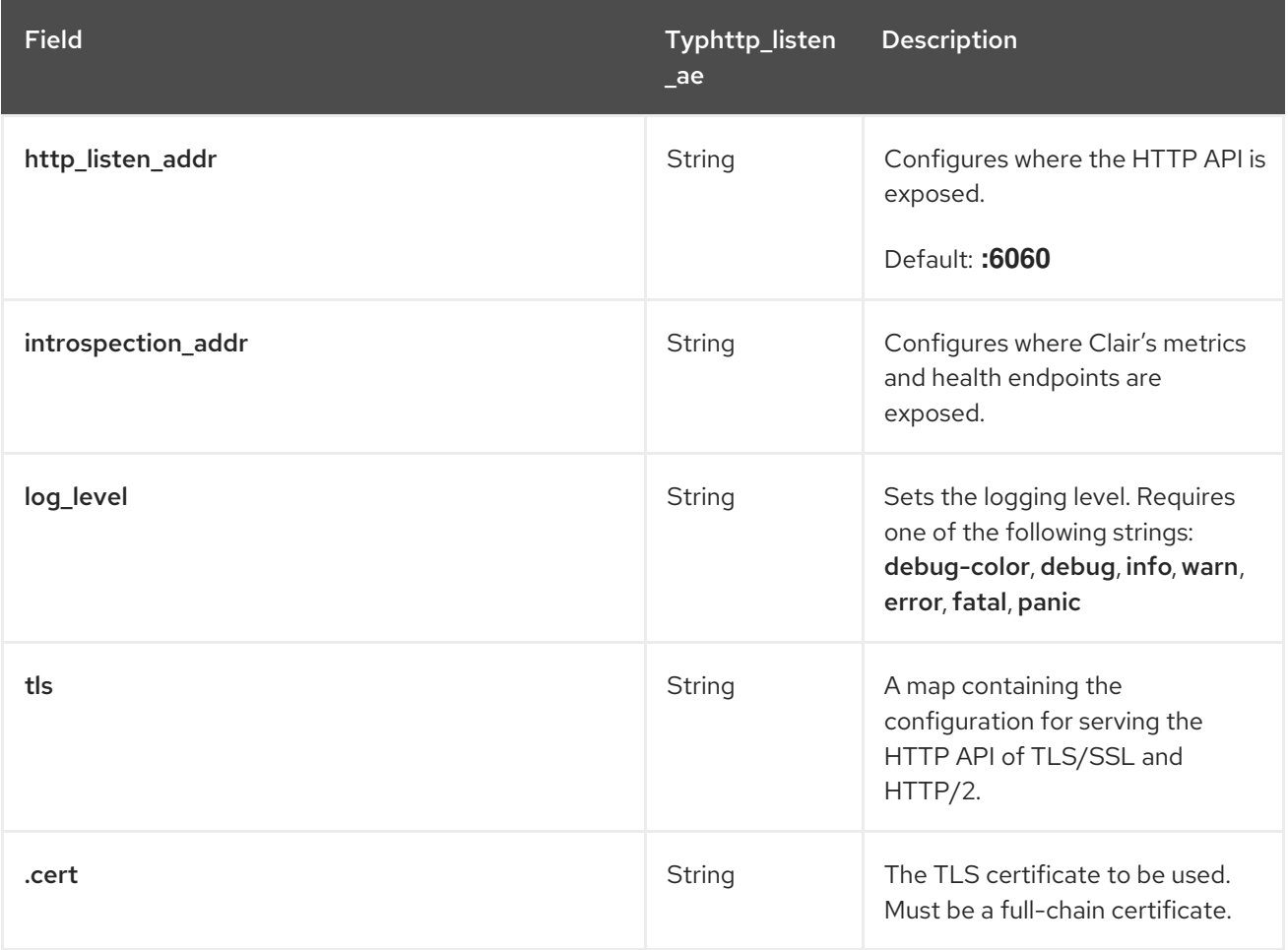

#### Example configuration for general Clair fields

The following example shows a Clair configuration.

# Example configuration for general Clair fields

*# ...*

http\_listen\_addr: 0.0.0.0:6060 introspection\_addr: 0.0.0.0:8089 log\_level: info *# ...*

# 5.1.4. Clair indexer configuration fields

The following table describes the configuration fields for Clair's **indexer** component.

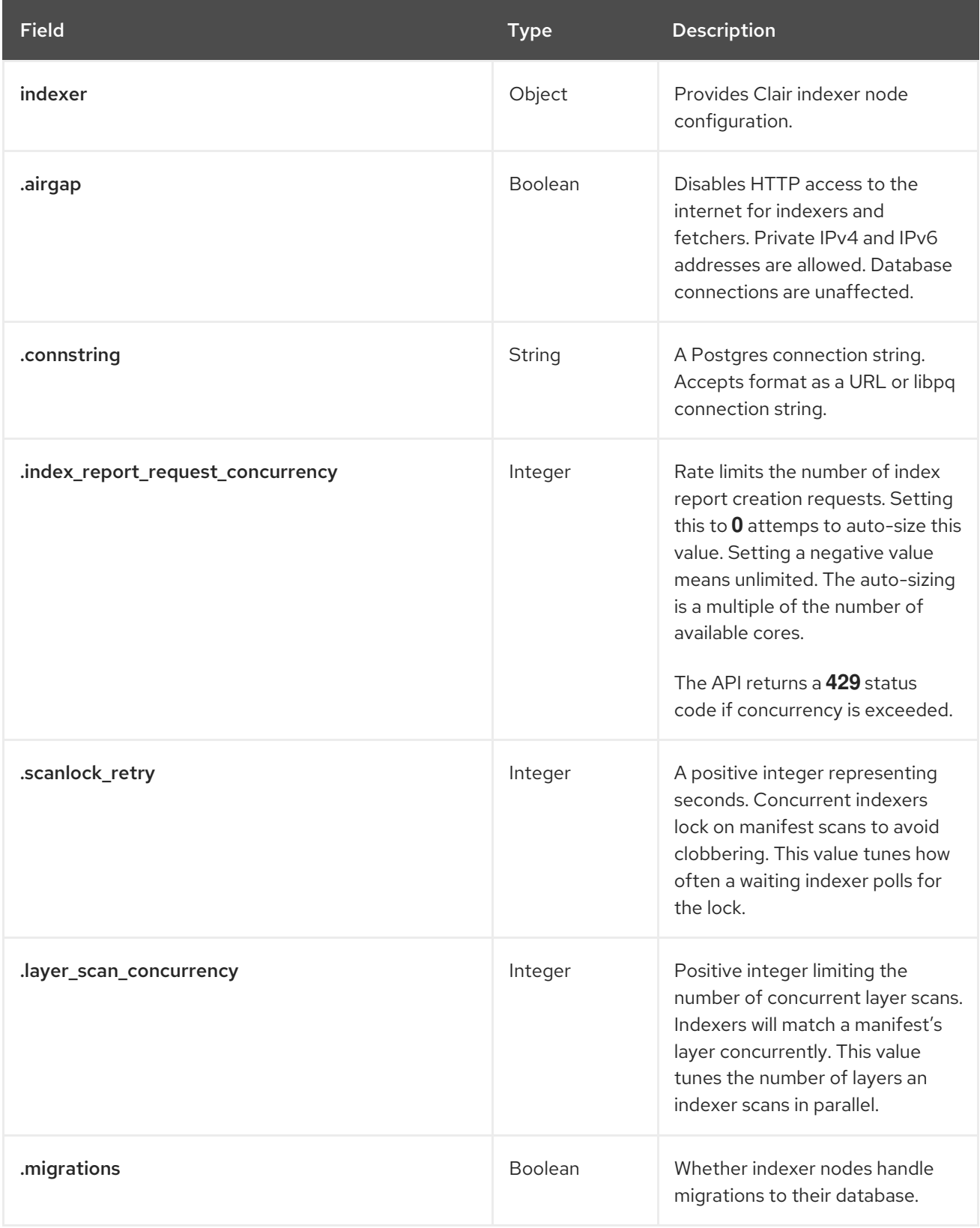

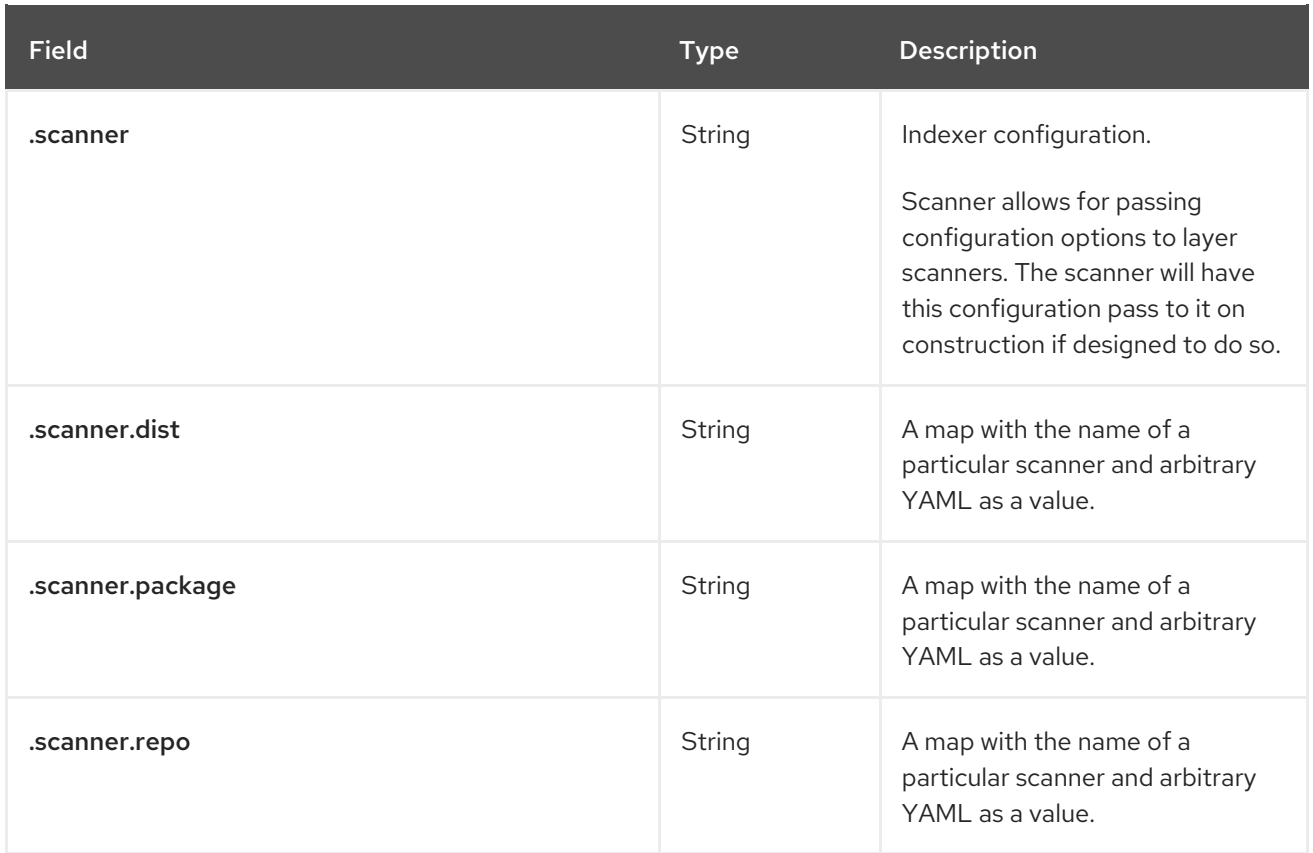

#### Example indexer configuration

The following example shows a hypothetical indexer configuration for Clair.

#### Example indexer configuration

```
# ...
indexer:
 connstring: host=quay-server.example.com port=5433 dbname=clair user=clairuser
password=clairpass sslmode=disable
 scanlock_retry: 10
 layer_scan_concurrency: 5
 migrations: true
# ...
```
# 5.1.5. Clair matcher configuration fields

The following table describes the configuration fields for Clair's **matcher** component.

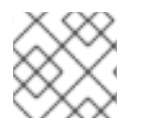

# **NOTE**

Differs from **matchers** configuration fields.

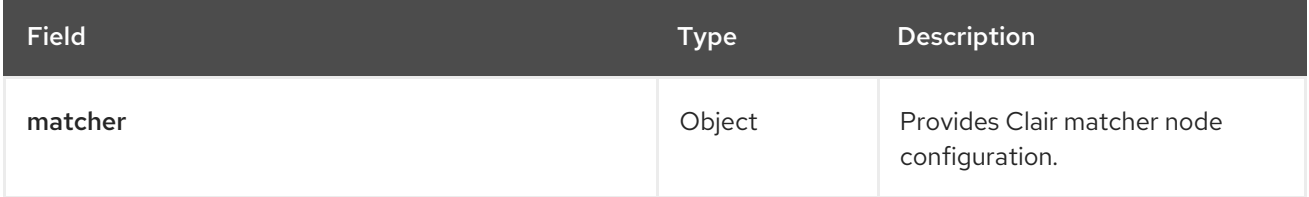

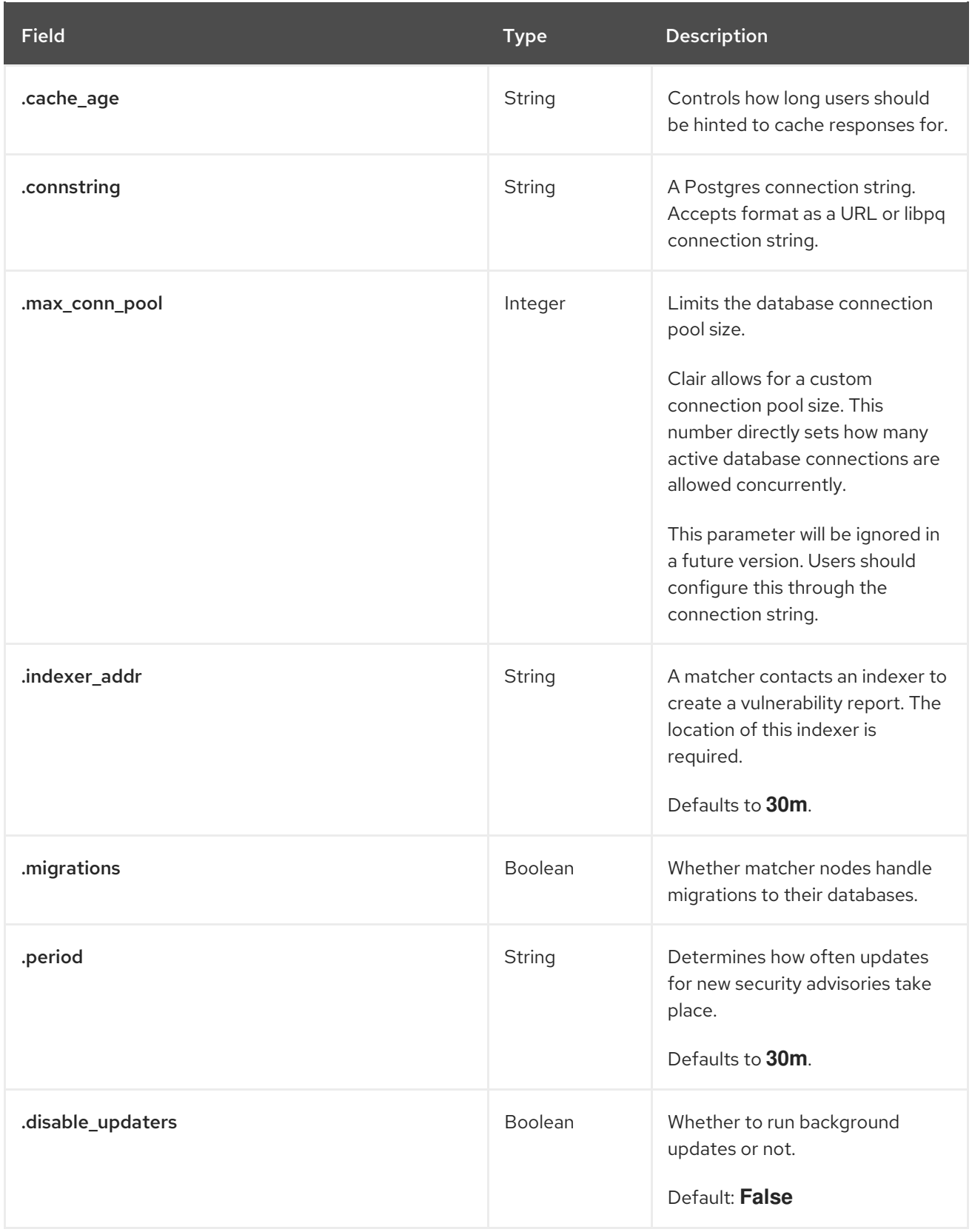

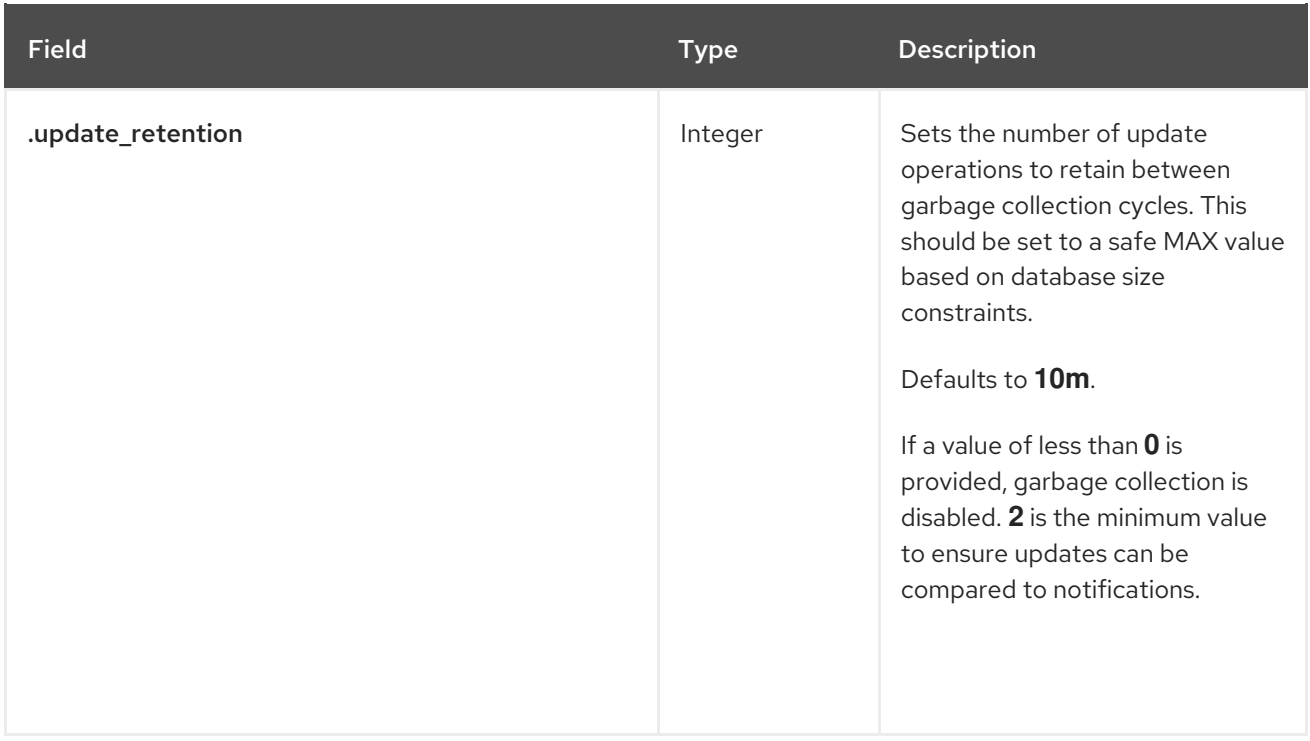

#### Example matcher configuration

### Example matcher configuration

```
# ...
matcher:
 connstring: >-
  host=<DB_HOST> port=5432 dbname=<matcher> user=<DB_USER> password=D<B_PASS>
  sslmode=verify-ca sslcert=/etc/clair/ssl/cert.pem sslkey=/etc/clair/ssl/key.pem
  sslrootcert=/etc/clair/ssl/ca.pem
 indexer_addr: http://clair-v4/
 disable_updaters: false
 migrations: true
 period: 6h
 update_retention: 2
# ...
```
# 5.1.6. Clair matchers configuration fields

The following table describes the configuration fields for Clair's **matchers** component.

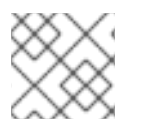

# **NOTE**

Differs from **matcher** configuration fields.

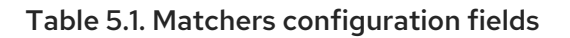

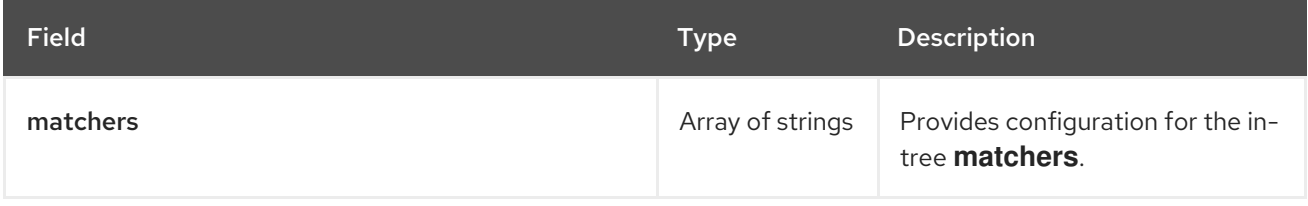

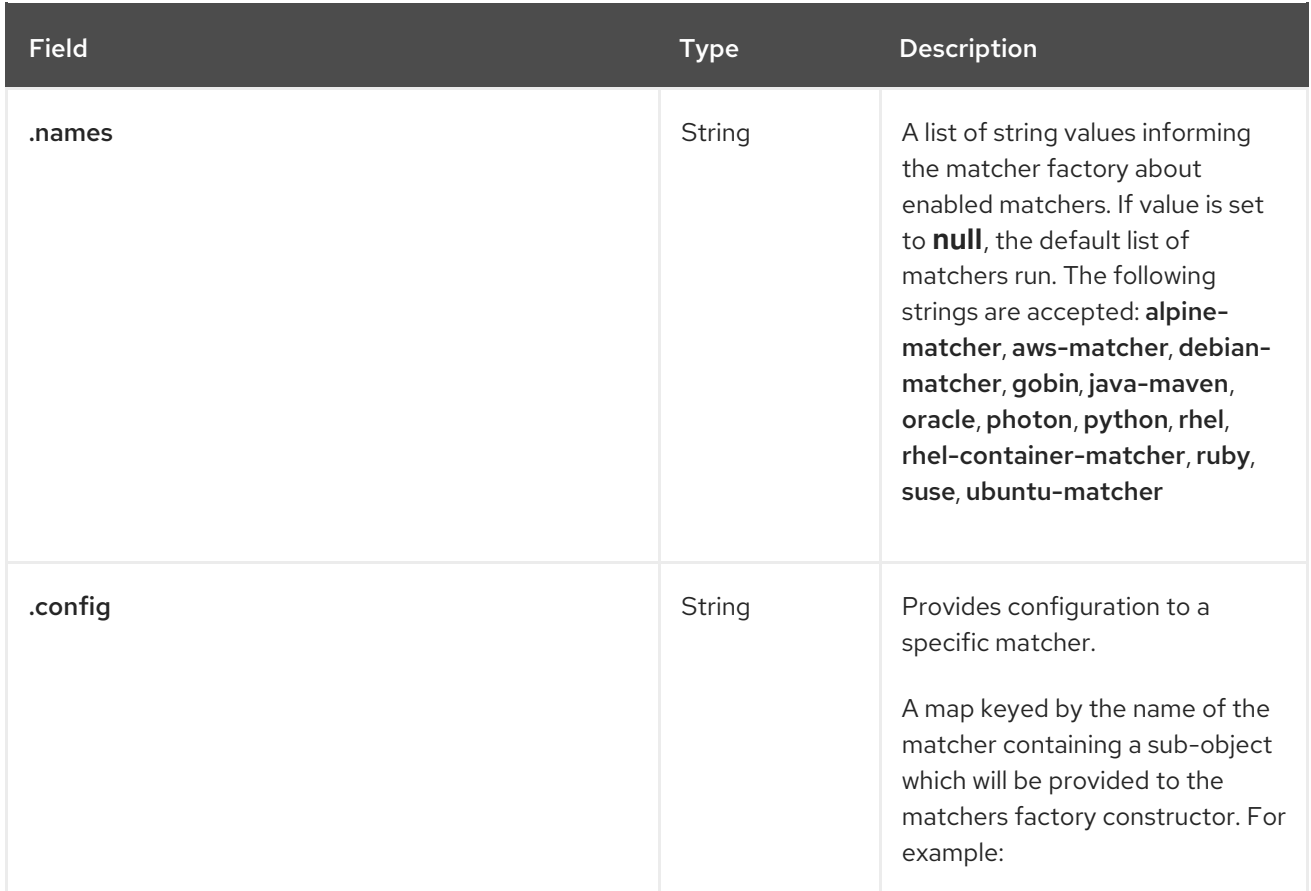

#### Example matchers configuration

The following example shows a hypothetical Clair deployment that only requires only the **alpine**, **aws**, **debian**, **oracle** matchers.

#### Example matchers configuration

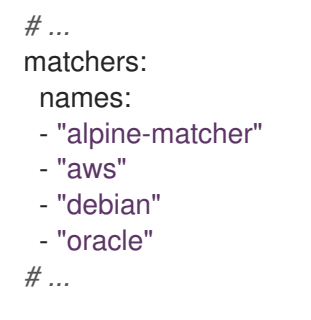

# 5.1.7. Clair updaters configuration fields

The following table describes the configuration fields for Clair's **updaters** component.

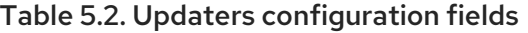

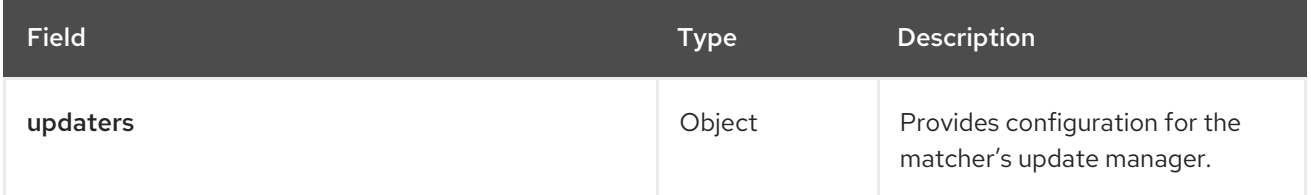

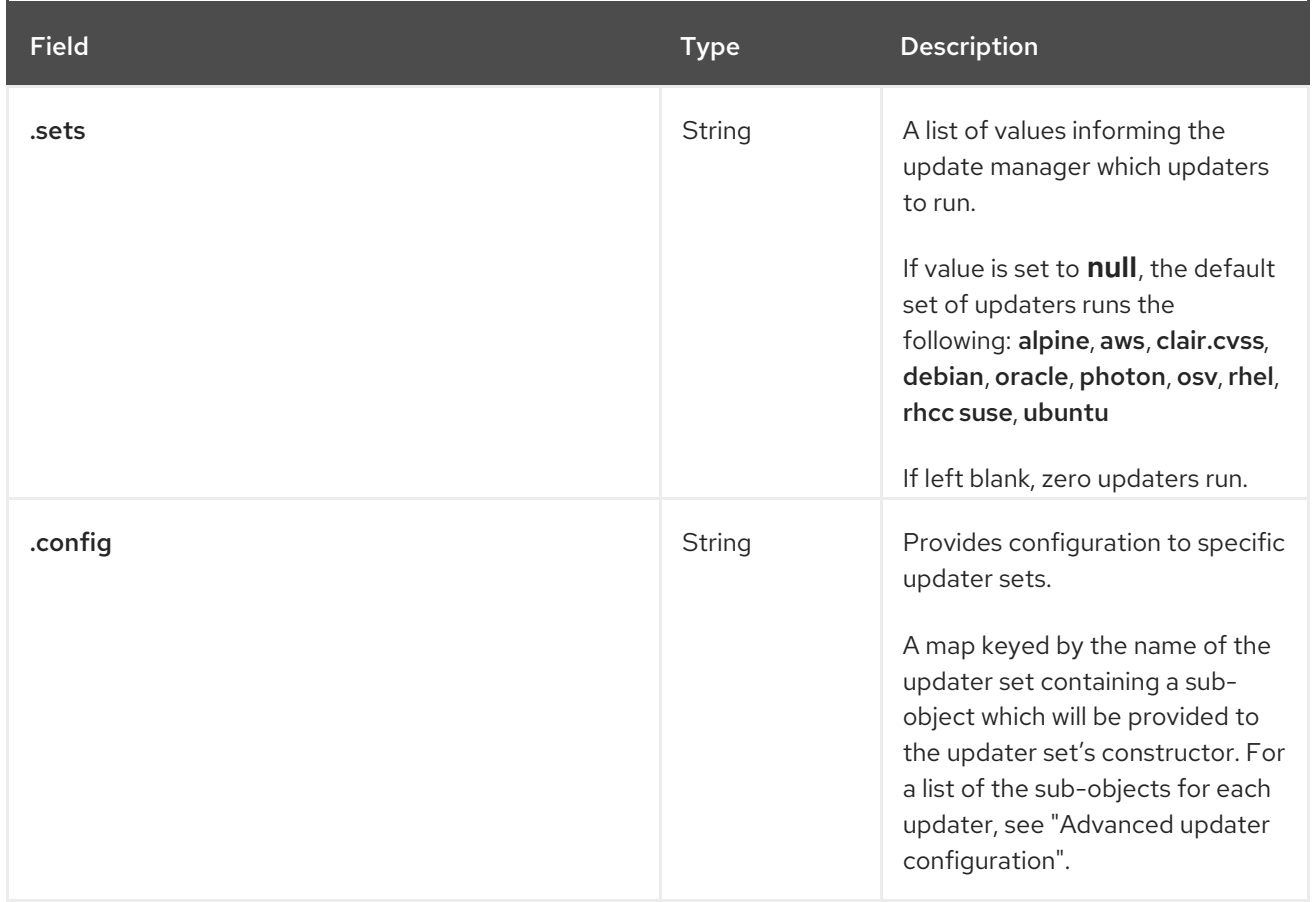

#### Example updaters configuration

In the following configuration, only the **rhel** set is configured. The **ignore\_unpatched** variable, which is specific to the **rhel** updater, is also defined.

#### Example updaters configuration

```
# ...
updaters:
 sets:
  - rhel
 config:
  rhel:
   ignore_unpatched: false
# ...
```
# 5.1.8. Clair notifier configuration fields

The general notifier configuration fields for Clair are listed below.

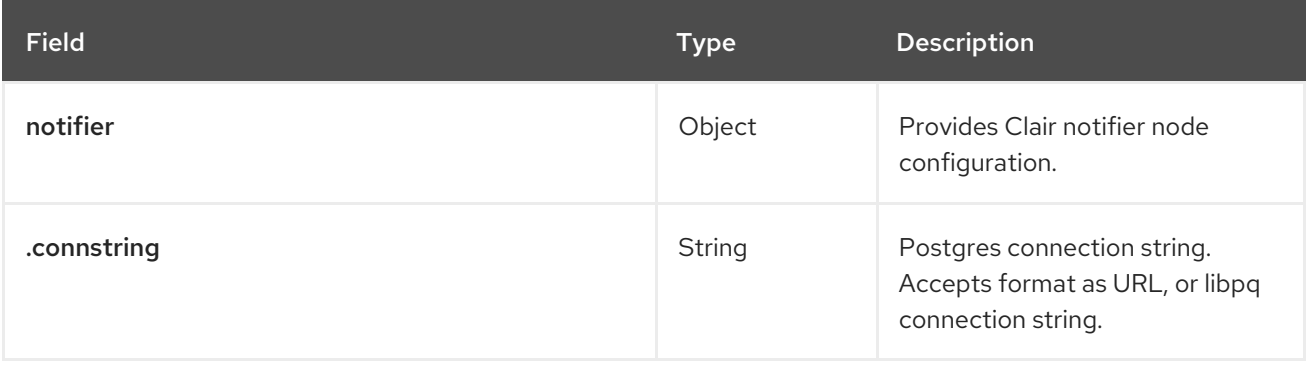

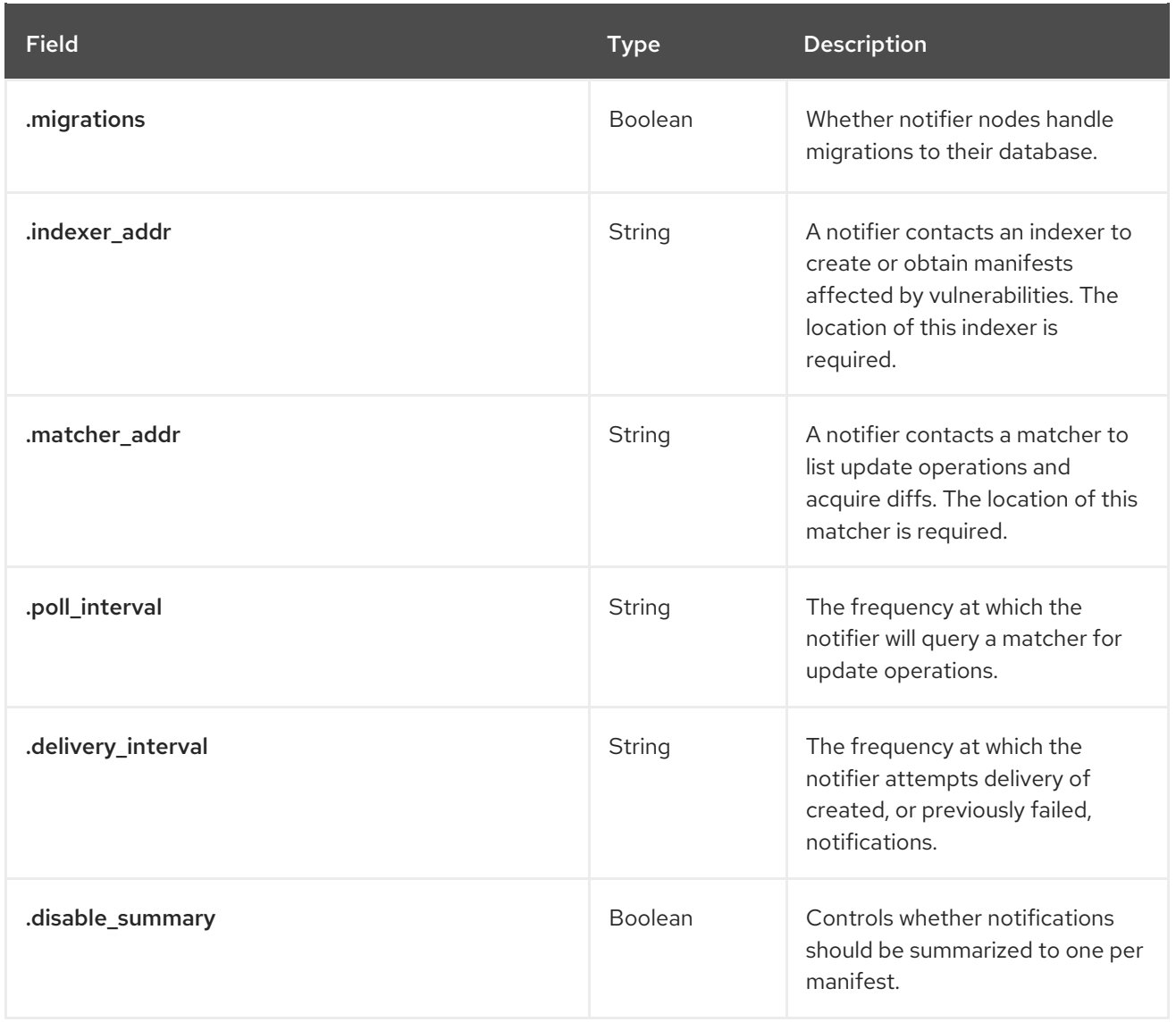

#### Example notifier configuration

The following **notifier** snippet is for a minimal configuration.

#### Example notifier configuration

```
# ...
notifier:
 connstring: >-
  host=DB_HOST port=5432 dbname=notifier user=DB_USER password=DB_PASS
  sslmode=verify-ca sslcert=/etc/clair/ssl/cert.pem sslkey=/etc/clair/ssl/key.pem
  sslrootcert=/etc/clair/ssl/ca.pem
 indexer_addr: http://clair-v4/
 matcher_addr: http://clair-v4/
 delivery_interval: 5s
 migrations: true
 poll_interval: 15s
 webhook:
  target: "http://webhook/"
  callback: "http://clair-notifier/notifier/api/v1/notifications"
  headers: ""
 amqp: null
 stomp: null
# ...
```
# 5.1.8.1. Clair webhook configuration fields

The following webhook fields are available for the Clair notifier environment.

#### Table 5.3. Clair webhook fields

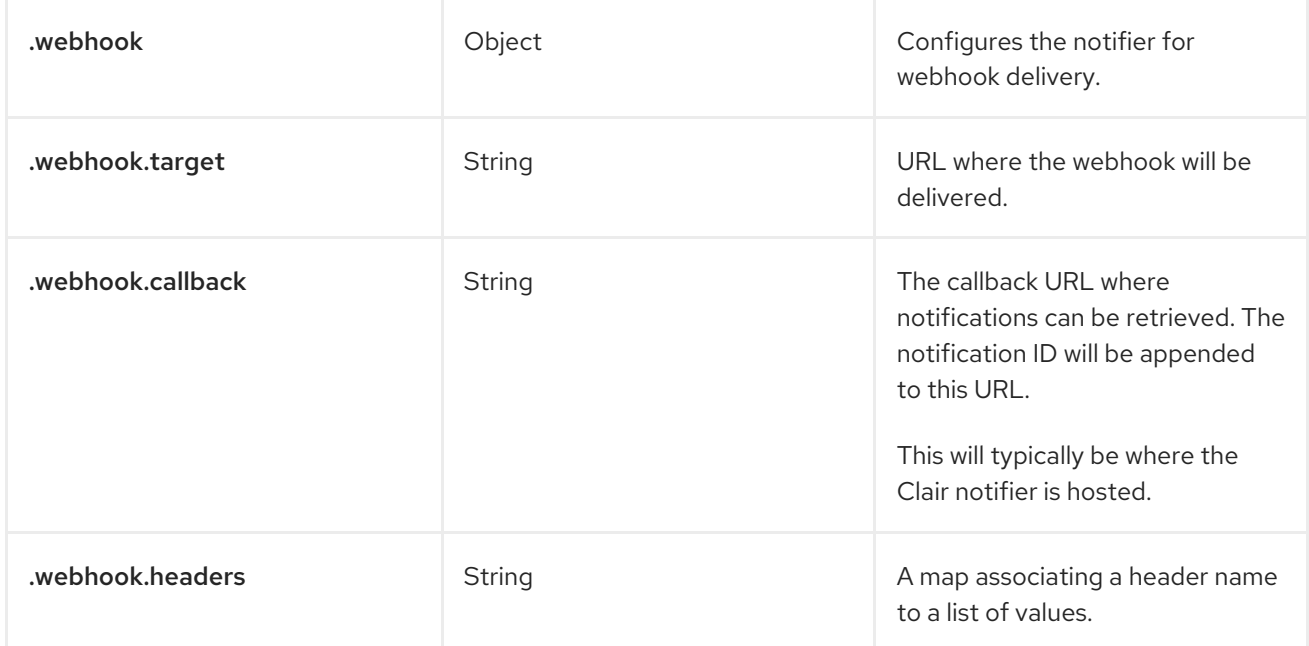

### Example webhook configuration

# Example webhook configuration

```
# ...
notifier:
# ...
 webhook:
  target: "http://webhook/"
  callback: "http://clair-notifier/notifier/api/v1/notifications"
# ...
```
# 5.1.8.2. Clair amqp configuration fields

The following Advanced Message Queuing Protocol (AMQP) fields are available for the Clair notifier environment.

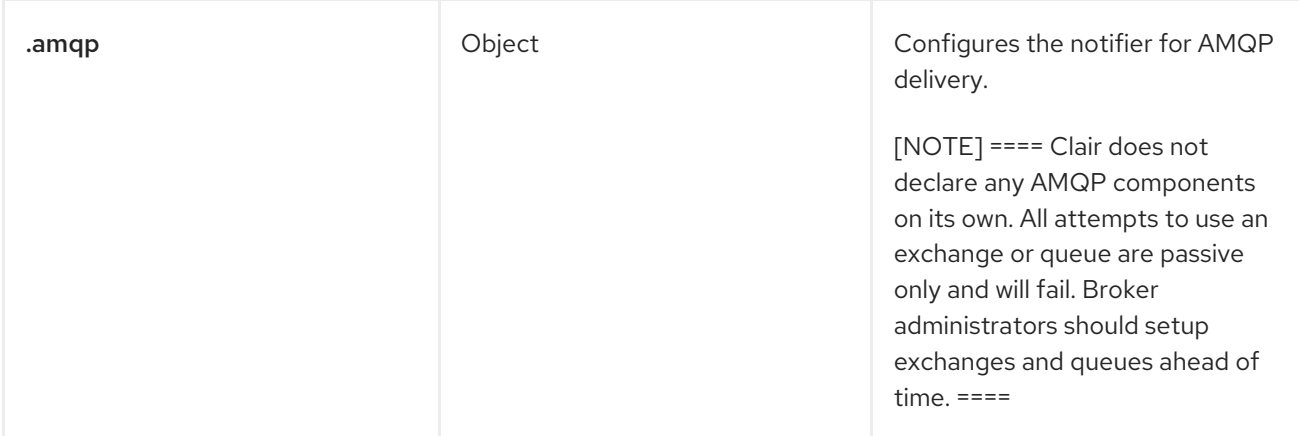

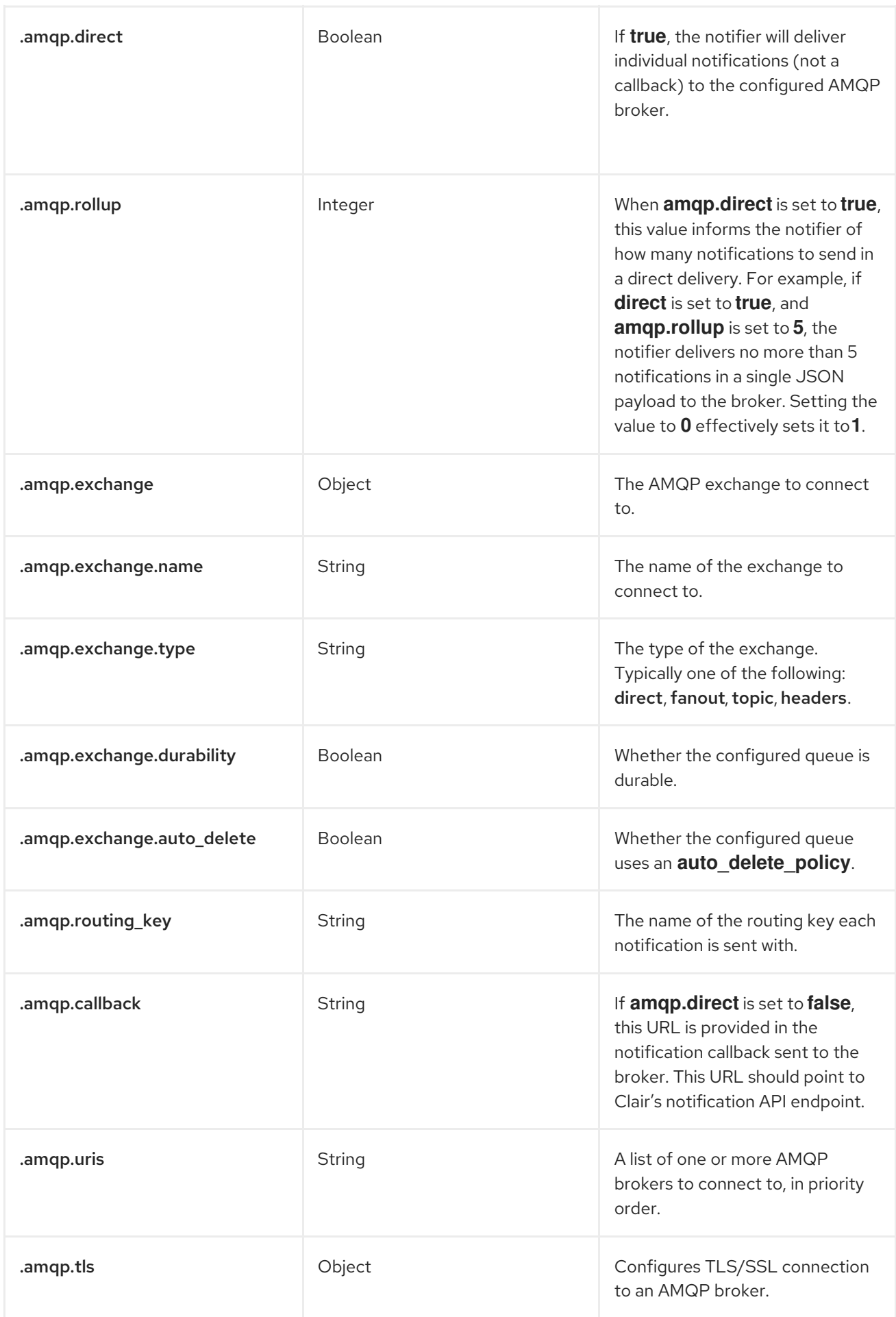

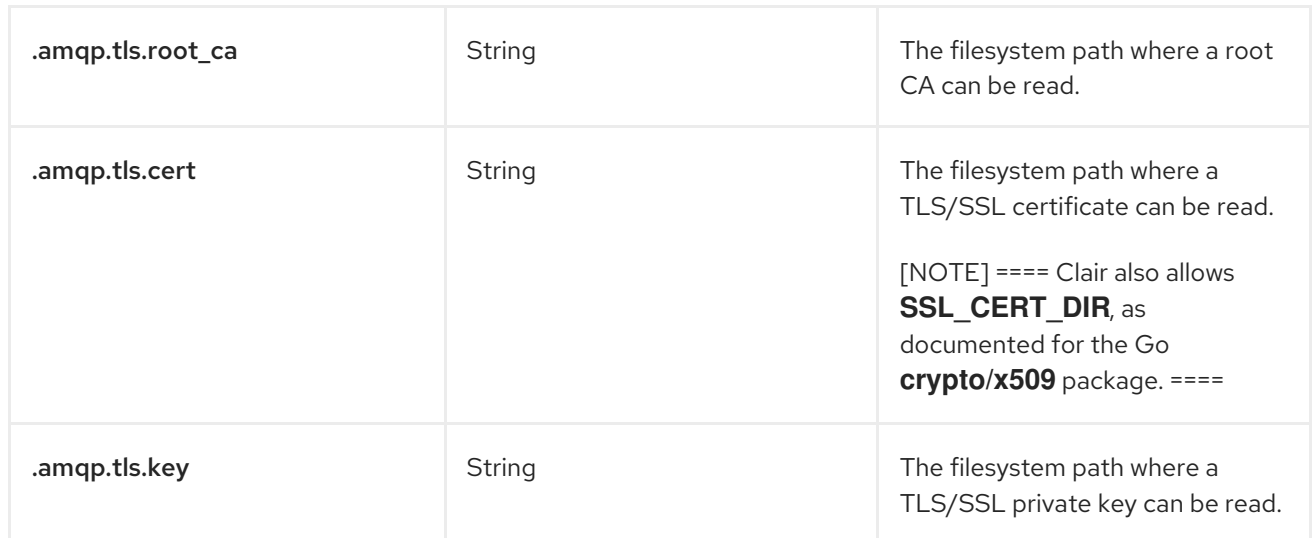

#### Example AMQP configuration

The following example shows a hypothetical AMQP configuration for Clair.

### Example AMQP configuration

```
# ...
notifier:
# ...
 amqp:
  exchange:
     name: ""
     type: "direct"
     durable: true
     auto_delete: false
  uris: ["amqp://user:pass@host:10000/vhost"]
  direct: false
  routing_key: "notifications"
  callback: "http://clair-notifier/notifier/api/v1/notifications"
  tls:
   root_ca: "optional/path/to/rootca"
   cert: "madatory/path/to/cert"
   key: "madatory/path/to/key"
# ...
```
# 5.1.8.3. Clair STOMP configuration fields

The following Simple Text Oriented Message Protocol (STOMP) fields are available for the Clair notifier environment.

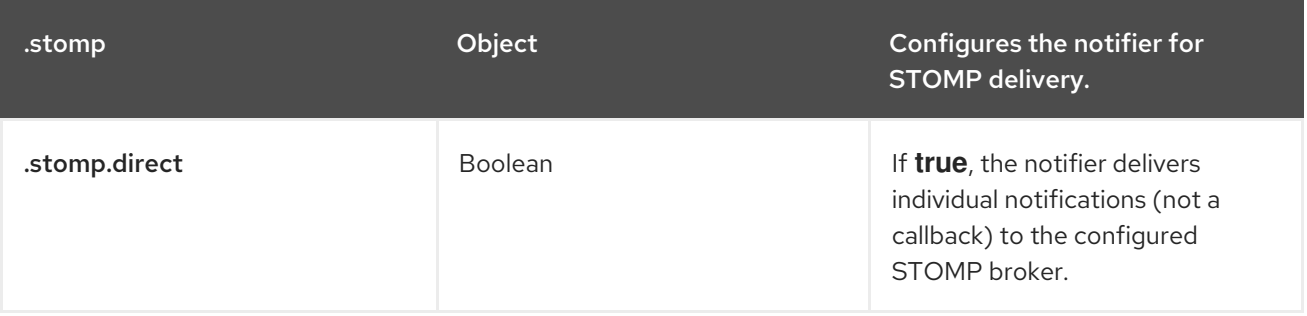

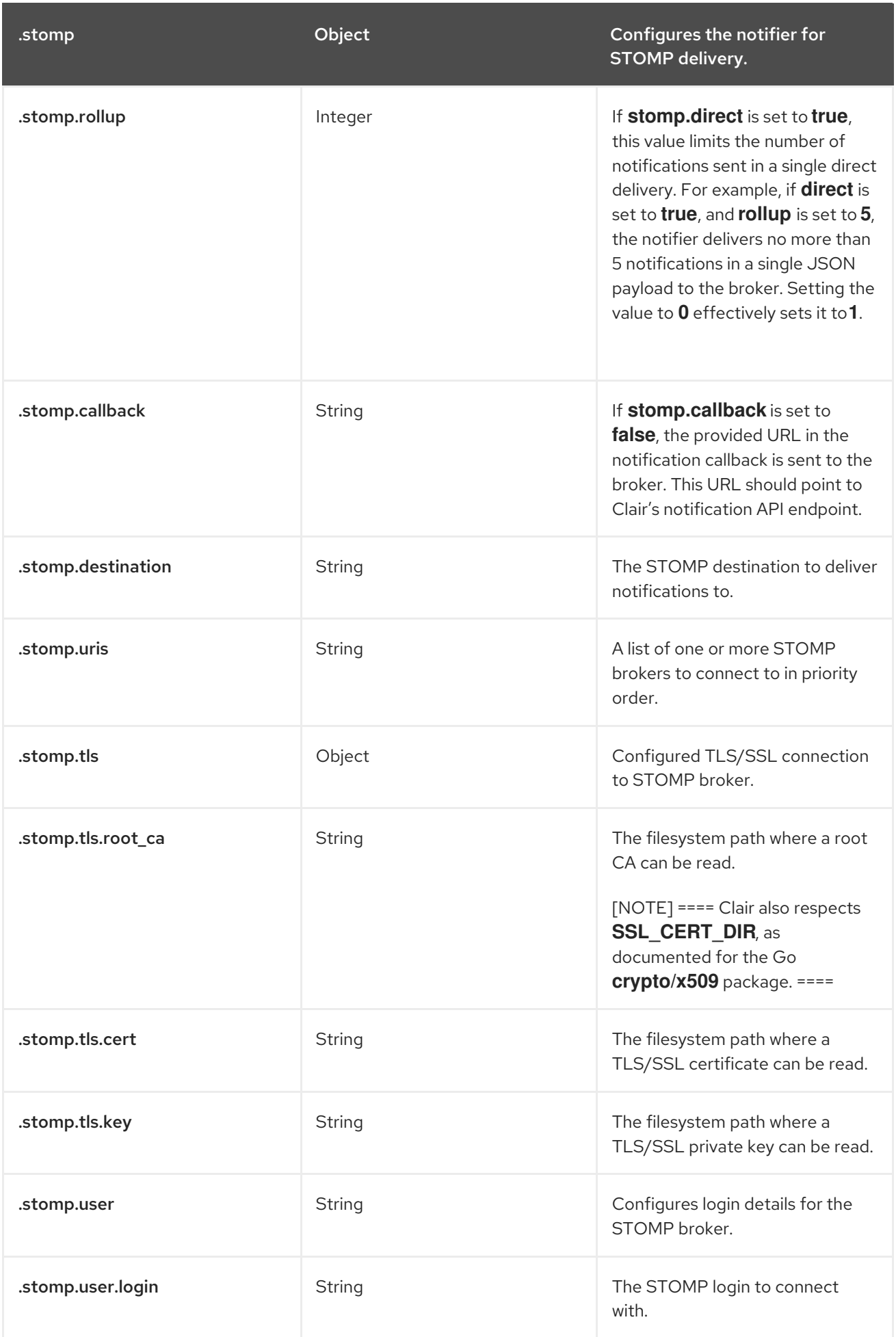

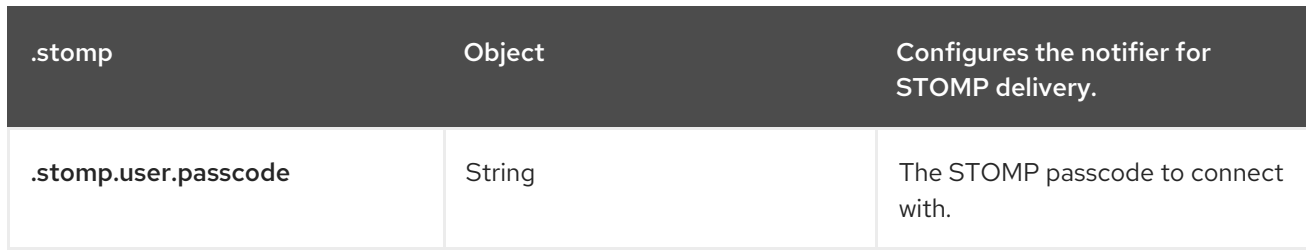

#### Example STOMP configuration

The following example shows a hypothetical STOMP configuration for Clair.

### Example STOMP configuration

```
# ...
notifier:
# ...
 stomp:
  desitnation: "notifications"
  direct: false
  callback: "http://clair-notifier/notifier/api/v1/notifications"
  login:
   login: "username"
   passcode: "passcode"
  tls:
   root_ca: "optional/path/to/rootca"
   cert: "madatory/path/to/cert"
   key: "madatory/path/to/key"
# ...
```
# 5.1.9. Clair authorization configuration fields

The following authorization configuration fields are available for Clair.

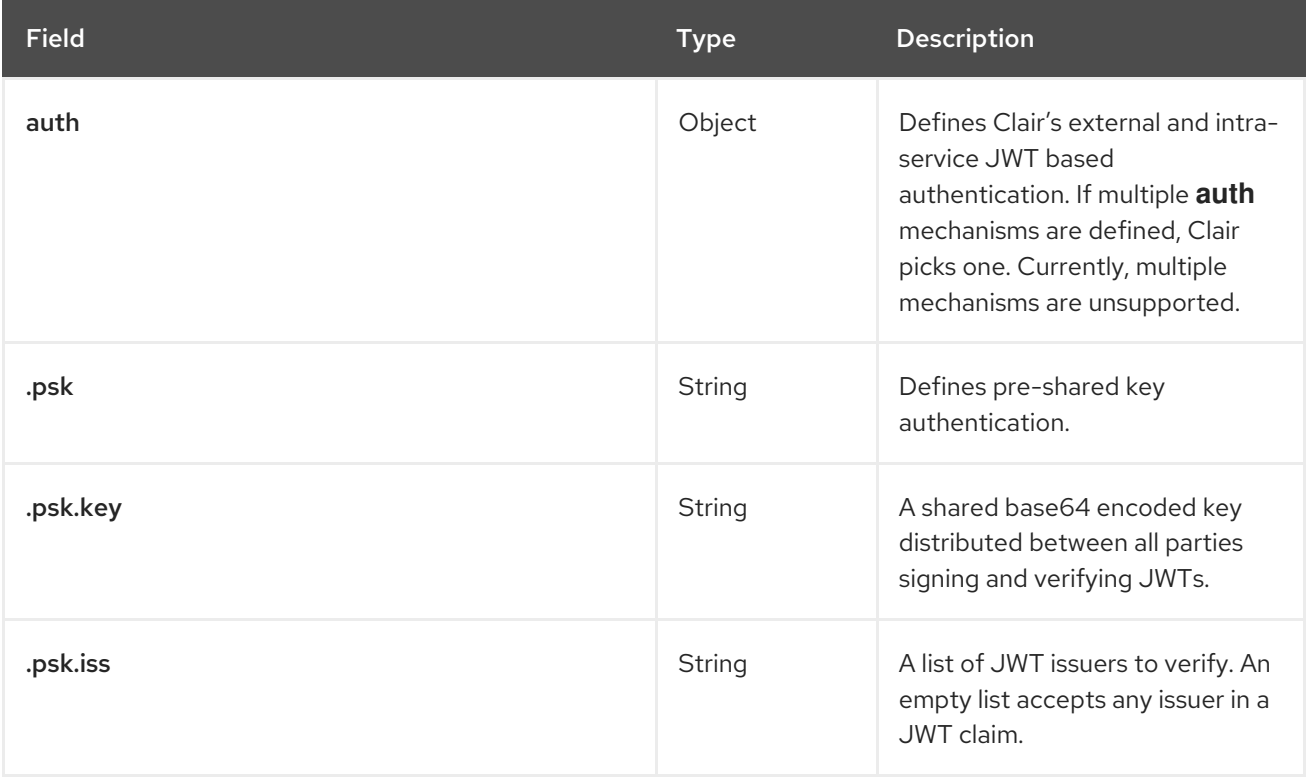

### Example authorization configuration

The following **authorization** snippet is for a minimal configuration.

# Example authorization configuration

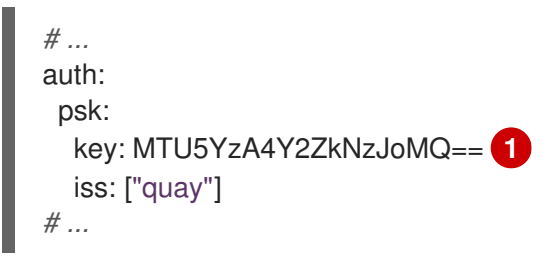

# 5.1.10. Clair trace configuration fields

The following trace configuration fields are available for Clair.

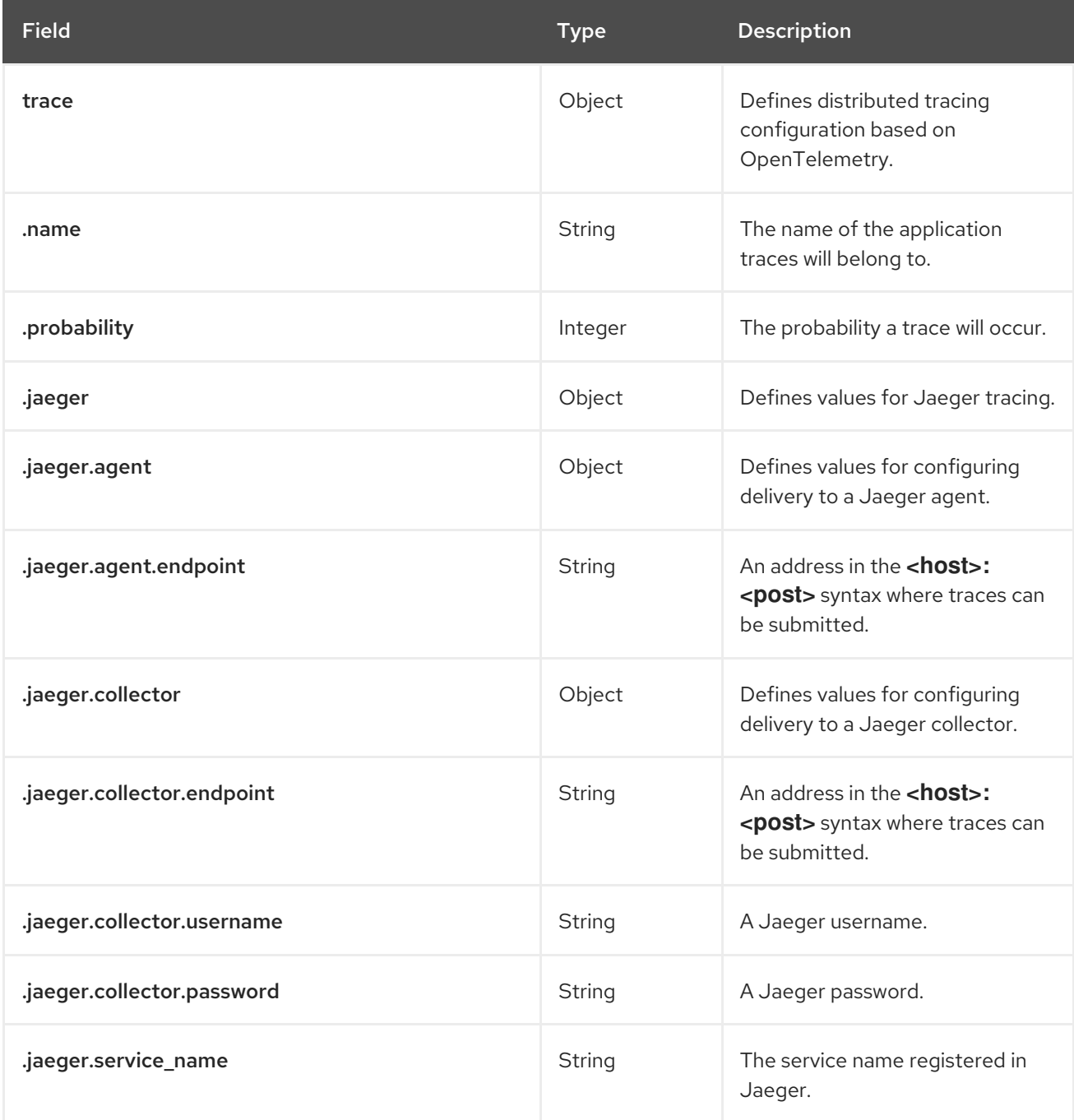

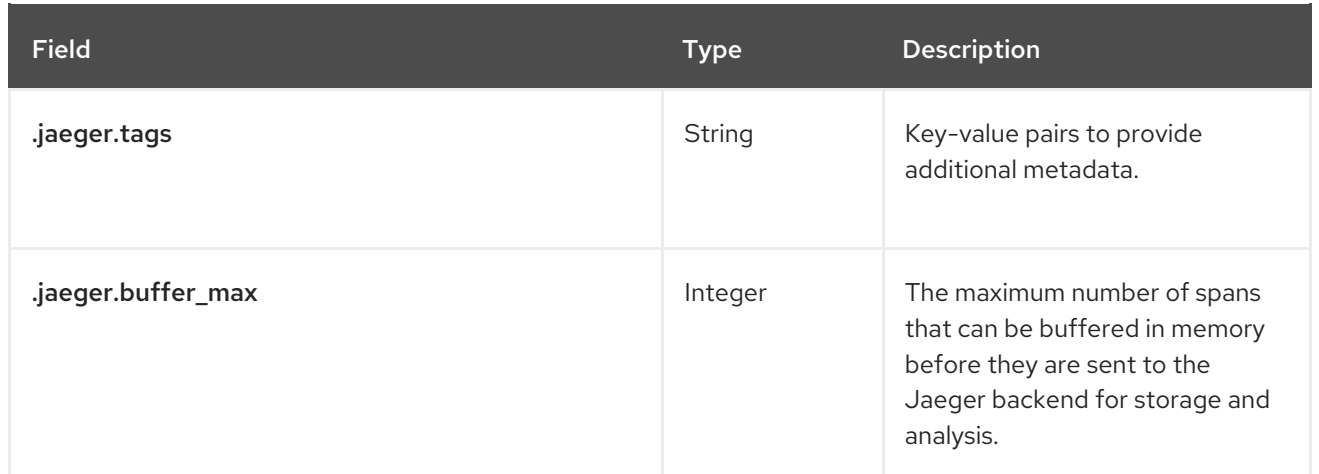

#### Example trace configuration

The following example shows a hypothetical trace configuration for Clair.

#### Example trace configuration

```
# ...
trace:
 name: "jaeger"
 probability: 1
 jaeger:
  agent:
   endpoint: "localhost:6831"
  service_name: "clair"
# ...
```
# 5.1.11. Clair metrics configuration fields

The following metrics configuration fields are available for Clair.

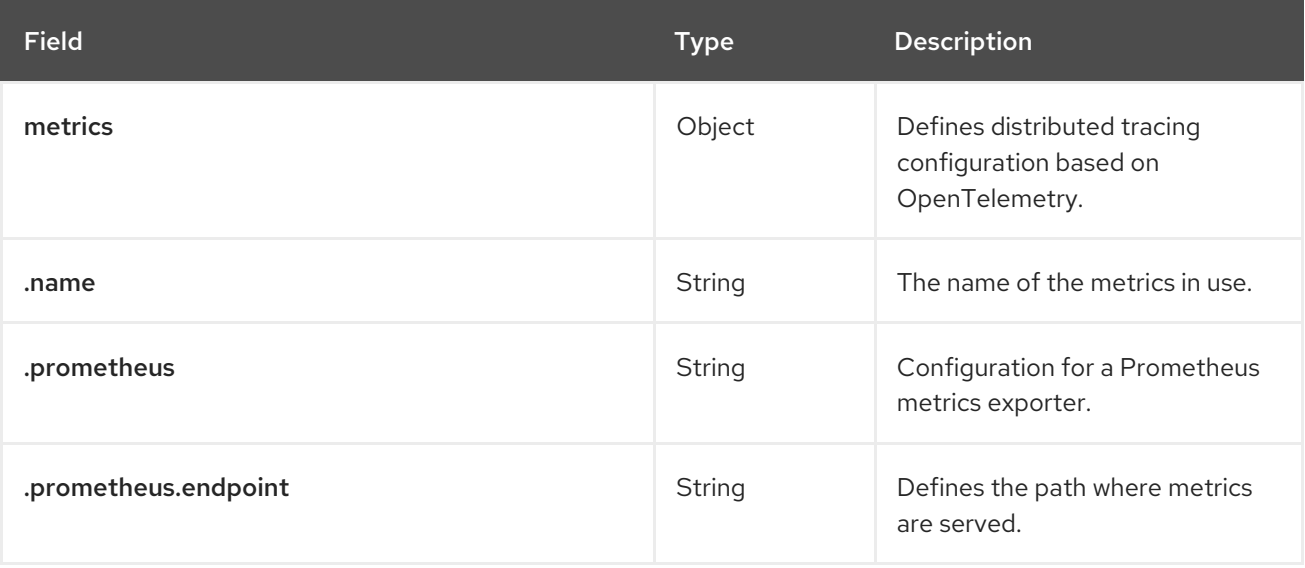

#### Example metrics configuration

The following example shows a hypothetical metrics configuration for Clair.

#### Example metrics configuration

Ē.

*# ...* metrics: name: "prometheus" prometheus: endpoint: "/metricsz" *# ...*